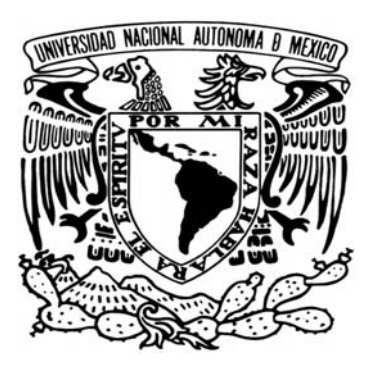

# **UNIVERSIDAD NACIONAL AUTÓNOMA DE MÉXICO**

# **FACULTAD DE CIENCIAS**

# **SOFTWARE INTERACTIVO AUXILIAR DE PROGRAMACIÓN LINEAL Y REDES**

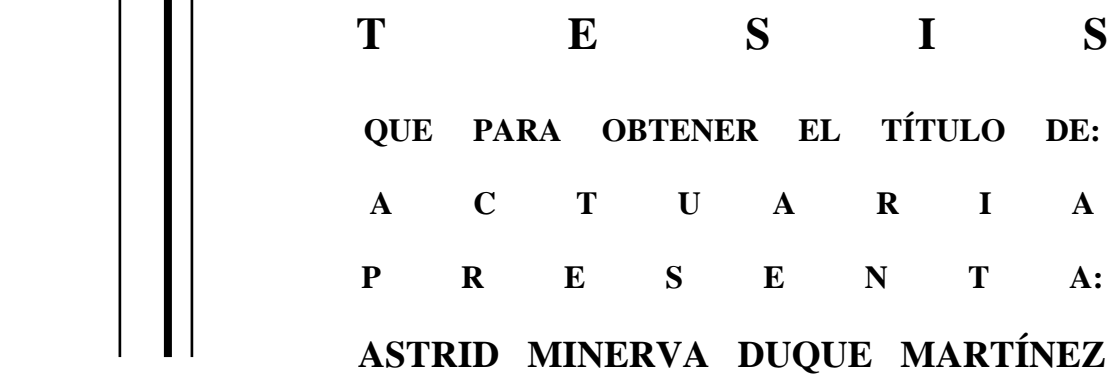

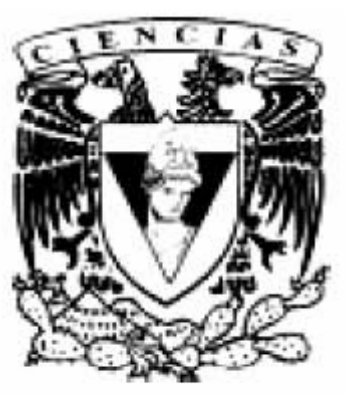

**Tutor: MAT. ESTEBAN RUBÉN HURTADO CRUZ** 

FACULTAD DE CIENCIAS **UNAM** 

**2006** 

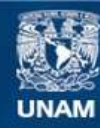

Universidad Nacional Autónoma de México

**UNAM – Dirección General de Bibliotecas Tesis Digitales Restricciones de uso**

#### **DERECHOS RESERVADOS © PROHIBIDA SU REPRODUCCIÓN TOTAL O PARCIAL**

Todo el material contenido en esta tesis esta protegido por la Ley Federal del Derecho de Autor (LFDA) de los Estados Unidos Mexicanos (México).

**Biblioteca Central** 

Dirección General de Bibliotecas de la UNAM

El uso de imágenes, fragmentos de videos, y demás material que sea objeto de protección de los derechos de autor, será exclusivamente para fines educativos e informativos y deberá citar la fuente donde la obtuvo mencionando el autor o autores. Cualquier uso distinto como el lucro, reproducción, edición o modificación, será perseguido y sancionado por el respectivo titular de los Derechos de Autor.

## **Hoja de Datos del Jurado**

1. Duque

 Martínez Astrid Minerva 56 64 83 83 Universidad Nacional Autónoma de México Facultad de Ciencias Actuaría 09909747-7

2. Mat.

 Esteban Rubén Hurtado Cruz

3. Mat. Adrián

 Girard Islas

4. Dr.

 Carlos Hernández Garciadiego

- 5. Fís. Mat. Héctor de Jesús Argueta Villamar
- 6. Mat. María Juana Linares Altamirano
- 7. Software interactivo auxiliar de programación lineal y redes 57 p 2006

Dedicado a mis padres

# *Minerva y Humberto*

y a mis hermanas

*Itzel y Diana*

# **ÍNDICE**

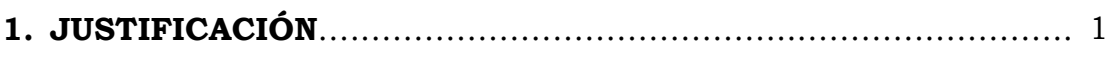

# **2. EJECUCIÓN DEL PROGRAMA**

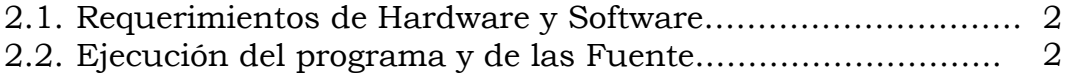

# **3. DESCRIPCIÓN DEL PROGRAMA**

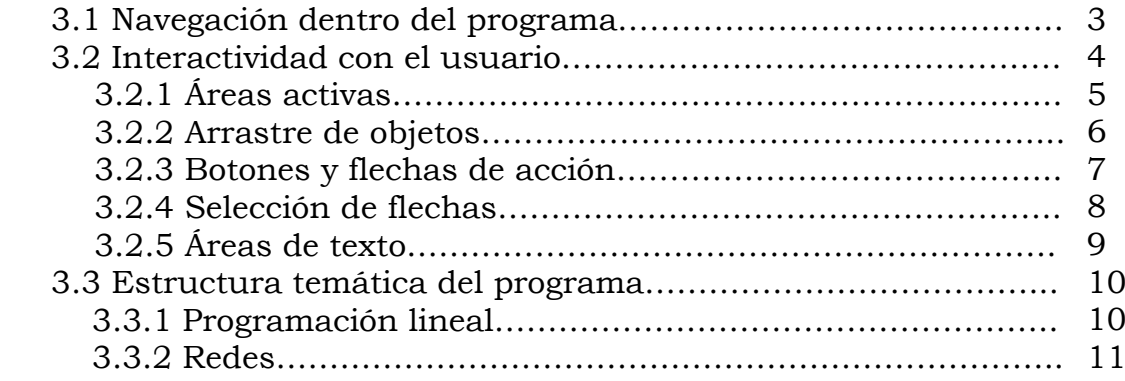

# **4. NAVEGACIÓN DENTRO DEL PROGRAMA**

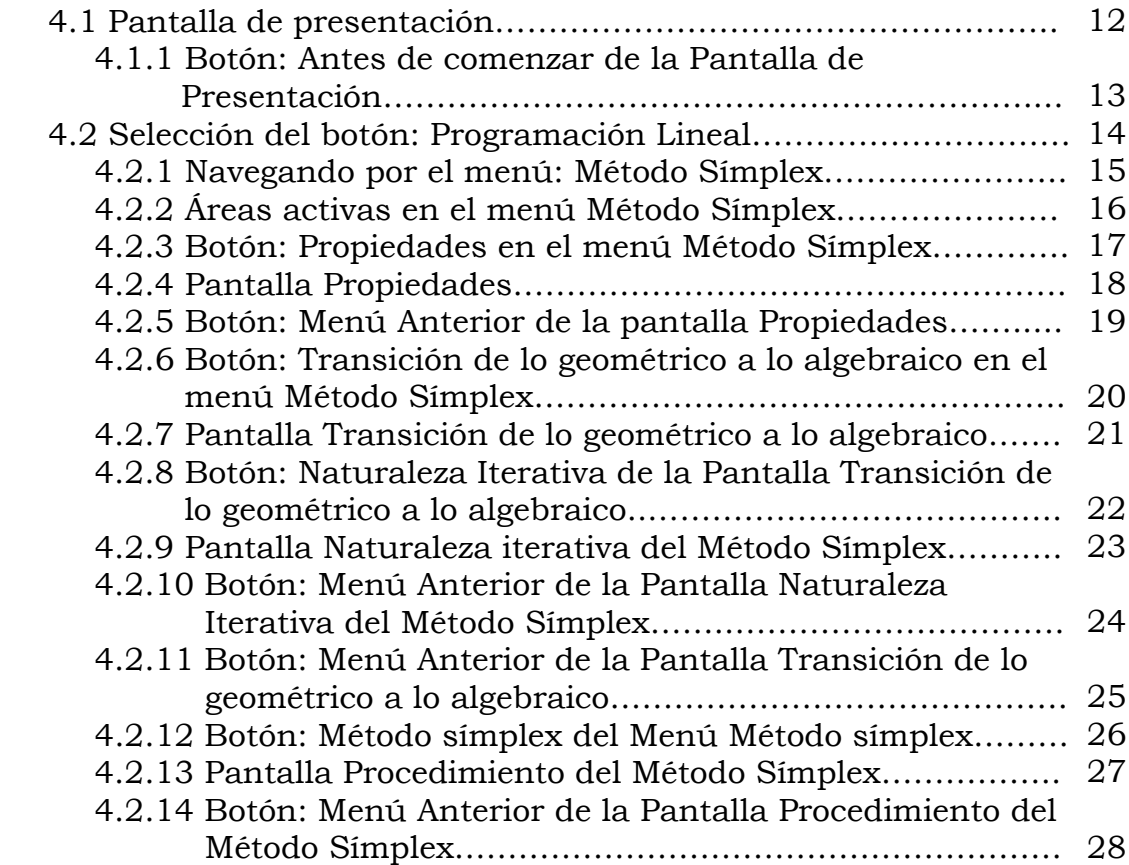

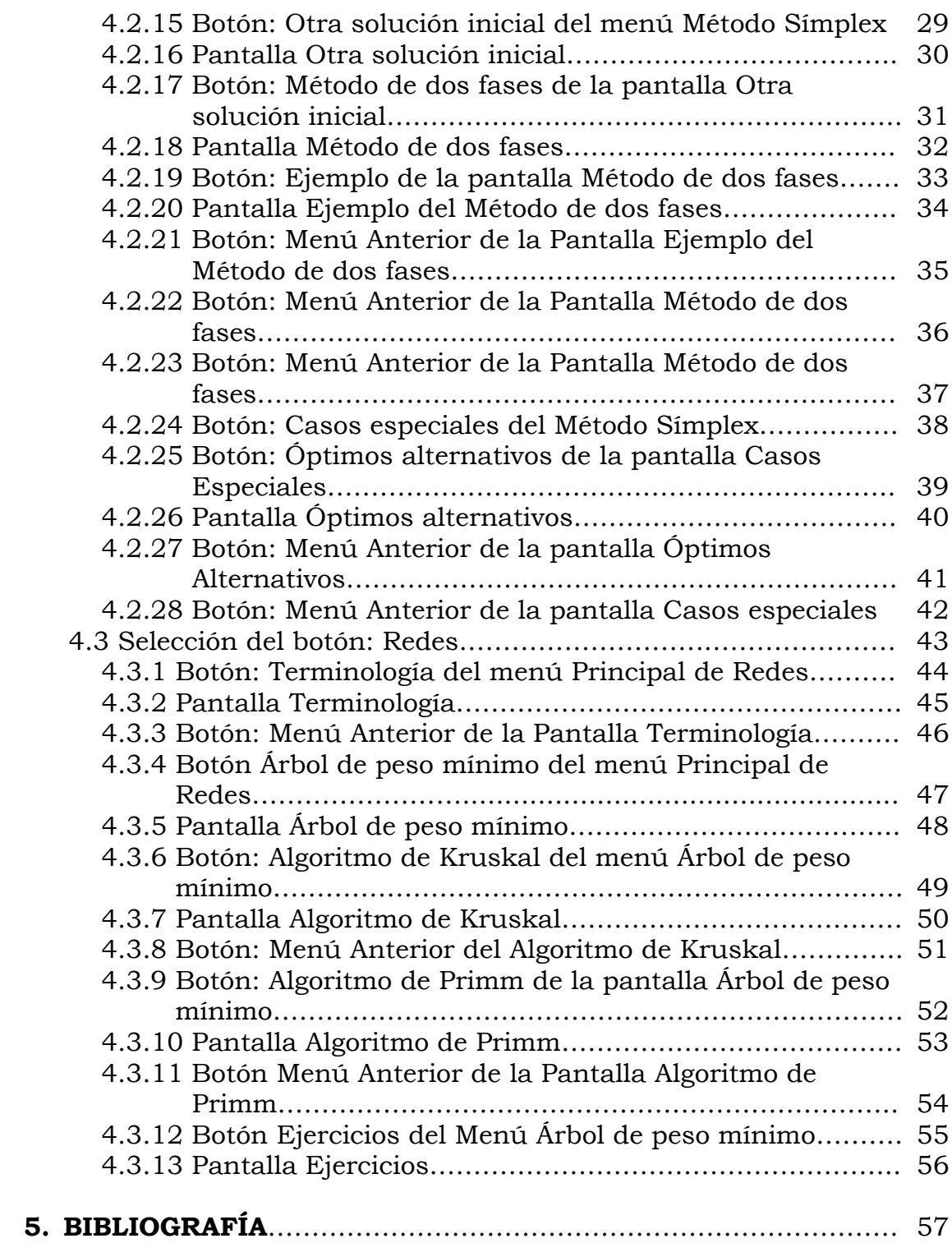

# **1. JUSTIFICACIÓN**

En el taller de matemáticas existe el proyecto de crear material que apoye el proceso enseñanza-aprendizaje a través de propuestas como la que presento. Anteriormente se habían hecho trabajos de este tipo enfocados al cálculo integral y diferencial, ahora es el turno de la programación lineal y redes.

Considero que es importante emplear los programas computacionales existentes para crear propuestas alternativas en la enseñanza, ya que estas ofrecen al estudiante un mejor panorama de los temas. En este trabajo, *Software interactivo auxiliar de programación lineal y redes*, utilizó los programas: Authorware, The Geometer's Sketchpad y Flash.

Este material lo hice con el propósito de apoyar a los estudiantes de las asignaturas de programación lineal, investigación de operaciones, análisis de redes, etc.

Mi propuesta es un material didáctico que abarca los fundamentos de la programación lineal y redes. El software incluye conceptos, definiciones, procedimientos, propiedades, ejercicios y ejemplos, varios de los cuales fueron elaborados por mí.

Al presentar los diferentes temas en este material didáctico lo hago con la intención de que resulten visualmente atractivos. Un software manejado en forma autodidacta, donde los estudiantes puedan interactuar con lo que se presenta en cada pantalla, con el propósito de apoyar el aprendizaje de los temas.

# **2. EJECUCIÓN DEL PROGRAMA**

# **2.1. Requerimientos de Hardware y Software**

- - *Hardware*  15 MB de RAM
- *Sistema operativo* Windows 98, 2000 o superior
- *Adaptador y monitor compatible con uno de los siguientes:*  SVGA, Plug and Play

Para una mejor apreciación del programa se recomienda una resolución de la pantalla de 1024x768 píxeles o mayores. Ya que en resoluciones menores el programa no se ve completo.

# **2.2. Ejecución del Programa y de las Fuentes**

- Insertar el CD del programa

- Ejecutar el programa TESIS.exe (No es necesaria ninguna instalación en disco duro)

- Si se quiere instalar el programa, copiar todo el contenido del CD en una carpeta en el disco duro.

- Si al ejecutar el programa las fuentes (funciones matemáticas) no se ven bien), instalar las fuentes Math Type ejecutando el archivo Wintruetype que se encuentra en el CD del programa.

# **3. DESCRIPCIÓN DEL PROGRAMA**

# **3.1 Navegación dentro del programa**

La navegación dentro del programa se lleva a cabo mediante botones de acción.

En todas las pantallas aparecen estos tres botones:

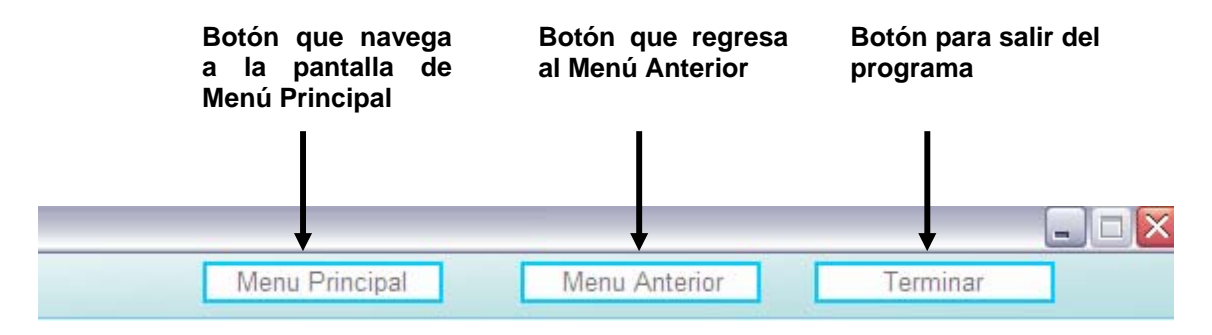

En algunas pantallas aparece una barra-menú de color gris, en la que cada botón indica una opción diferente de navegación.

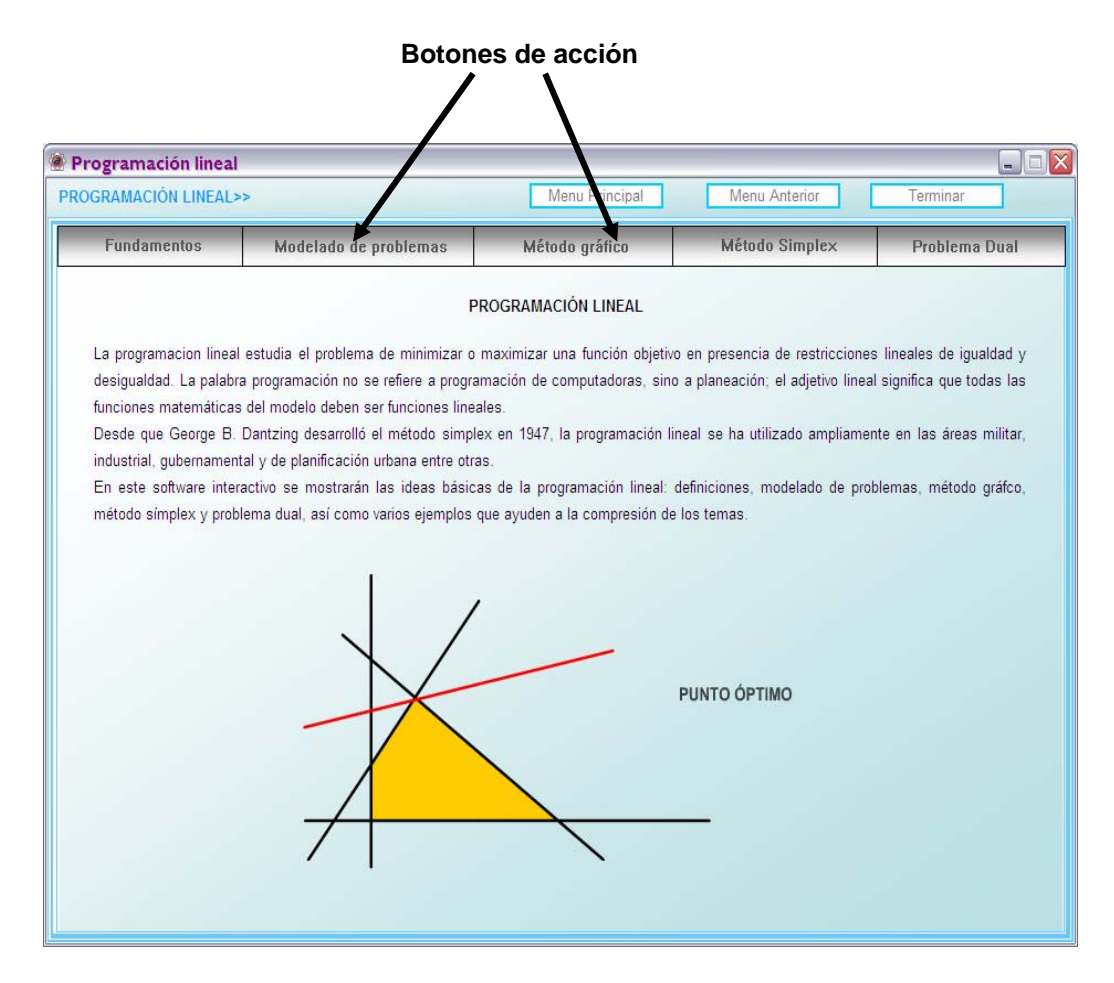

# **3.2 Interactividad con el usuario**

En cada pantalla aparecen las instrucciones de cada interacción en color rojo.

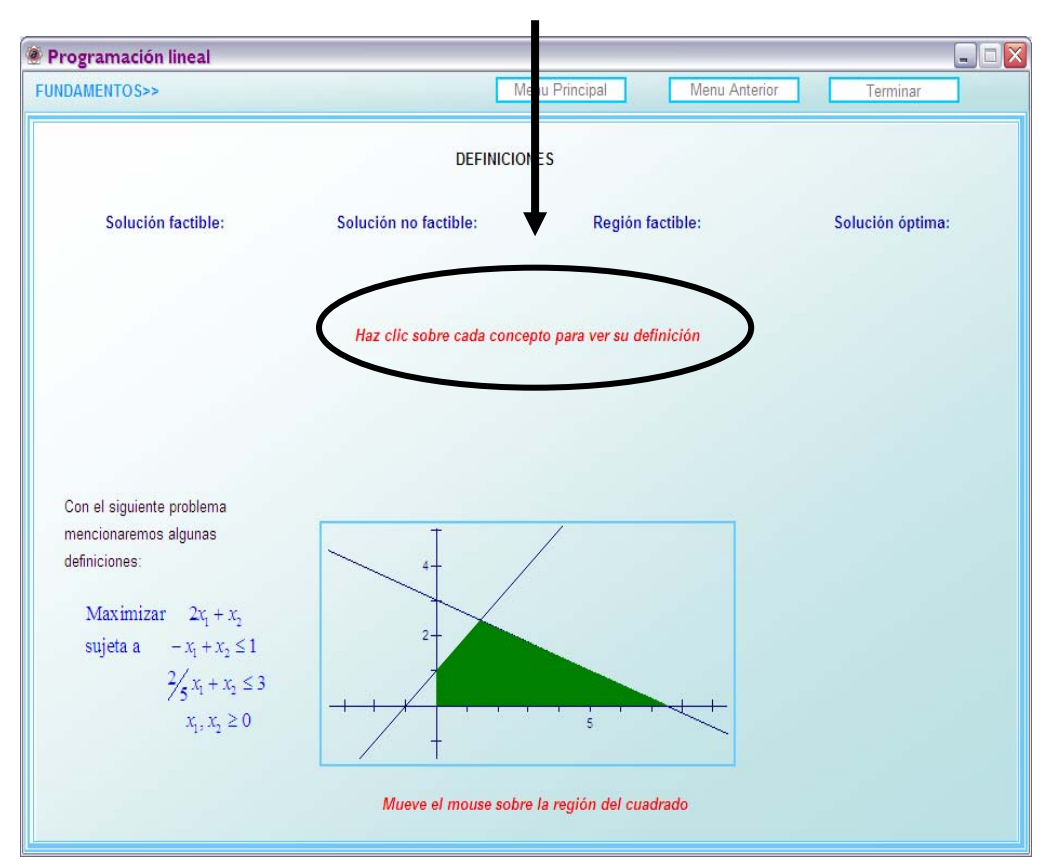

#### **Instrucciones**

# *3.2.1 Áreas activas*

En algunas pantallas aparecen palabras de color azul marino, al situar el puntero del ratón sobre ellas, se muestra información adicional.

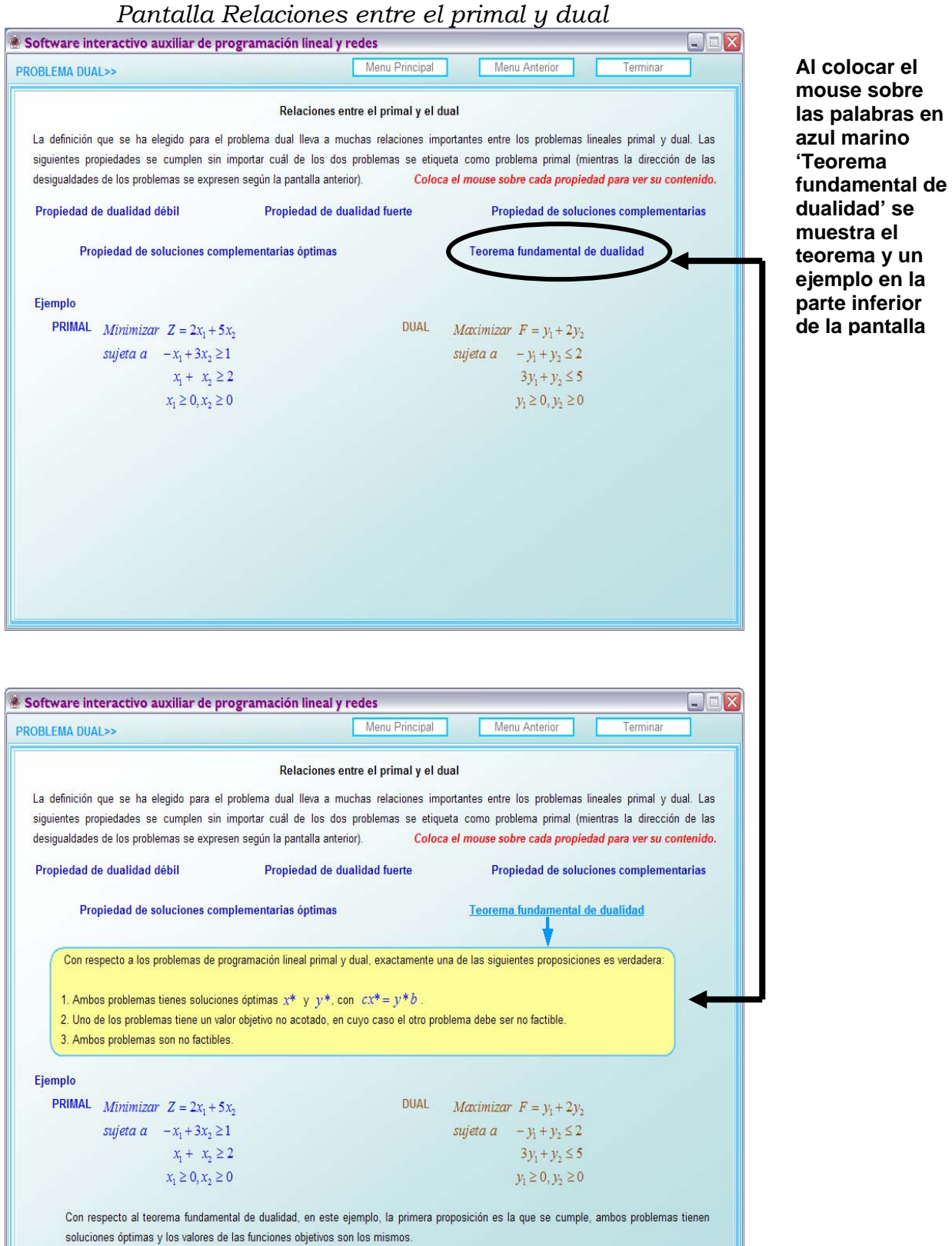

# *3.2.2 Arrastre de objetos*

En algunas gráficas existe la posibilidad de arrastrar un punto rojo que facilita visualizar la posible solución de un problema.

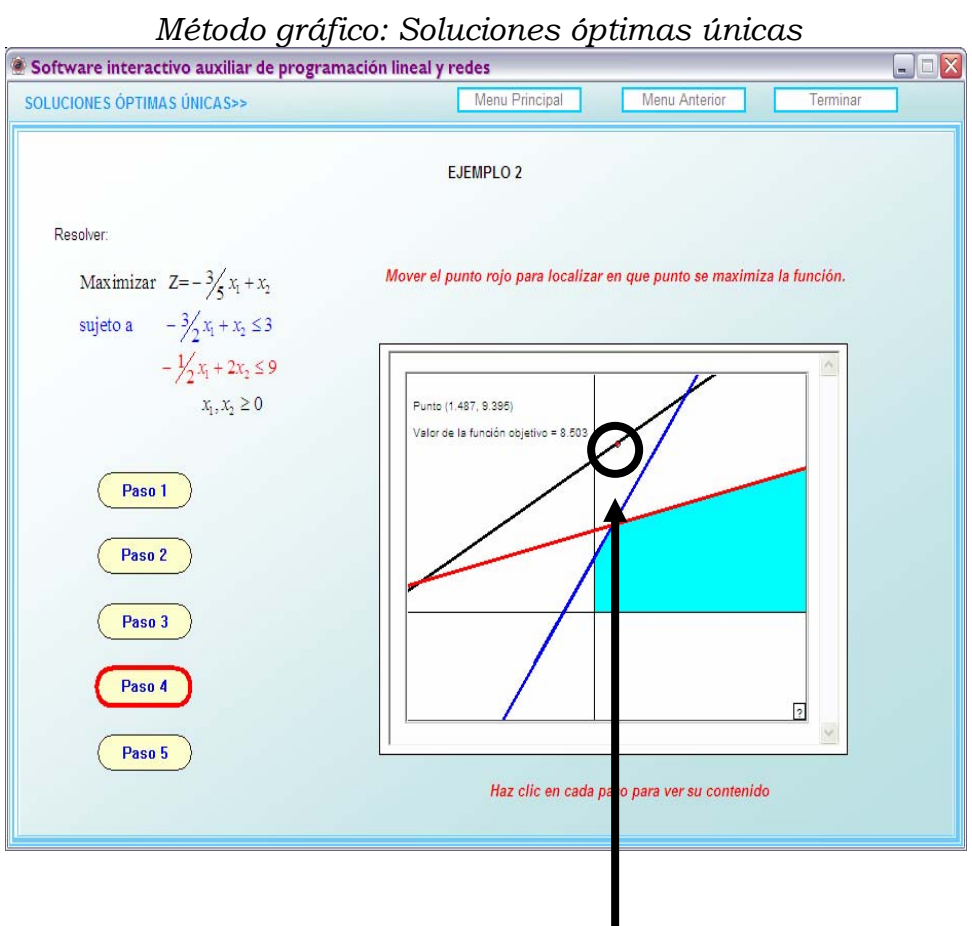

**Al arrastrar el punto rojo se muestran sus coordenadas, así como el valor de la función objetivo evaluado en él.** 

# *3.2.3 Botones y flechas de acción*

En el programa existen botones de flecha, botones con fondo amarillo y flechas azules que al presionarlos despliegan información.

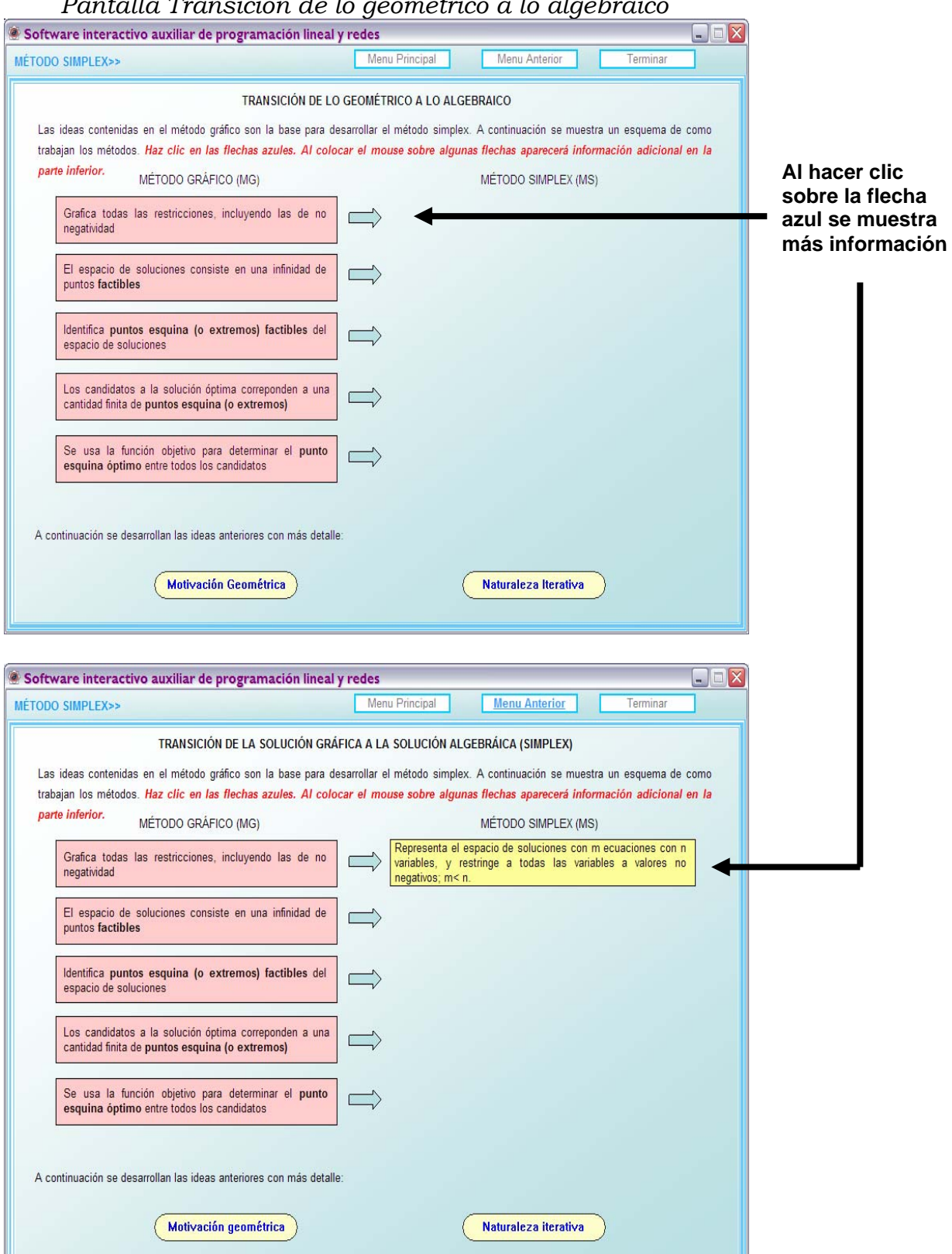

*Pantalla Transición de lo geométrico a lo algebraico* 

# *3.2.4 Selección de flechas*

En la parte de ejercicios de árbol de peso mínimo y ruta más corta de Redes existe la posibilidad de que el usuario seleccione las flechas con los valores que él considere convenientes para construir la solución de los ejercicios.

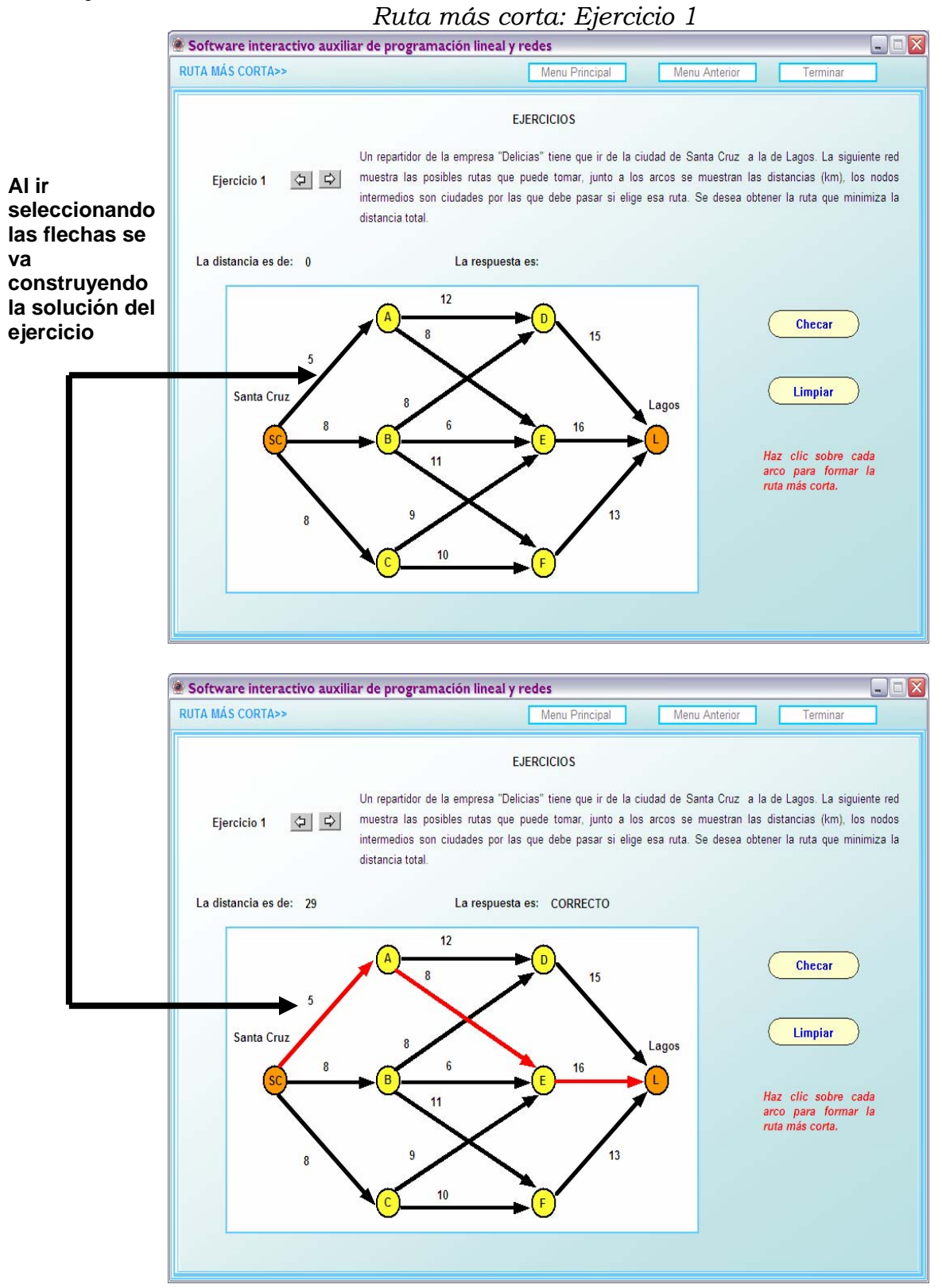

# *3.2.5 Áreas de texto*

En la parte de ejercicios de flujo máximo y flujo a costo mínimo de Redes existe la posibilidad de que el usuario asigne valores que él considere convenientes para construir la solución de los ejercicios.

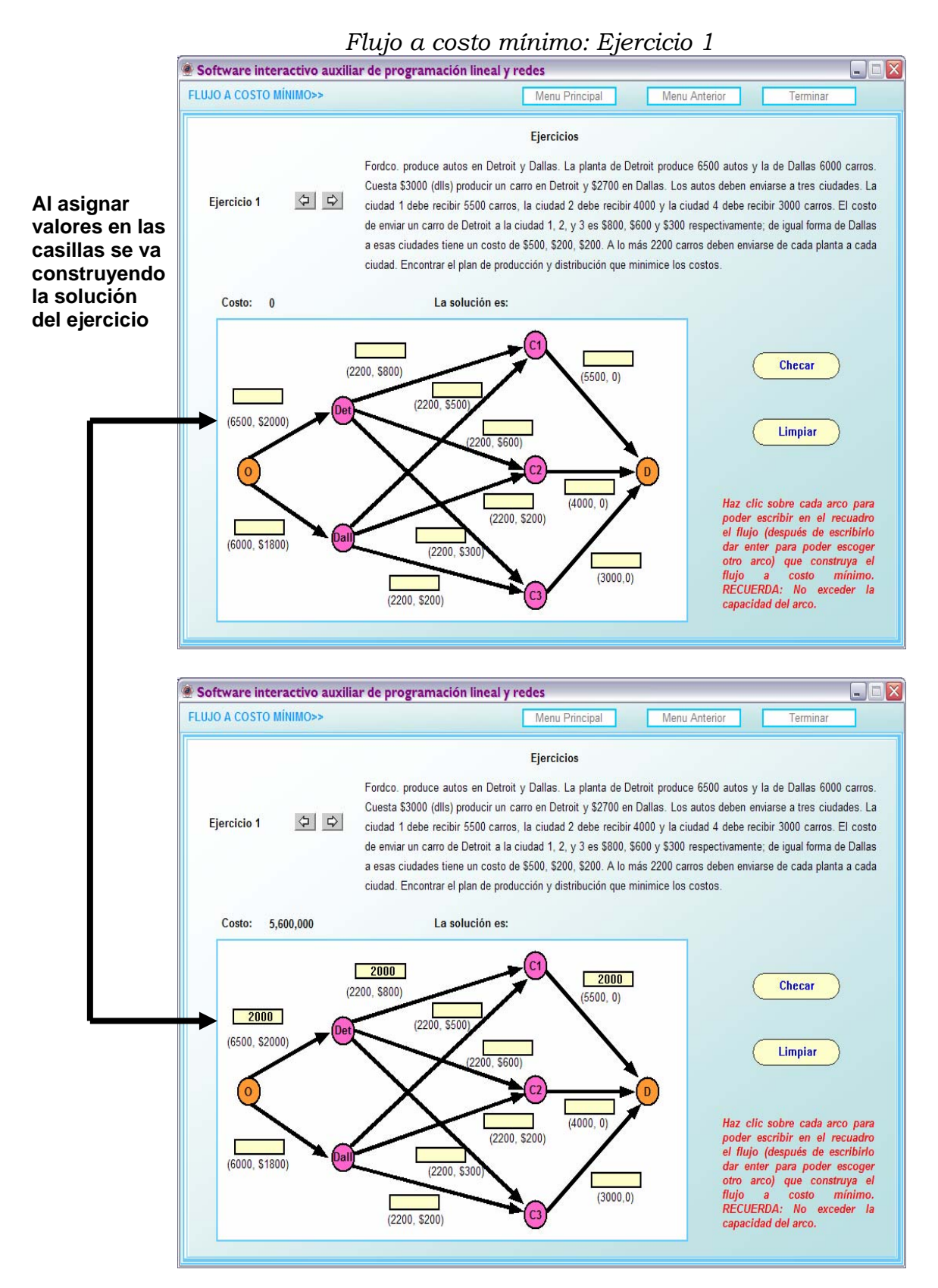

# **3.3 Estructura temática del programa**

# *3.3.1 Programación Lineal*

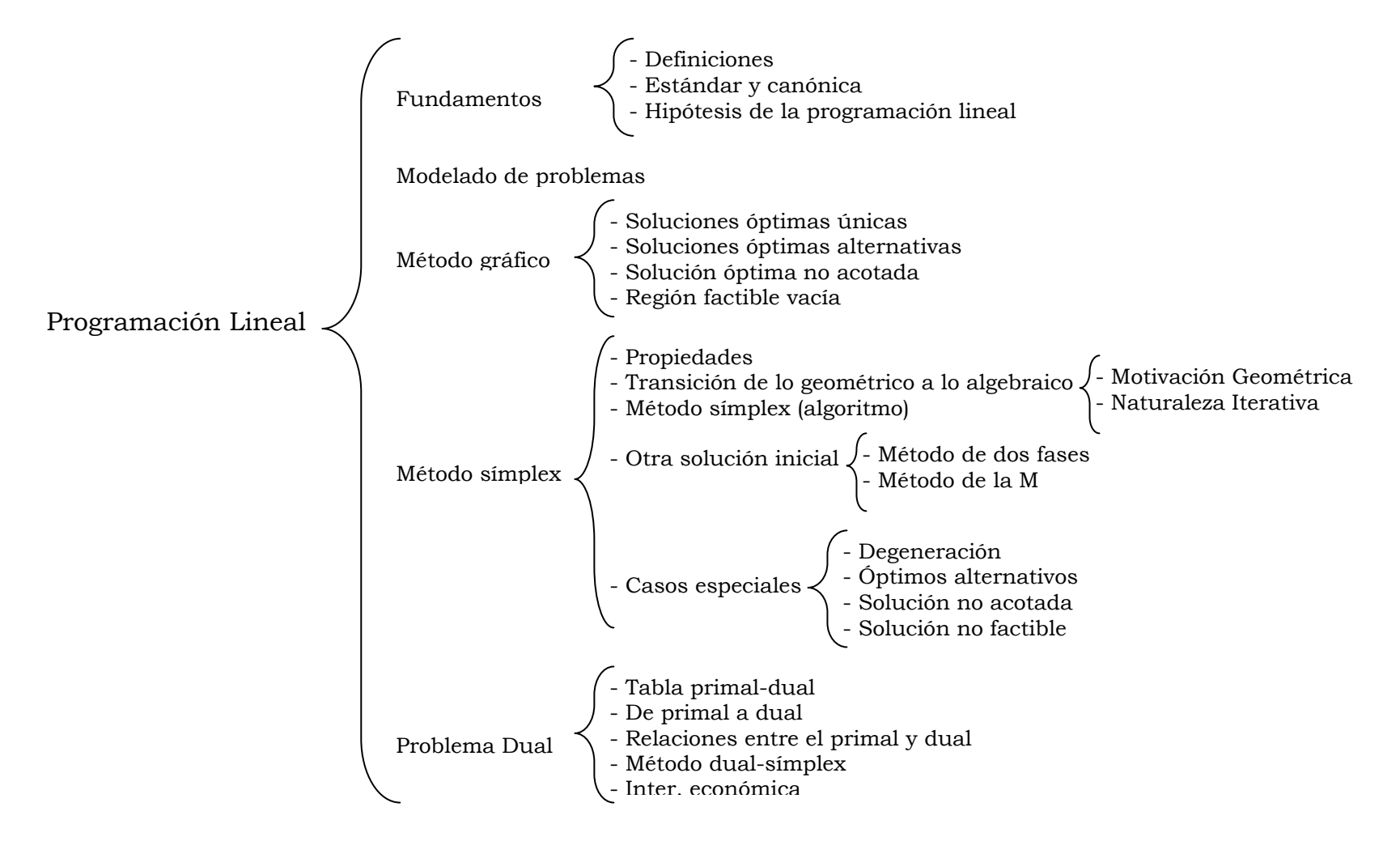

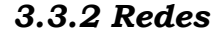

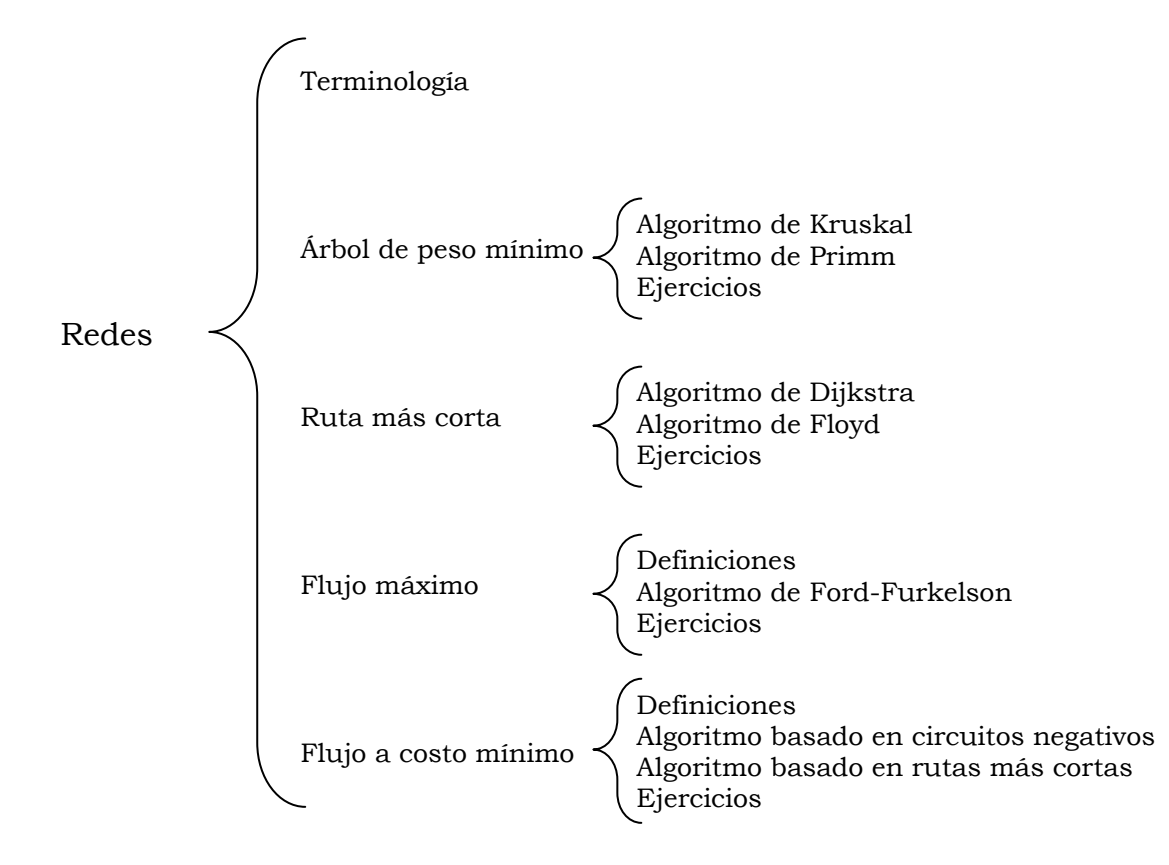

# **4. NAVEGACIÓN DENTRO DEL PROGRAMA**

# **4.1 Pantalla de presentación**

Al correr el programa se despliega la siguiente pantalla, que muestra el título de la tesis, el nombre del autor en la parte inferior y muestra varios botones: Programación Lineal, Redes, Antes de comenzar y Terminar.

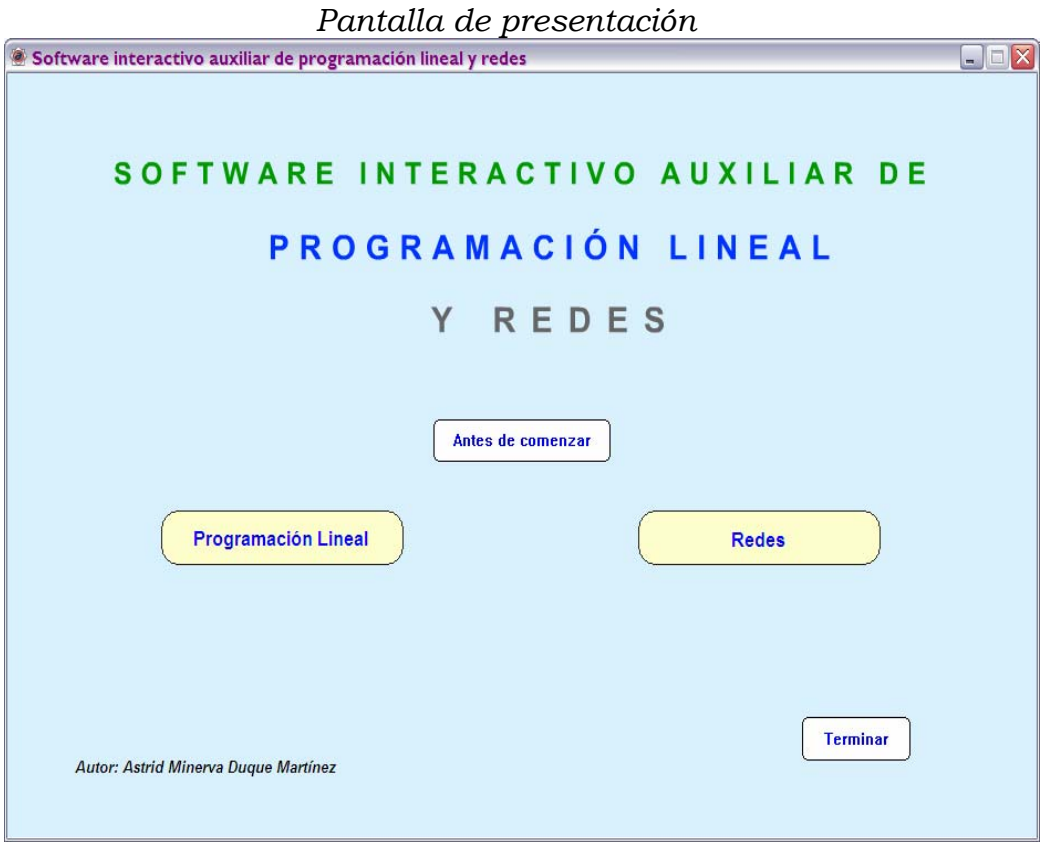

# *4.1.1 Botón: Antes de comenzar de la Pantalla de presentación*

En esta pantalla se muestra el nombre del autor, el tema, el nombre del director de tesis, una breve descripción de a quién va dirigido el trabajo, la bibliografía y un botón llamado 'Estructura' que al presionarlo muestra otra pantalla con la estructura temática del programa.

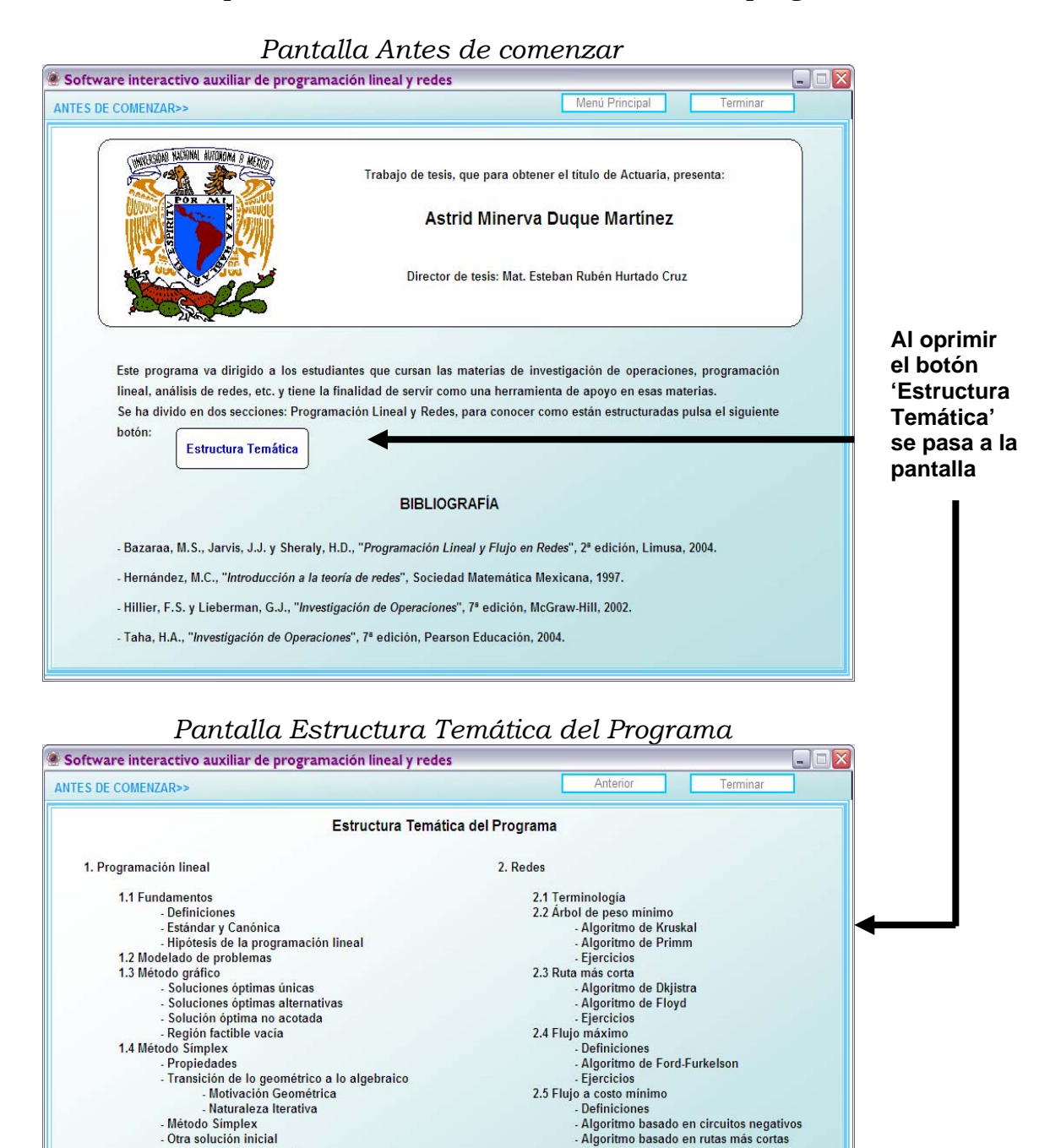

- Método de dos fases<br>- Método de la M

- Relaciones entre el primal y dual<br>- Método dual-símplex Interpretación económica

- Casos especiales<br>- Degeneración<br>- Óptimos Alternativos - Solución no acotada Solución no factible

-<br>Tabla primal-dual<br>- De primal a dual

1.5 Problema Dual

Algoritmo basado en rutas más cortas

- Fiercicios

# **4.2 Selección del botón: Programación Lineal**

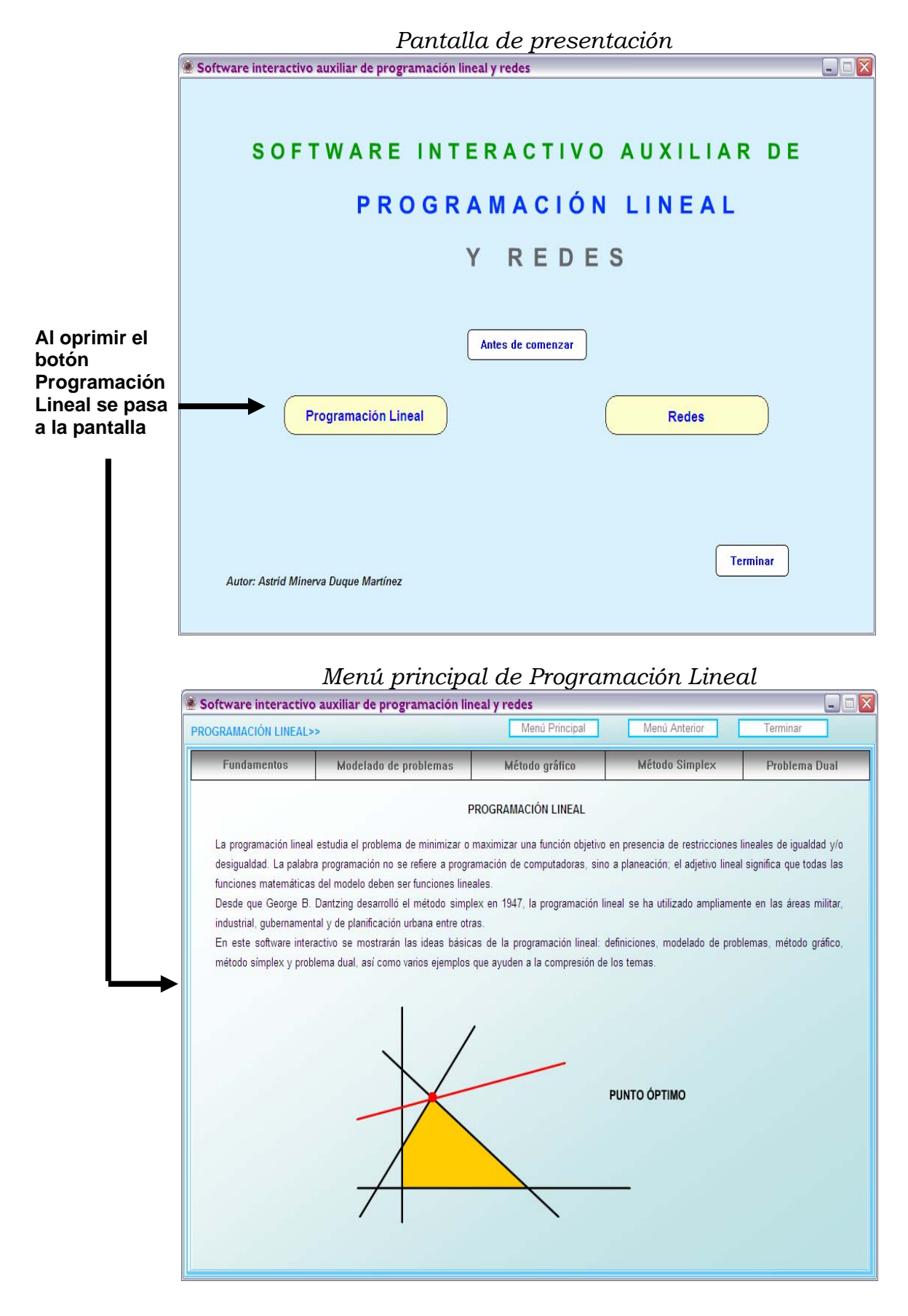

# *4.2.1 Navegando por el menú: Método Símplex*

En este manual sólo se muestra la manera de navegar por el menú *Método Símplex,* el acceso a los demás subtemas del menú principal de Programación Lineal se hace de manera similar.

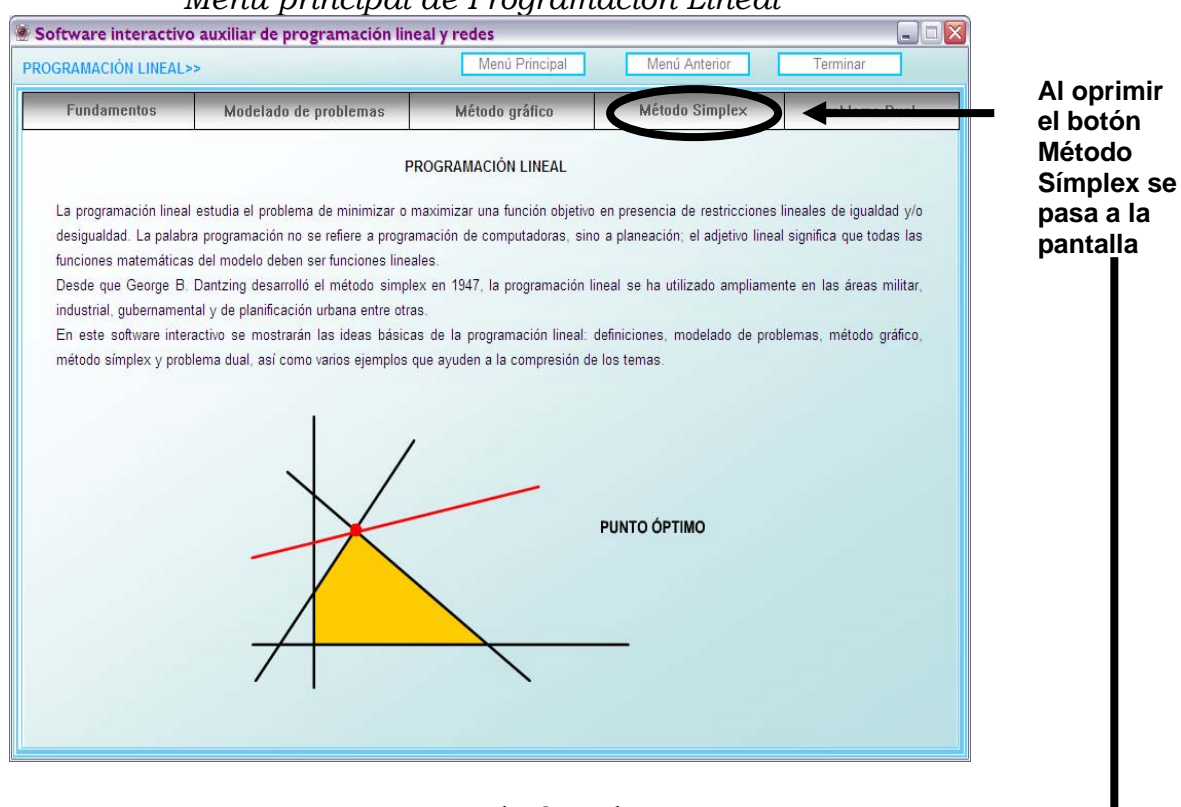

#### *Menú principal de Programación Lineal*

 *Menú Método Símplex* 

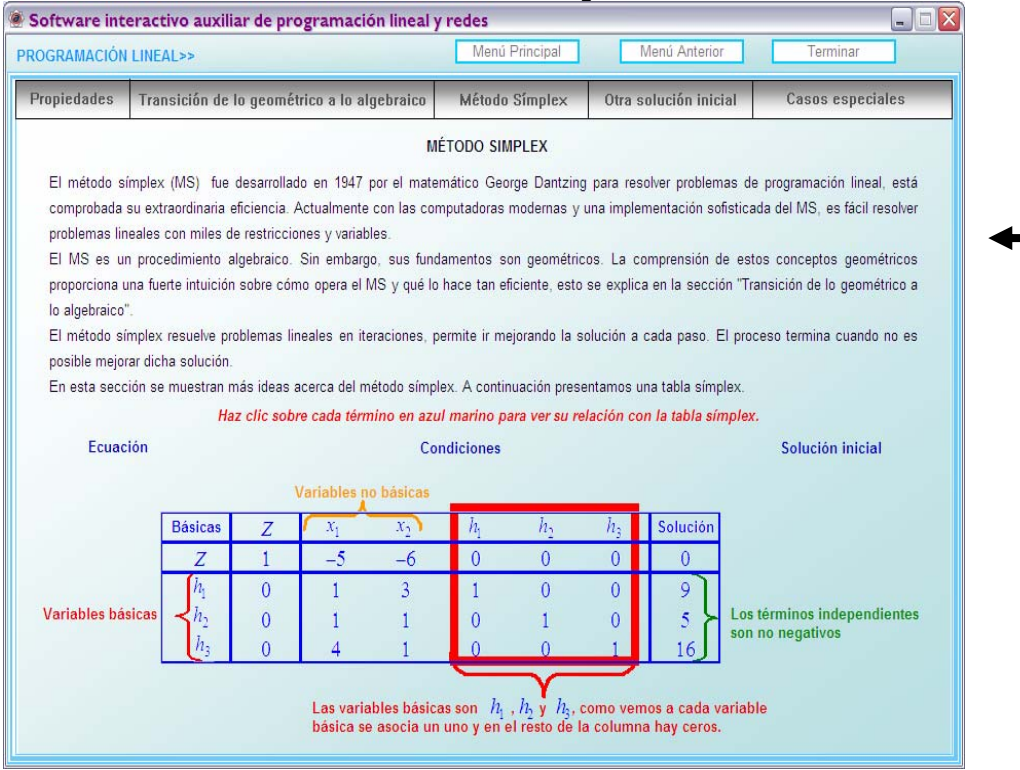

# *4.2.2 Áreas activas en el menú Método Símplex*

En esta pantalla hay tres áreas activas asociadas con las palabras: Ecuación, Condiciones y Solución inicial.

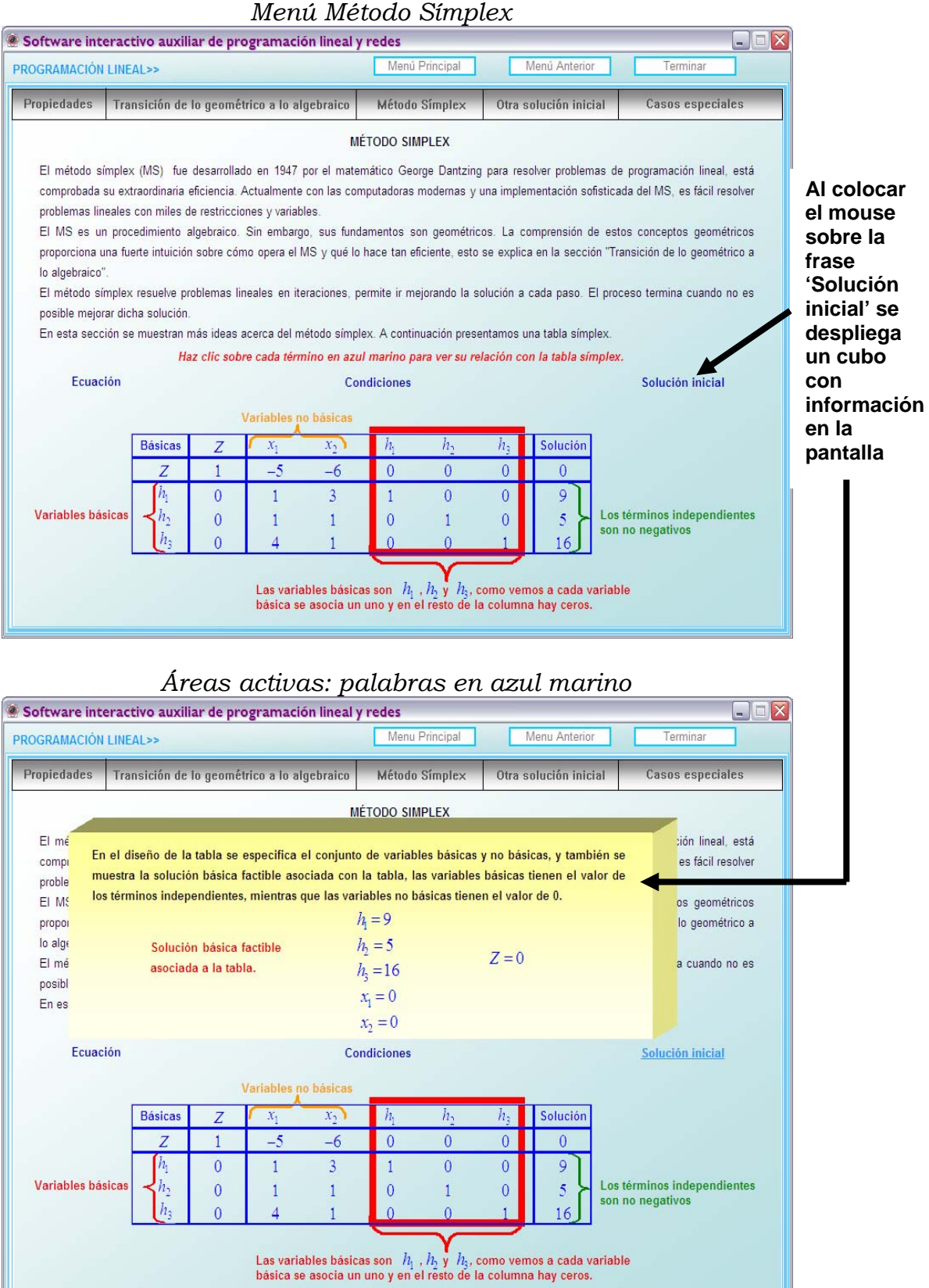

## *4.2.3 Botón: Propiedades en el menú Método Símplex*

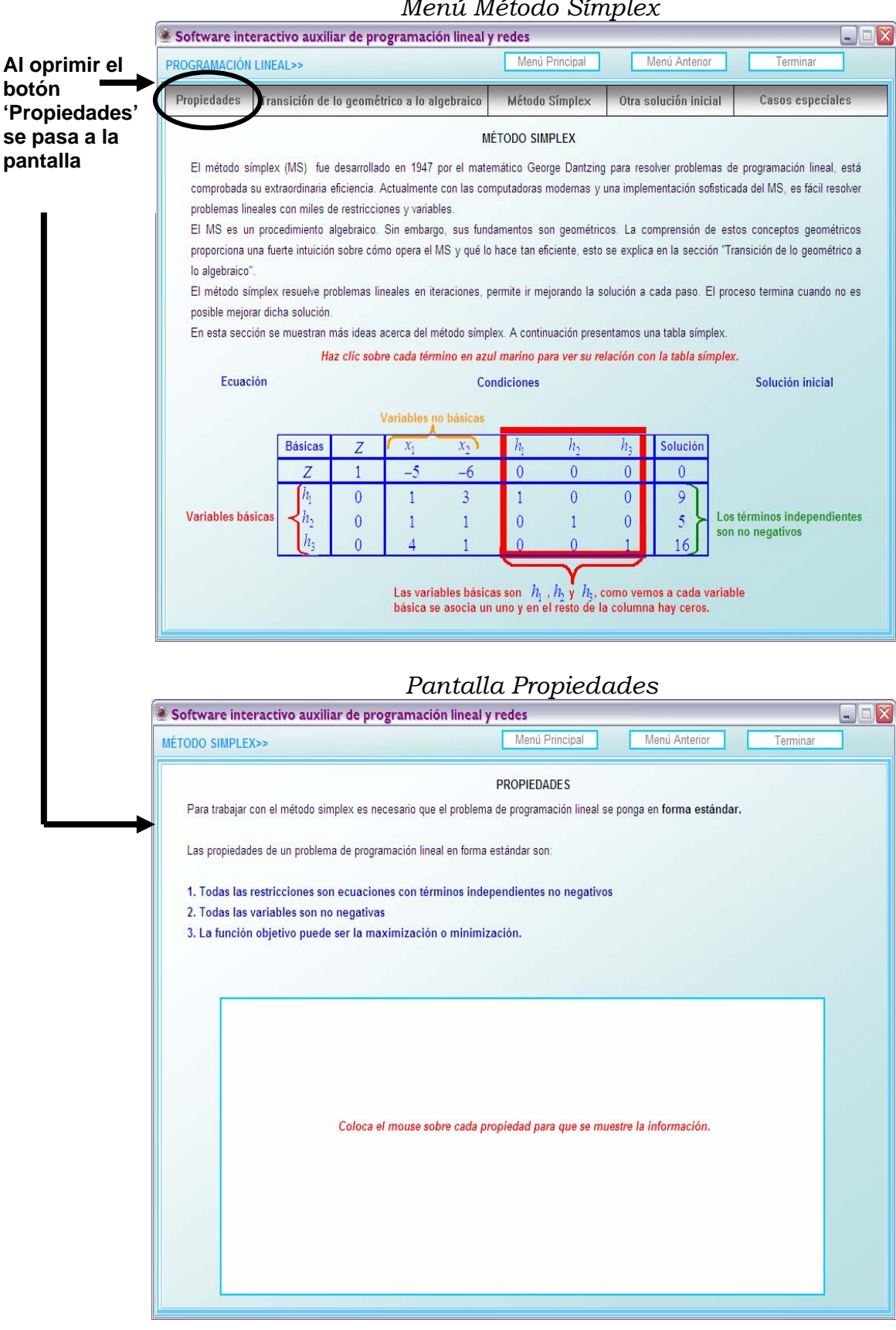

# *4.2.4 Pantalla Propiedades*

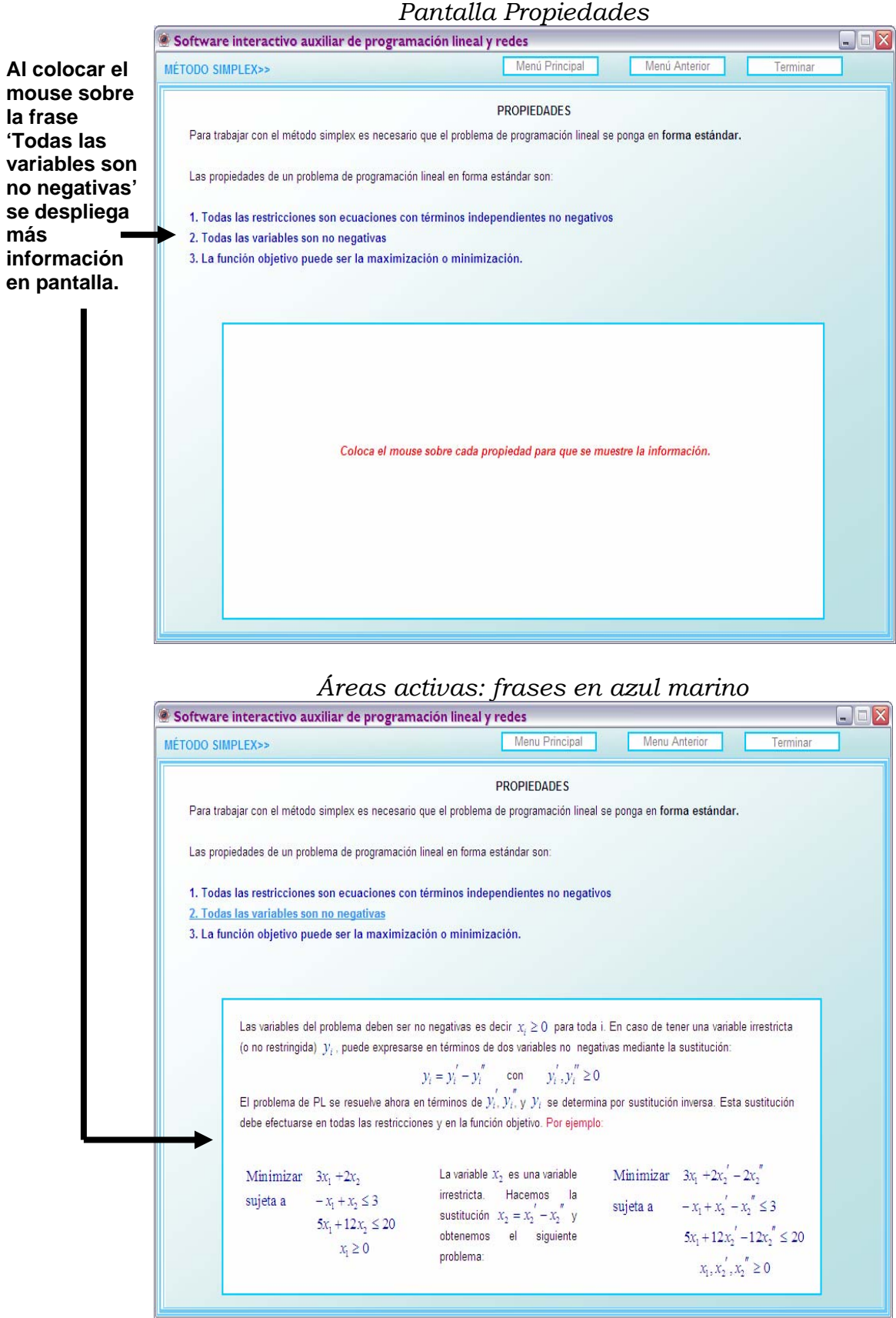

# *4.2.5 Botón: Menú Anterior de la pantalla Propiedades*

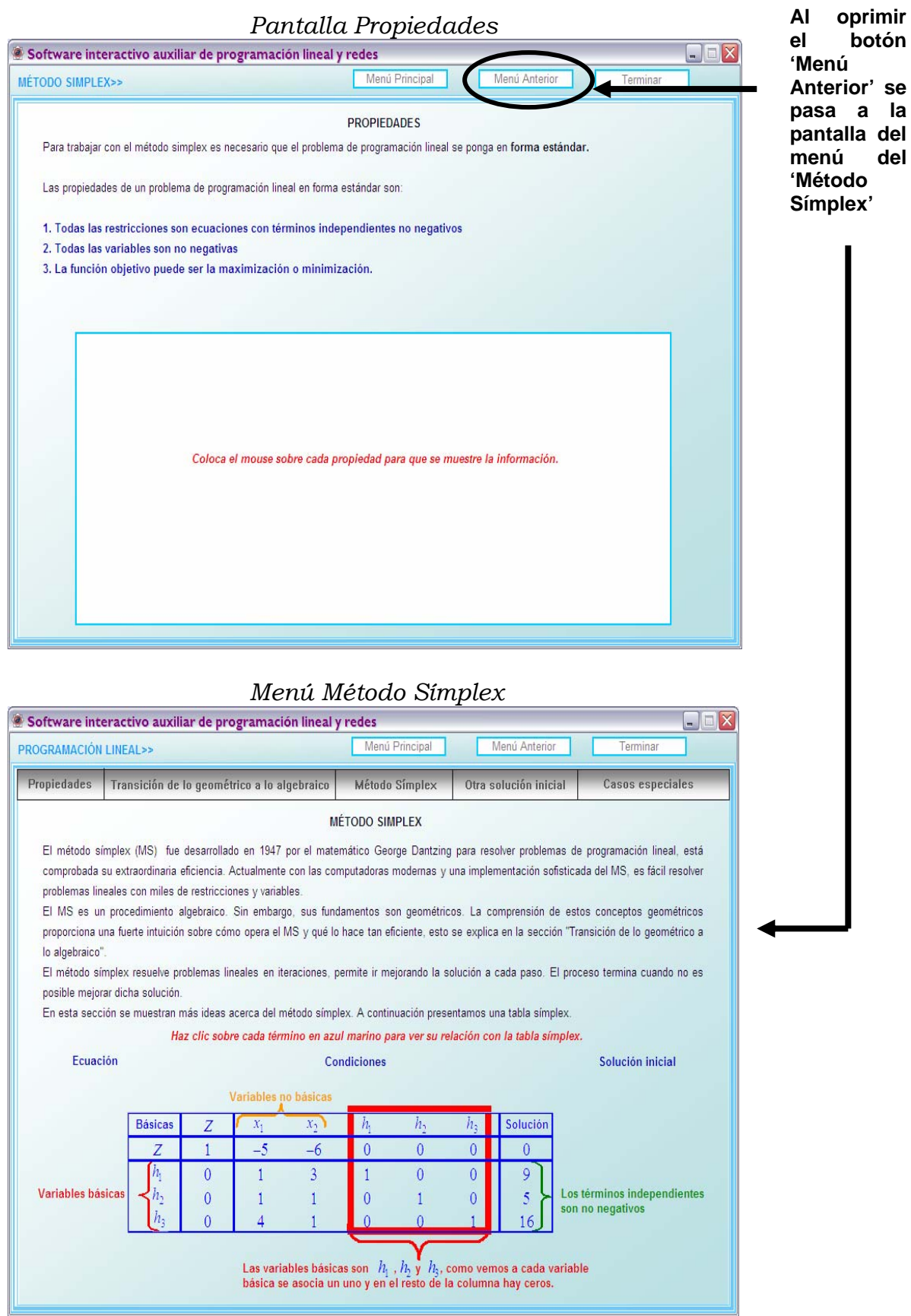

## *4.2.6 Botón: Transición de lo geométrico a lo algebraico en el menú Método Símplex*

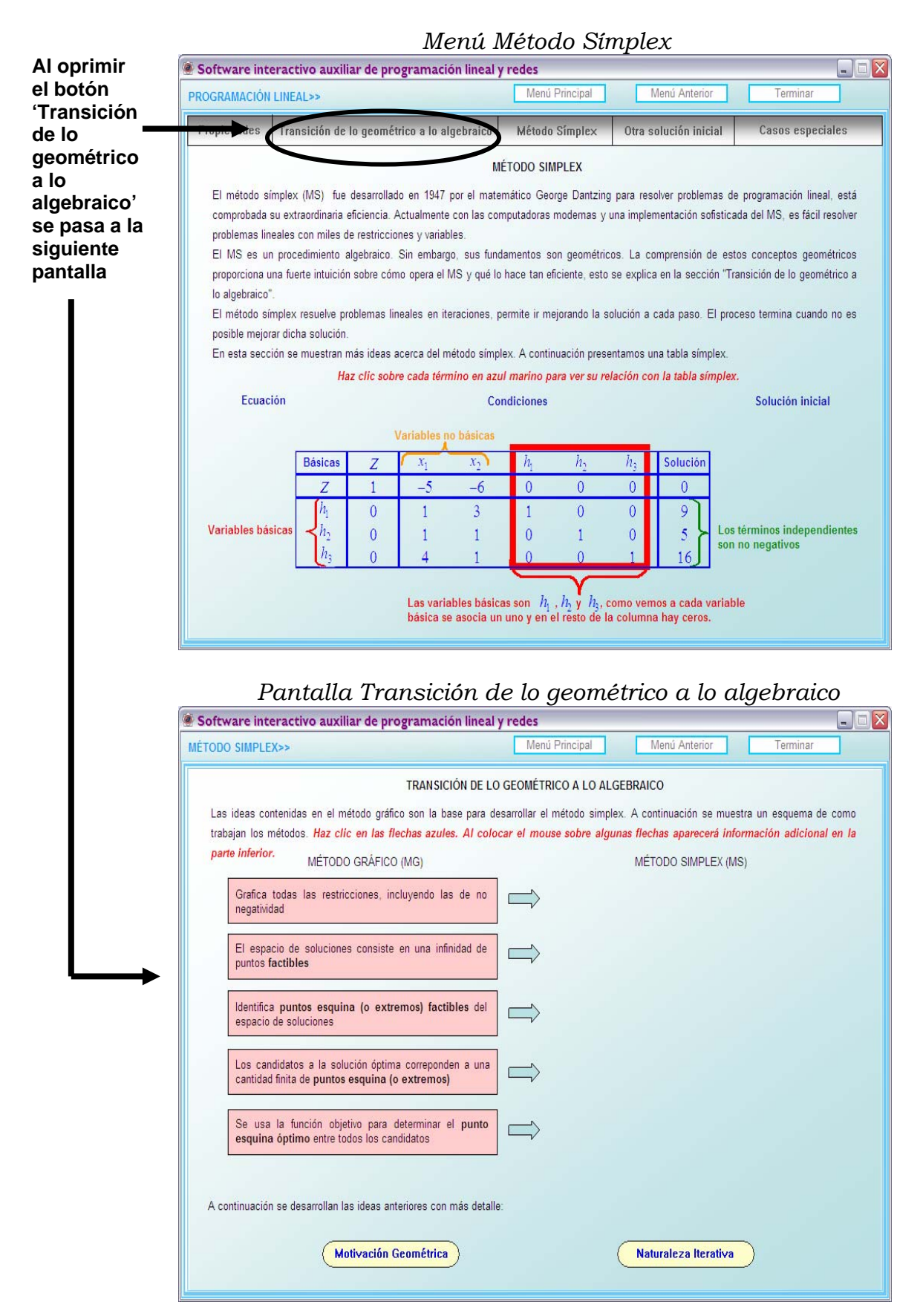

#### *4.2.7 Pantalla Transición de lo geométrico a lo algebraico*

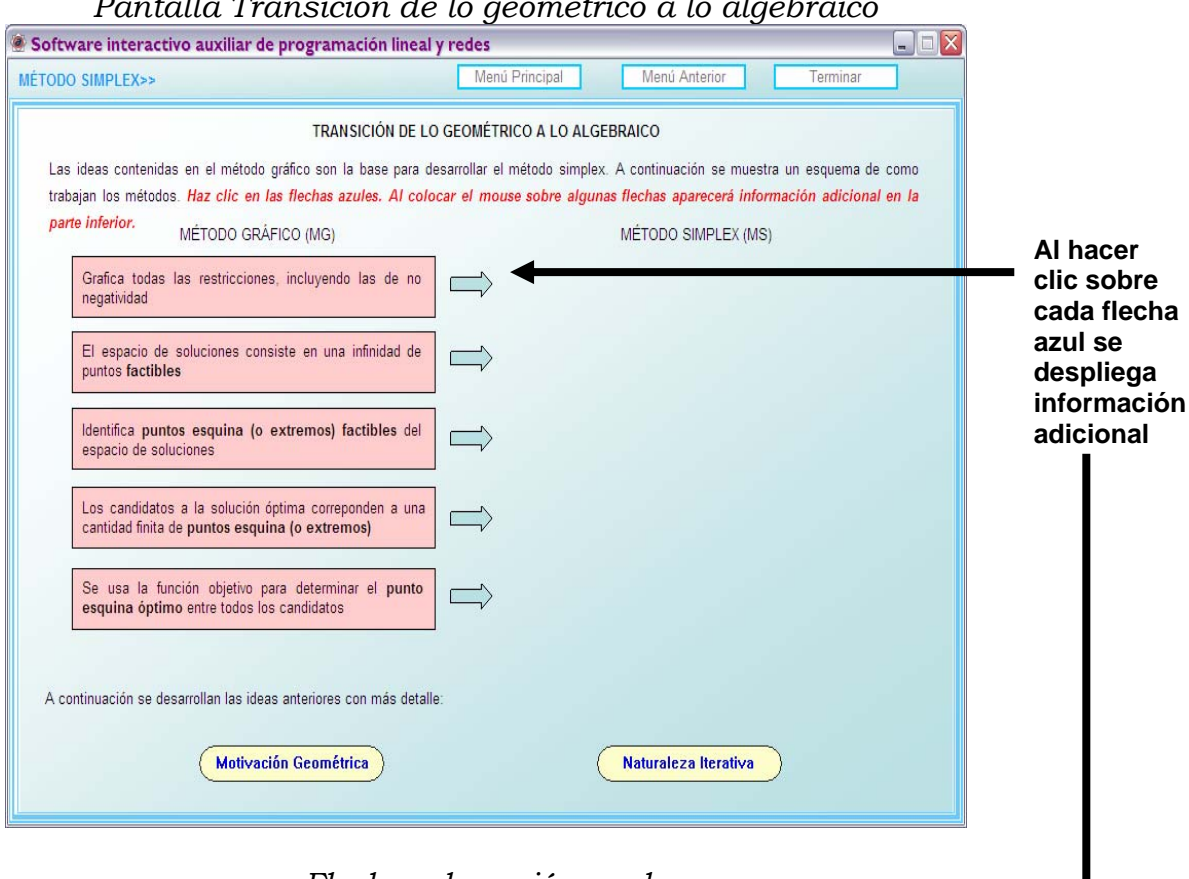

 *Pantalla Transición de lo geométrico a lo algebraico* 

#### *Flechas de acción azules*  Software interactivo auxiliar de programación lineal y redes  $\Box$ D $\times$ MÉTODO SIMPLEX>> Menú Principal Menú Anterior TRANSICIÓN DE LO GEOMÉTRICO A LO ALGEBRAICO Las ideas contenidas en el método gráfico son la base para desarrollar el método simplex. A continuación se muestra un esquema de como trabajan los métodos. Haz clic en las flechas azules. Al colocar el mouse sobre algunas flechas aparecerá información adicional en la parte inferior. MÉTODO GRÁFICO (MG) MÉTODO SIMPLEX (MS) Representa el espacio de soluciones con mecuaciones con n<br>variables, y restringe a todas las variables a valores no Grafica todas las restricciones, incluyendo las de no  $\mathcal{L}_{\mathcal{L}}$ negatividad negativos; m< n. El espacio de soluciones consiste en una infinidad de  $\sqrt{2}$ puntos factibles Identifica puntos esquina (o extremos) factibles del espacio de soluciones Los candidatos a la solución óptima correponden a una cantidad finita de puntos esquina (o extremos) Se usa la función objetivo para determinar el punto  $\mathbb{Z}$ esquina óptimo entre todos los candidatos A continuación se desarrollan las ideas anteriores con más detalle Motivación Geométrica Naturaleza Iterativa

#### *4.2.8 Botón: Naturaleza Iterativa de la Pantalla Transición de lo geométrico a lo algebraico*

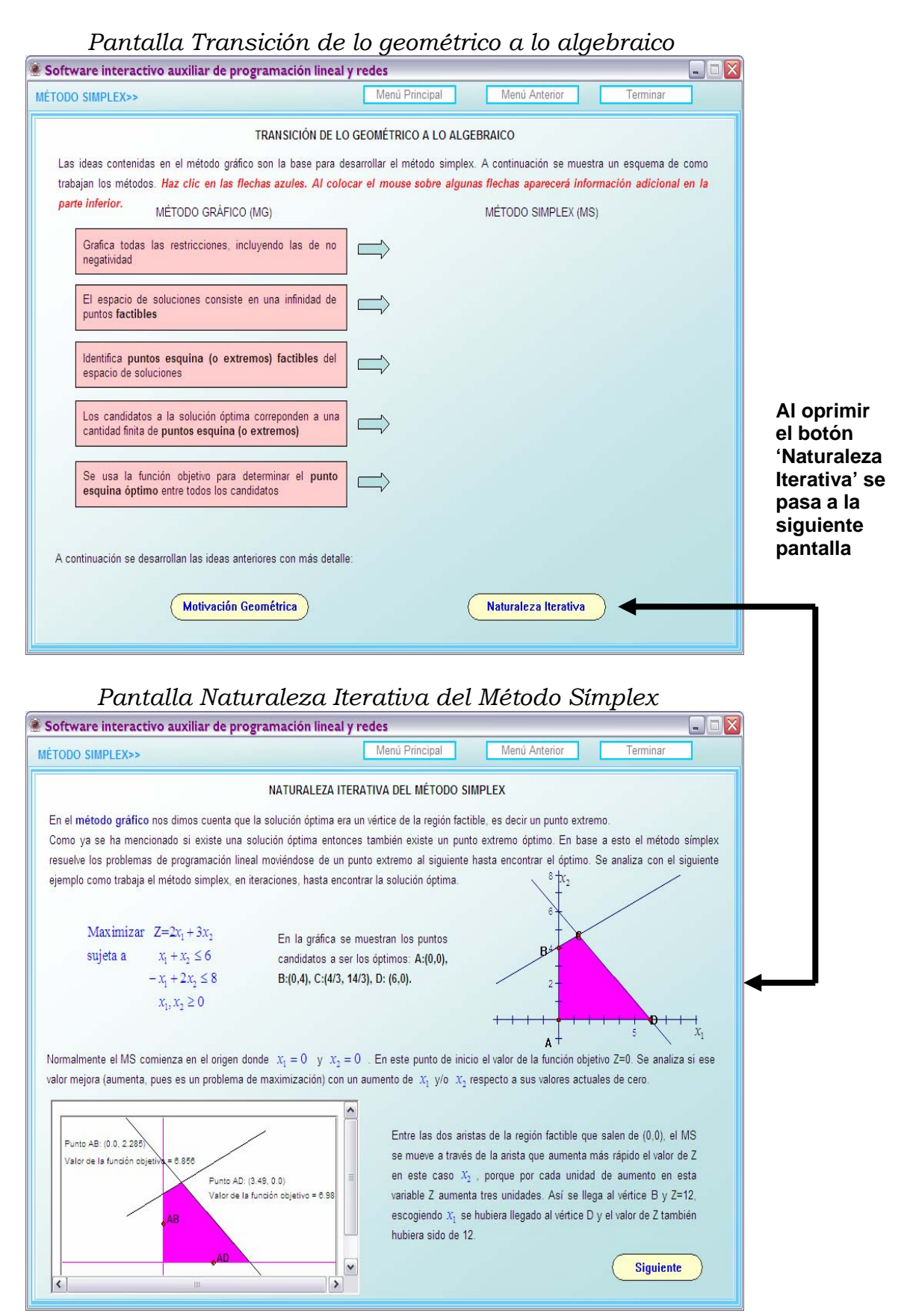

## *4.2.9 Pantalla Naturaleza Iterativa del Método Símplex*

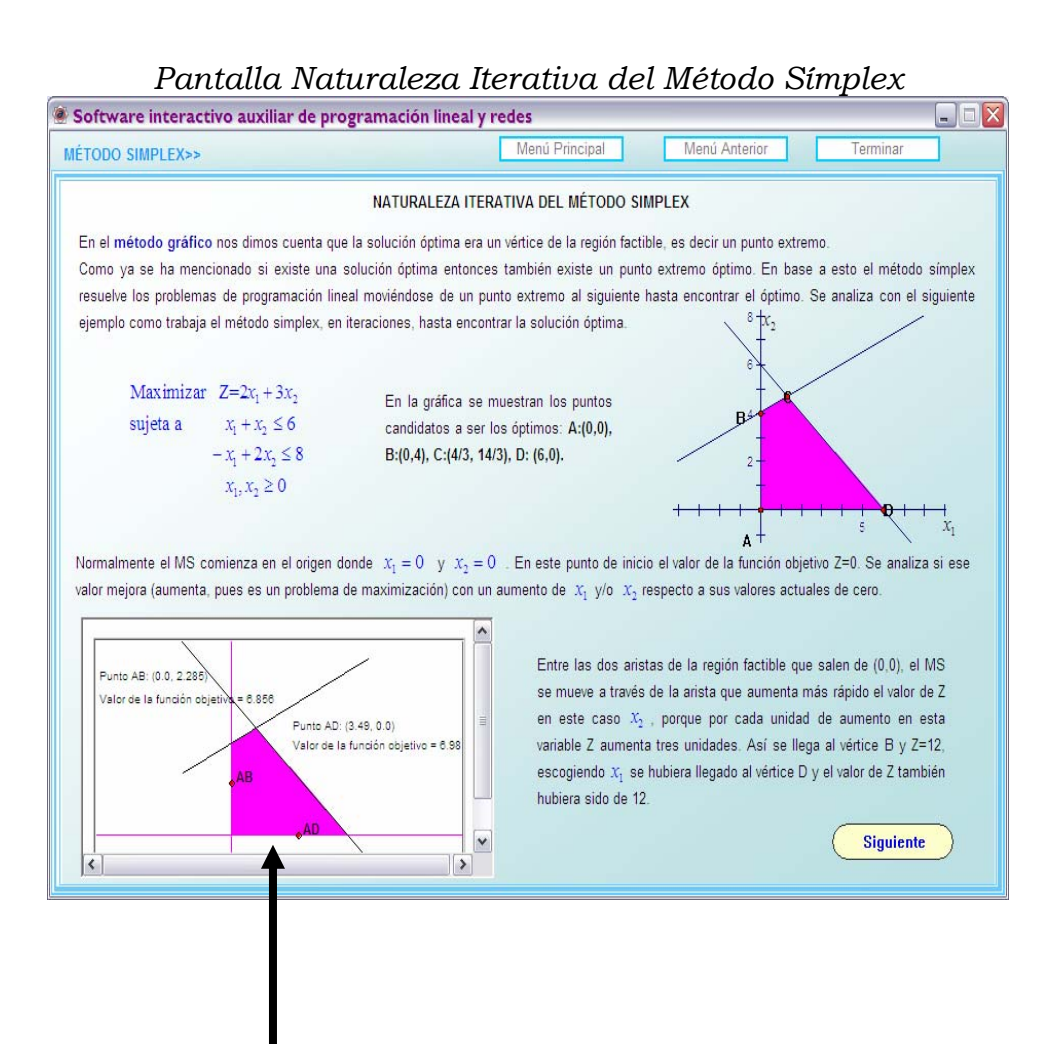

**En esta gráfica se pueden arrastrar los puntos rojos, y al moverse se muestran sus coordenadas y el valor de la función objetivo.** 

#### *4.2.10 Botón: Menú Anterior de la Pantalla Naturaleza iterativa del Método Símplex*

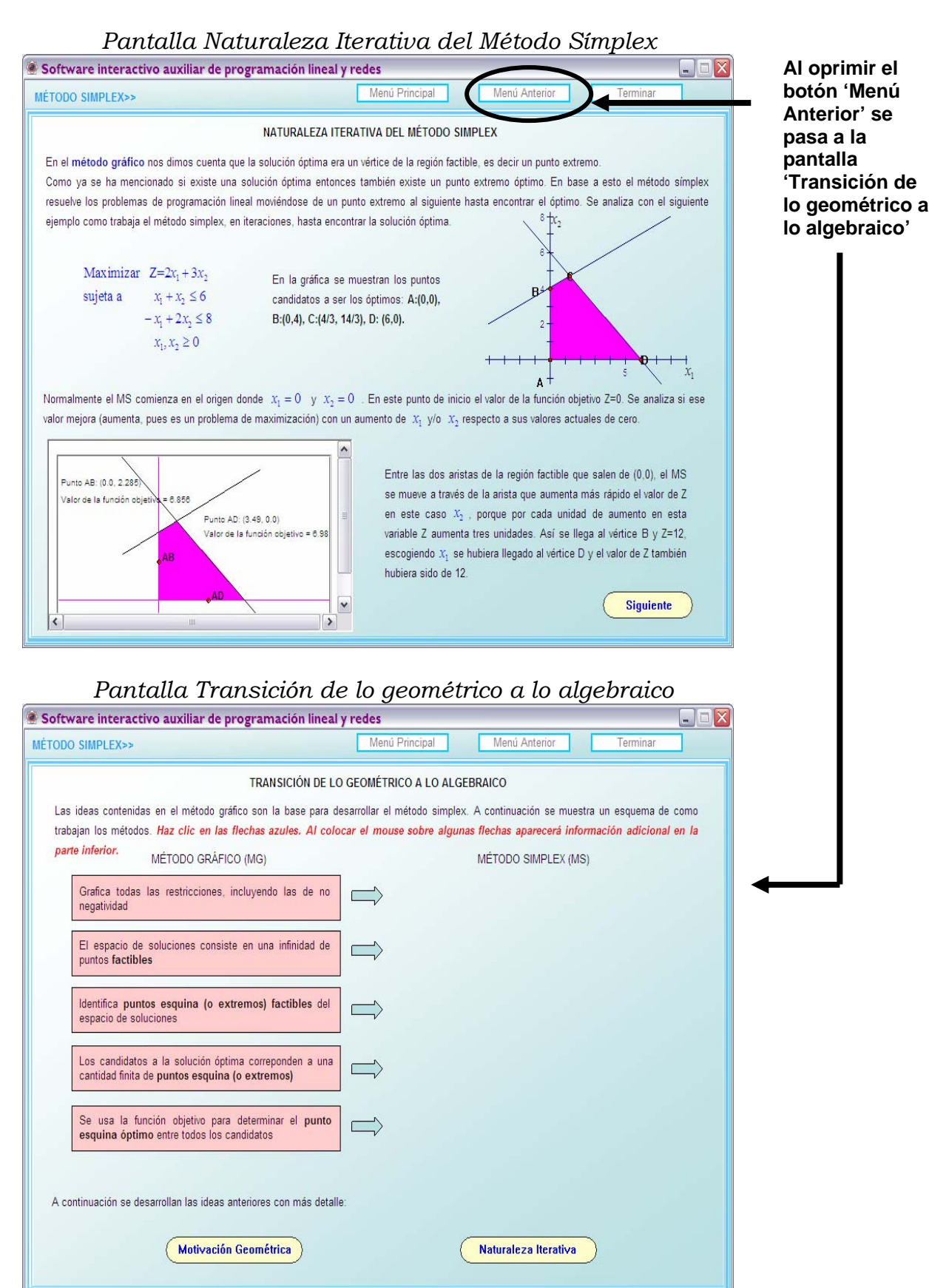

#### *4.2.11 Botón: Menú Anterior de la Pantalla Transición de lo geométrico a lo algebraico*

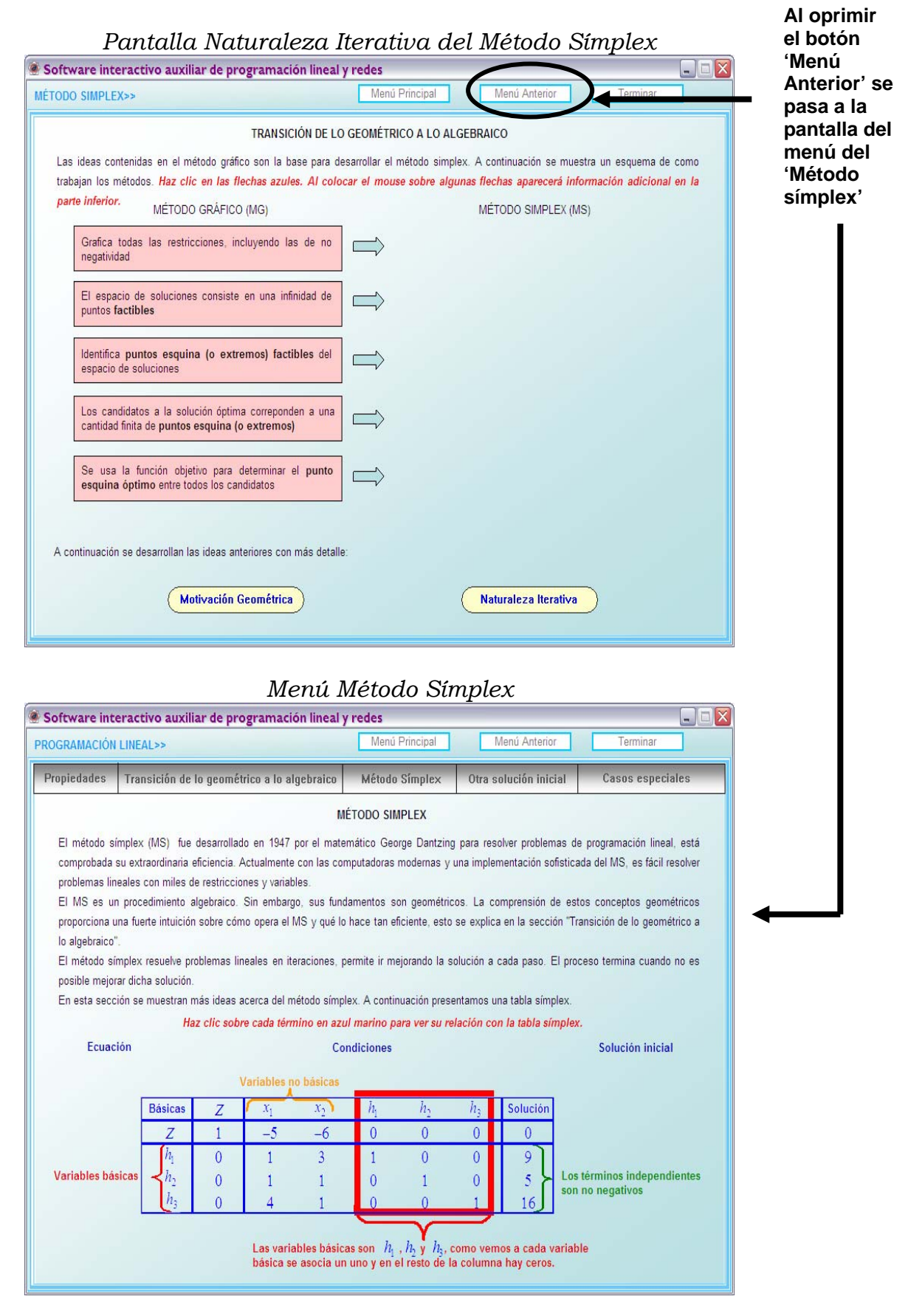

# *4.2.12 Botón: Método Símplex del menú Método Símplex*

Para mostrar cuál es el procedimiento del Método Símplex se utiliza un ejemplo: Primero se pone el problema en forma estándar. [ Siguiente

> $Maximize$   $Z = 5x_1 + 6x_2$ sujeta a  $x_1 + 3x_2 \le 9$  $x_1 + x_2 \le 5$  $4x_1 + x_2 \le 16$  $x_1, x_2 \ge 0$

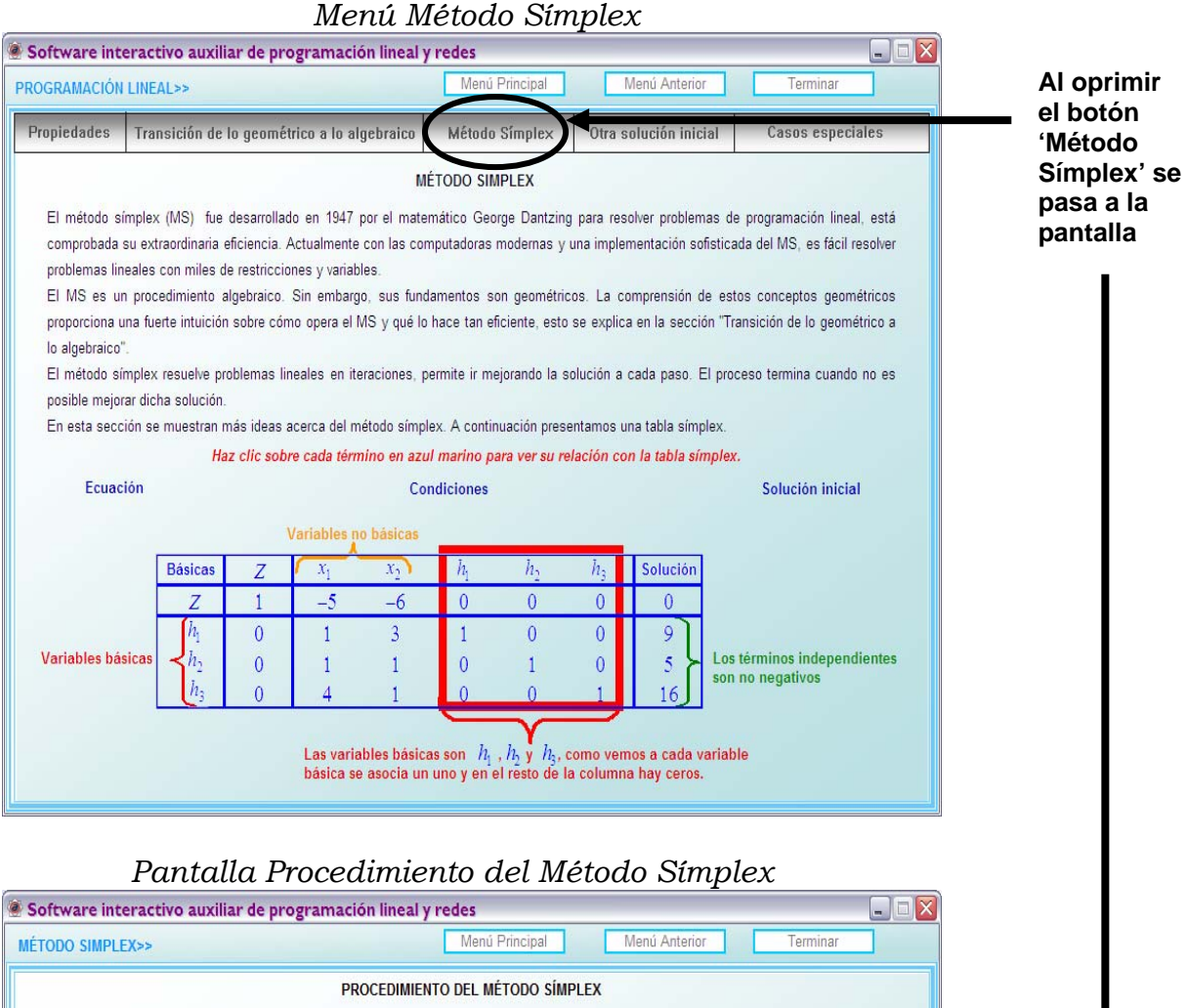

# *4.2.13 Pantalla Procedimiento del Método Símplex*

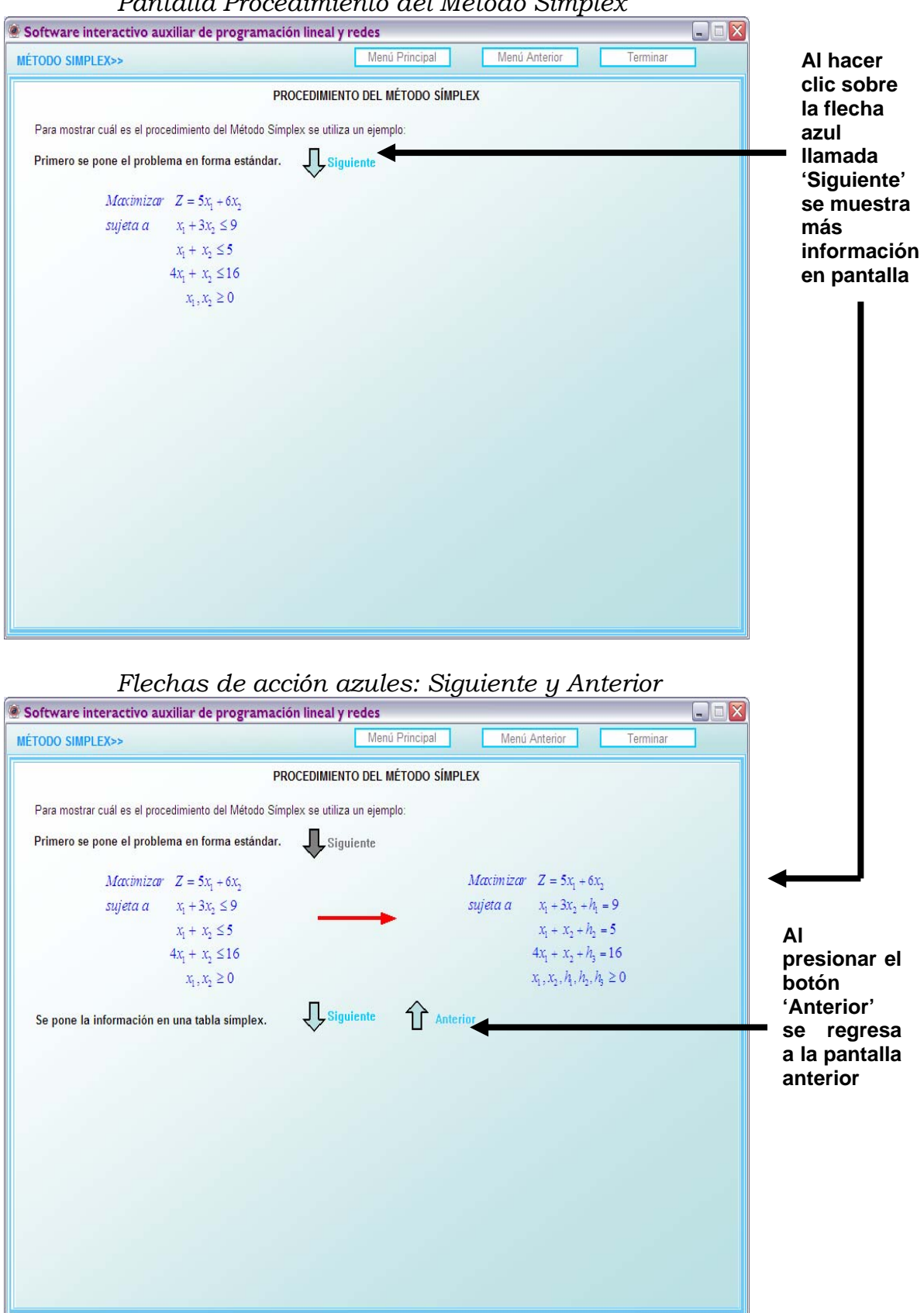

 *Pantalla Procedimiento del Método Símplex* 

# *4.2.14 Botón: Menú Anterior de la Pantalla Procedimiento del Método Símplex*

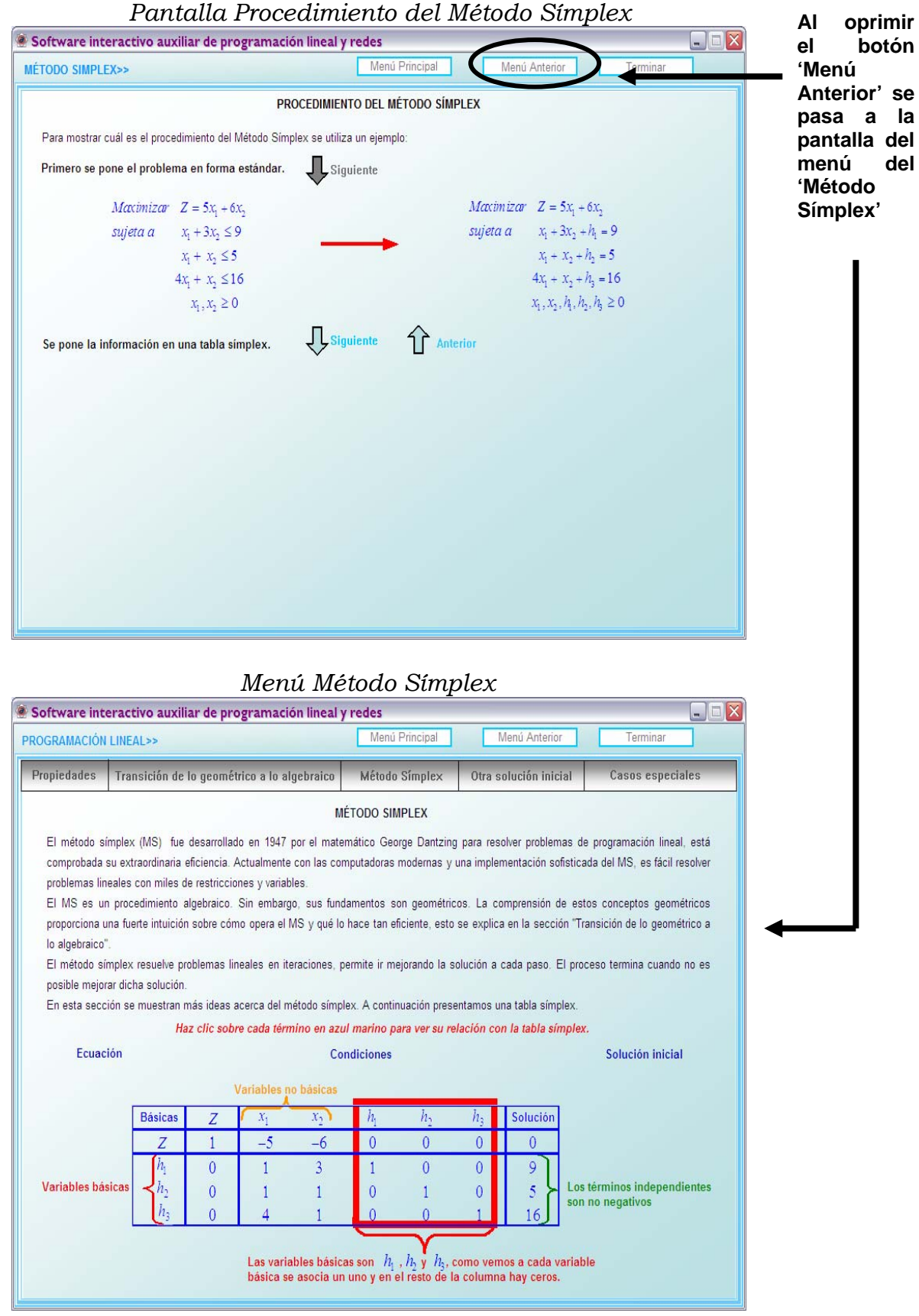

# *4.2.15 Botón: Otra solución inicial del menú Método Símplex*

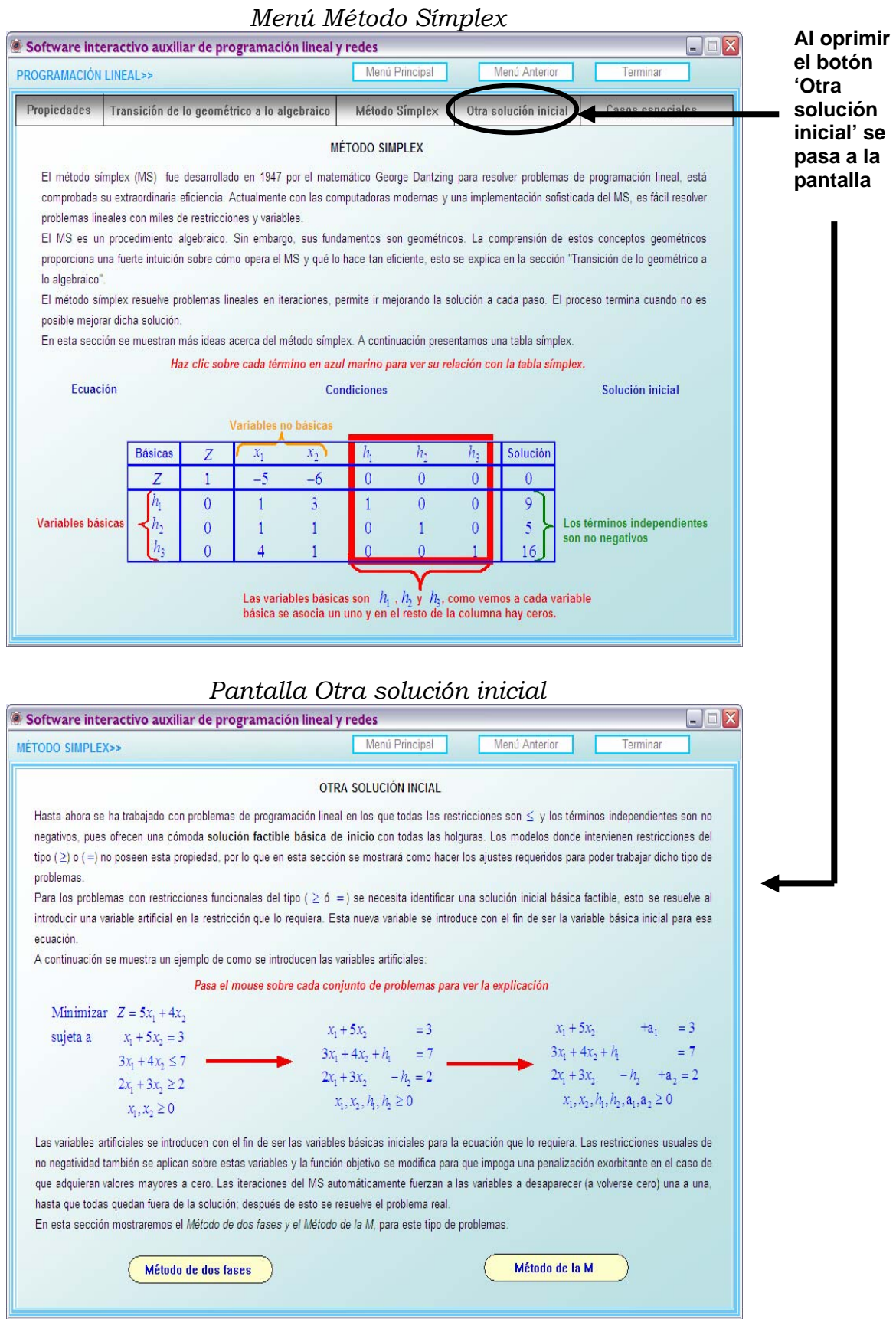

## *4.2.16 Pantalla Otra solución inicial*

hasta que todas quedan fuera de la solución; después factible, porque en la primera

En esta sección mostraremos el Método de dos fases

Método de dos fases

y tercera ecuación no se

tienen variables de holgura para usar como variables básicas iniciales.

roblemas

Método de la M

# *Pantalla Otra solución inicial*

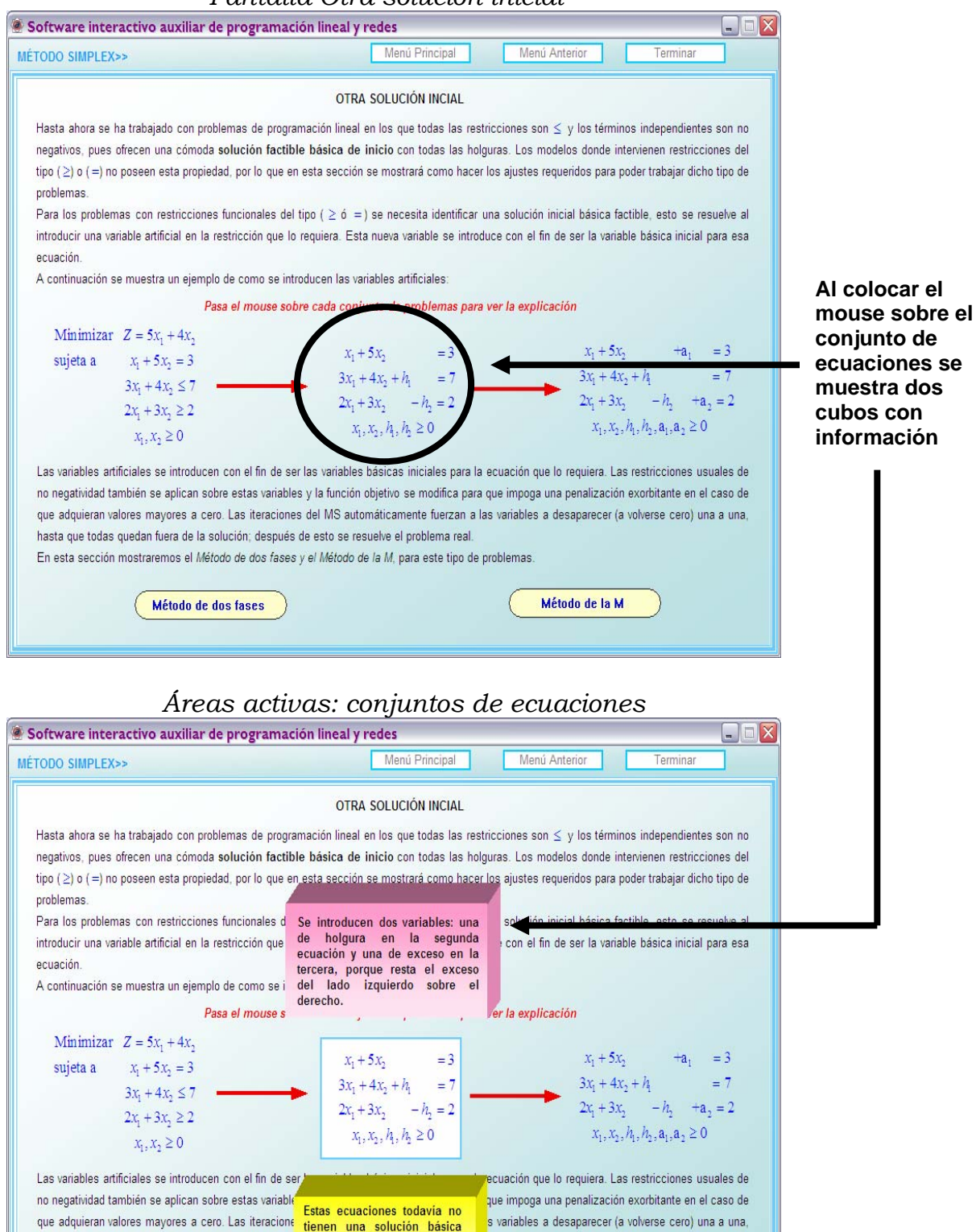

#### *4.2.17 Botón: Método de dos fases de la pantalla Otra solución inicial*

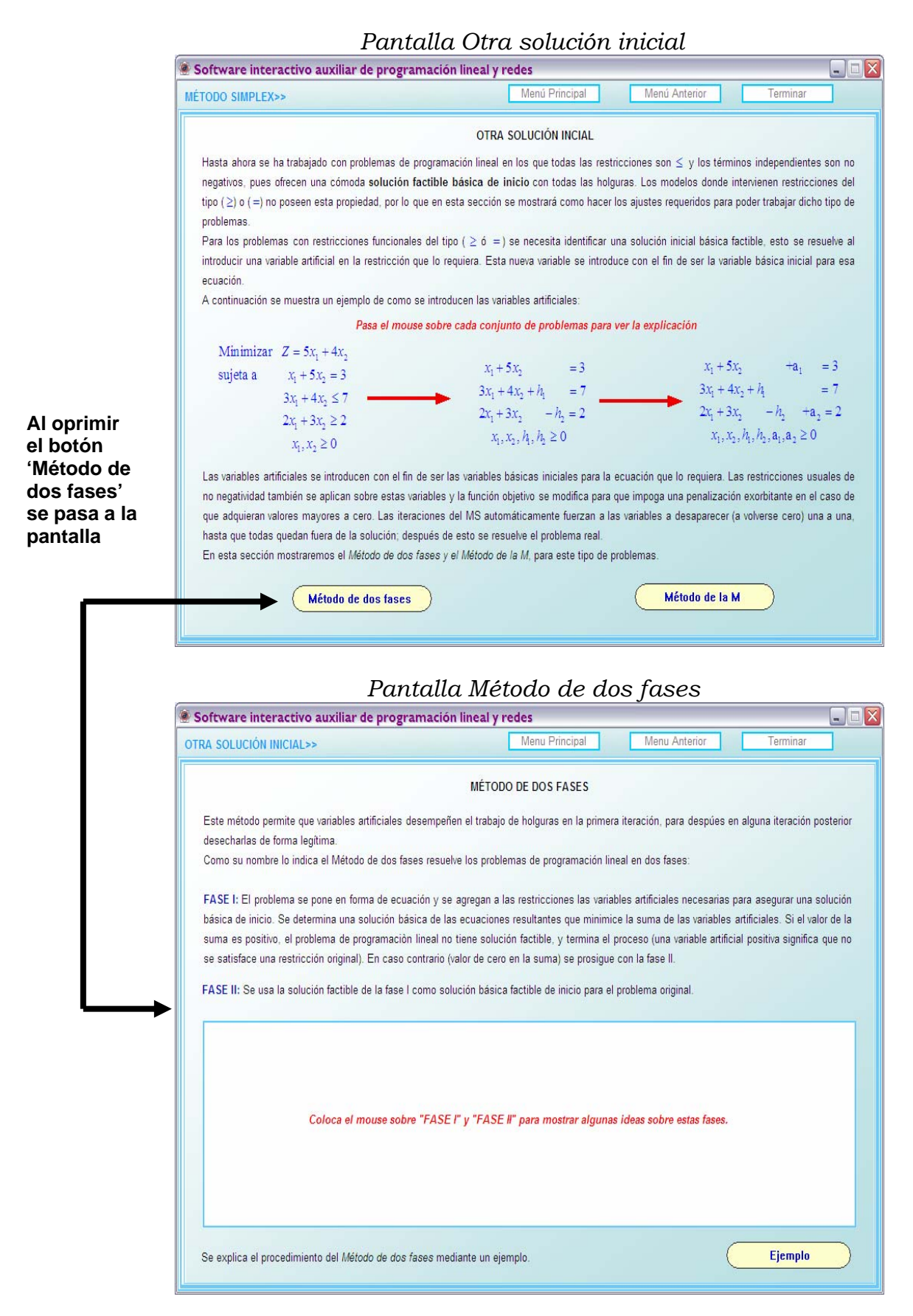

# *4.2.18 Pantalla Método de dos fases*

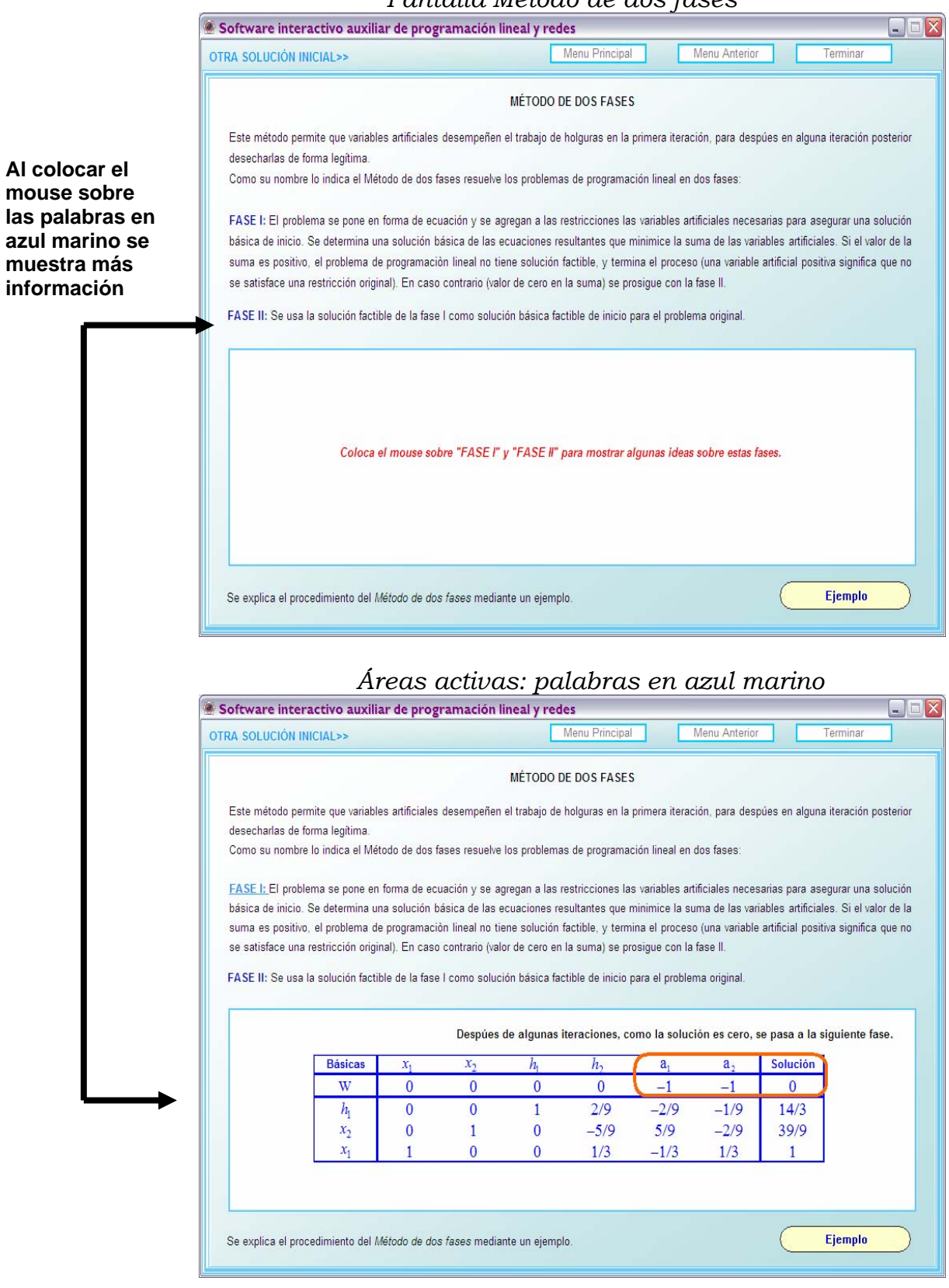

# *4.2.19 Botón: Ejemplo de la pantalla Método de dos fases*

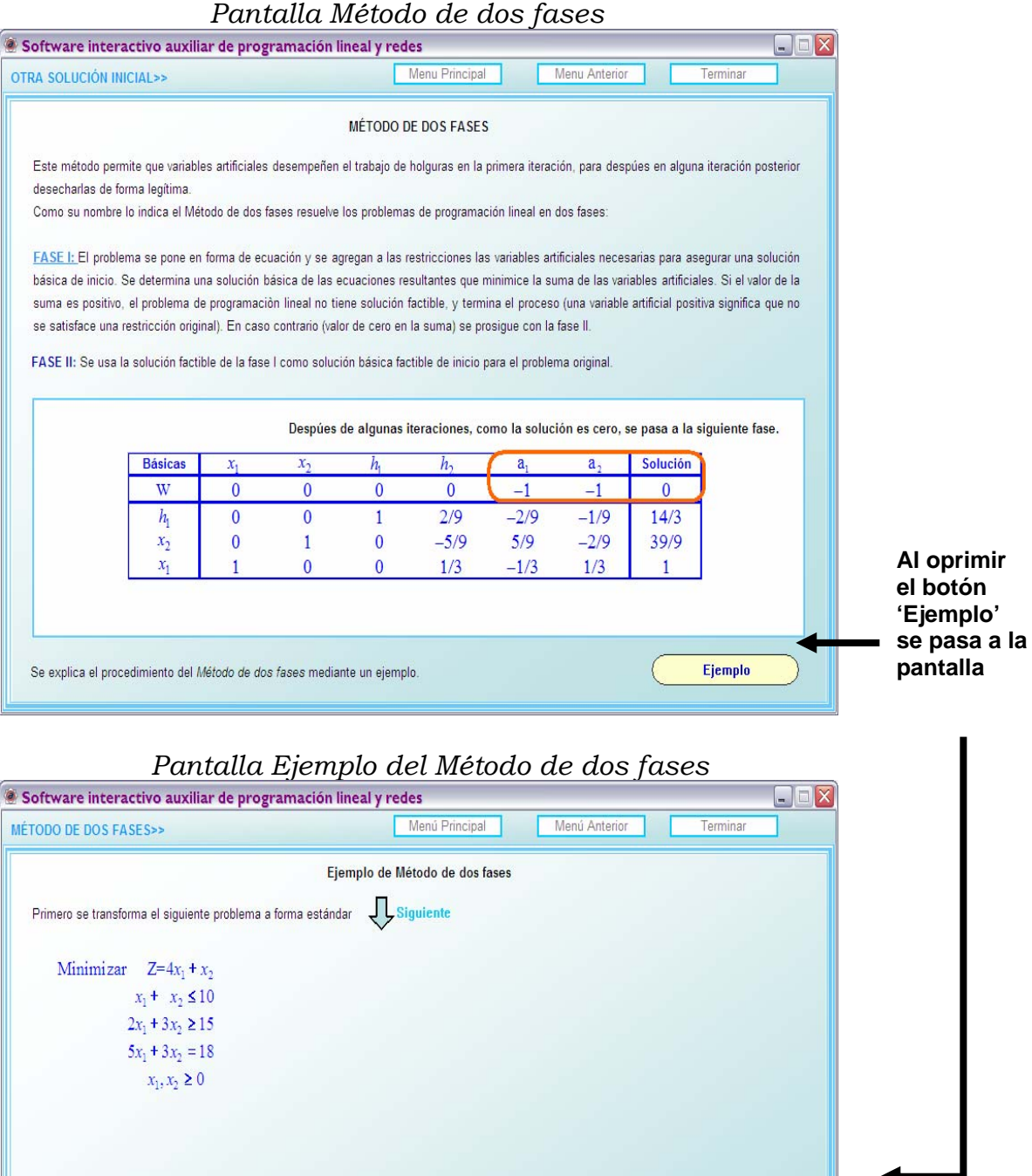

## *4.2.20 Pantalla Ejemplo del Método de dos fases*

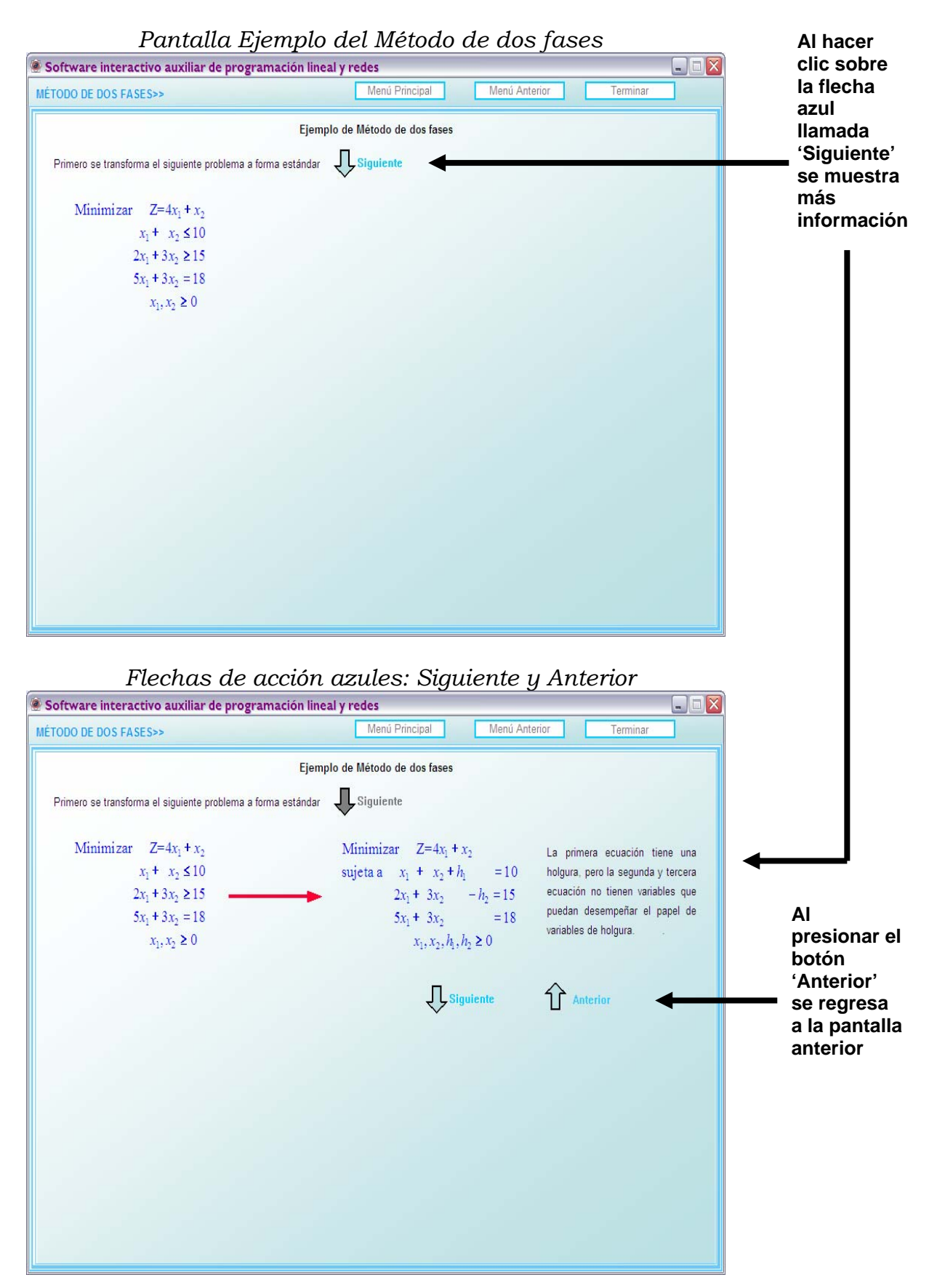

#### *4.2.21 Botón: Menú Anterior de la Pantalla Ejemplo del Método de dos fases*

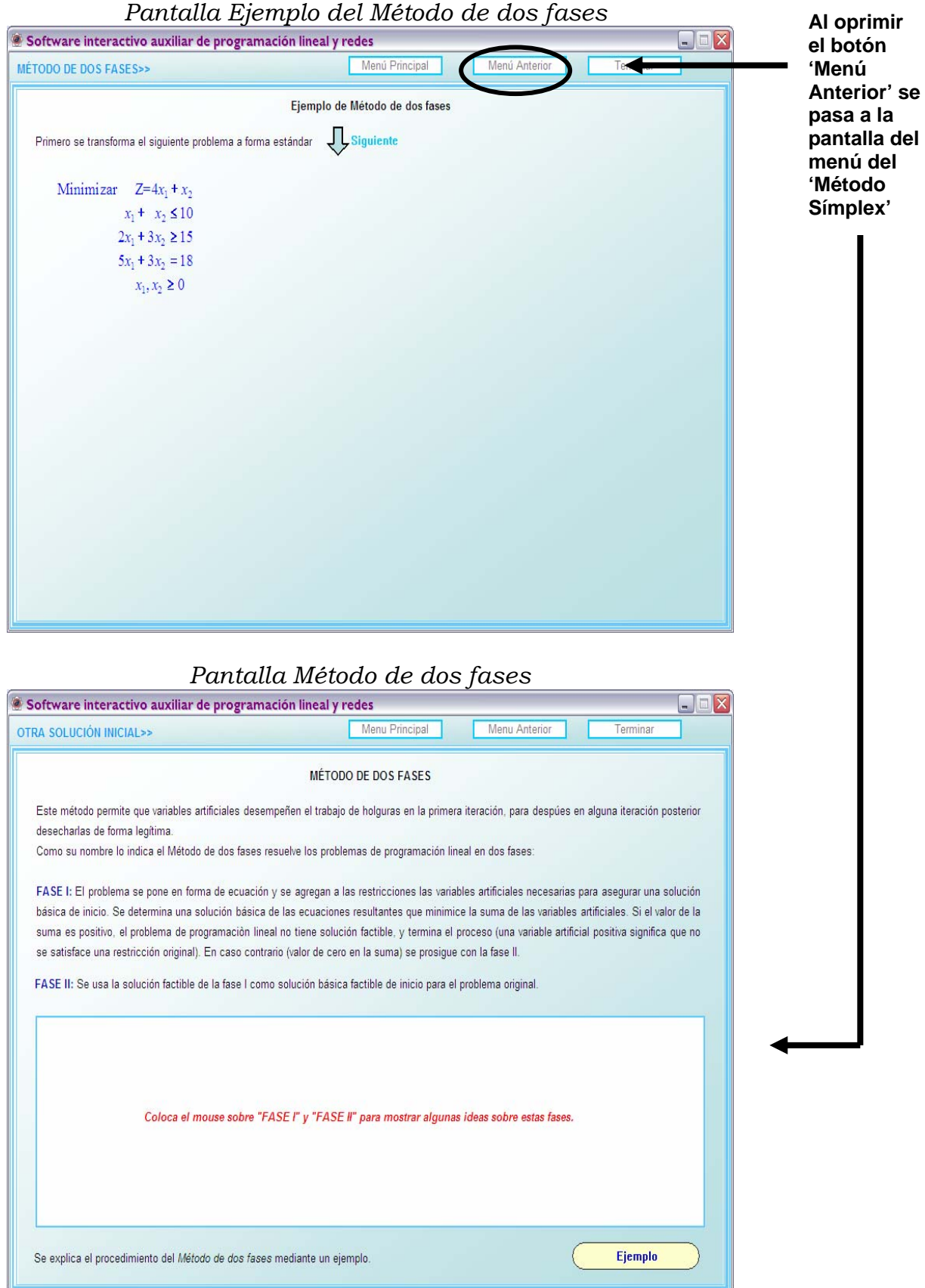

# *4.2.22 Botón: Menú Anterior de la Pantalla Método de dos fases*

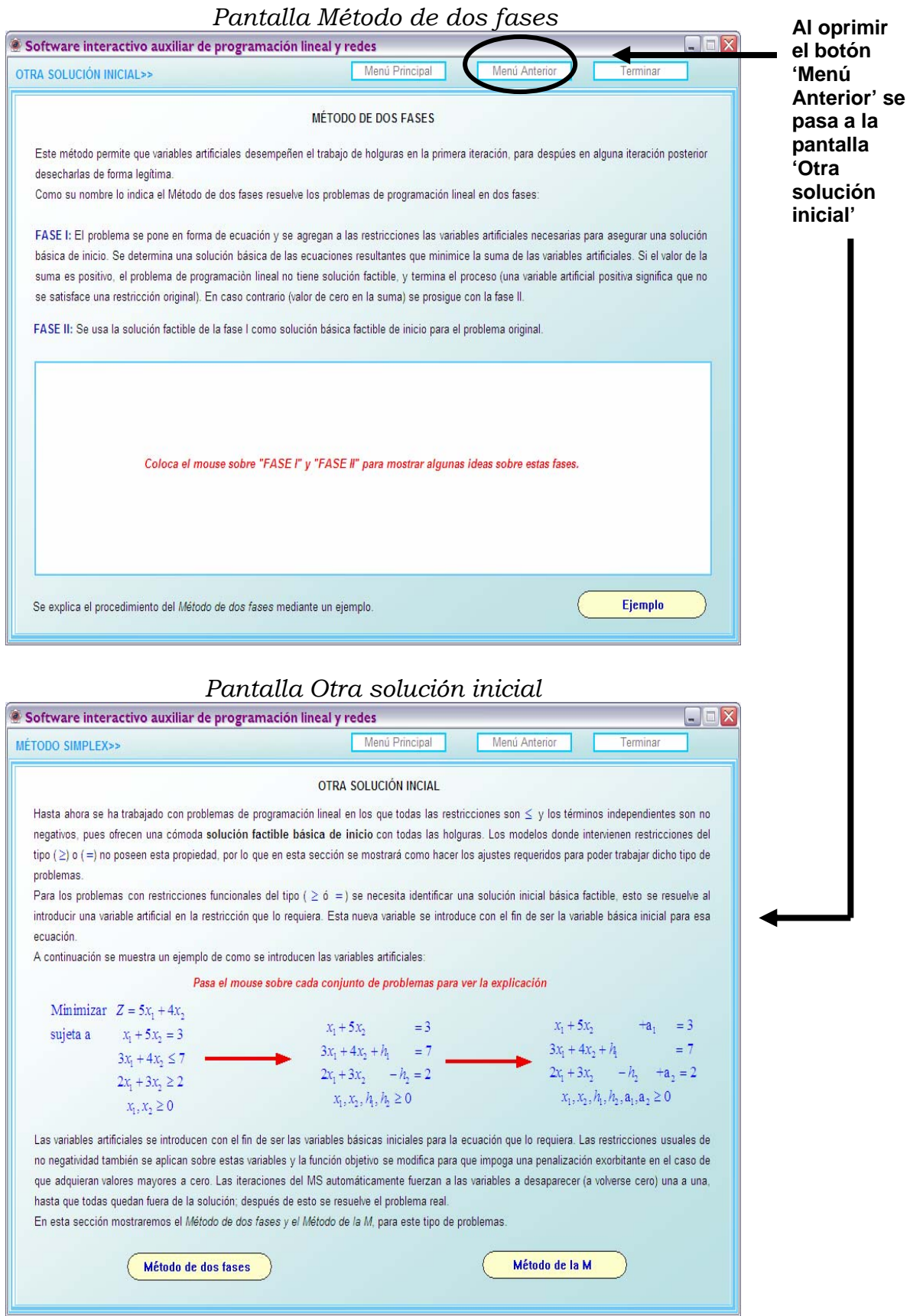

#### *4.2.23 Botón: Menú Anterior de la Pantalla Método de dos fases*

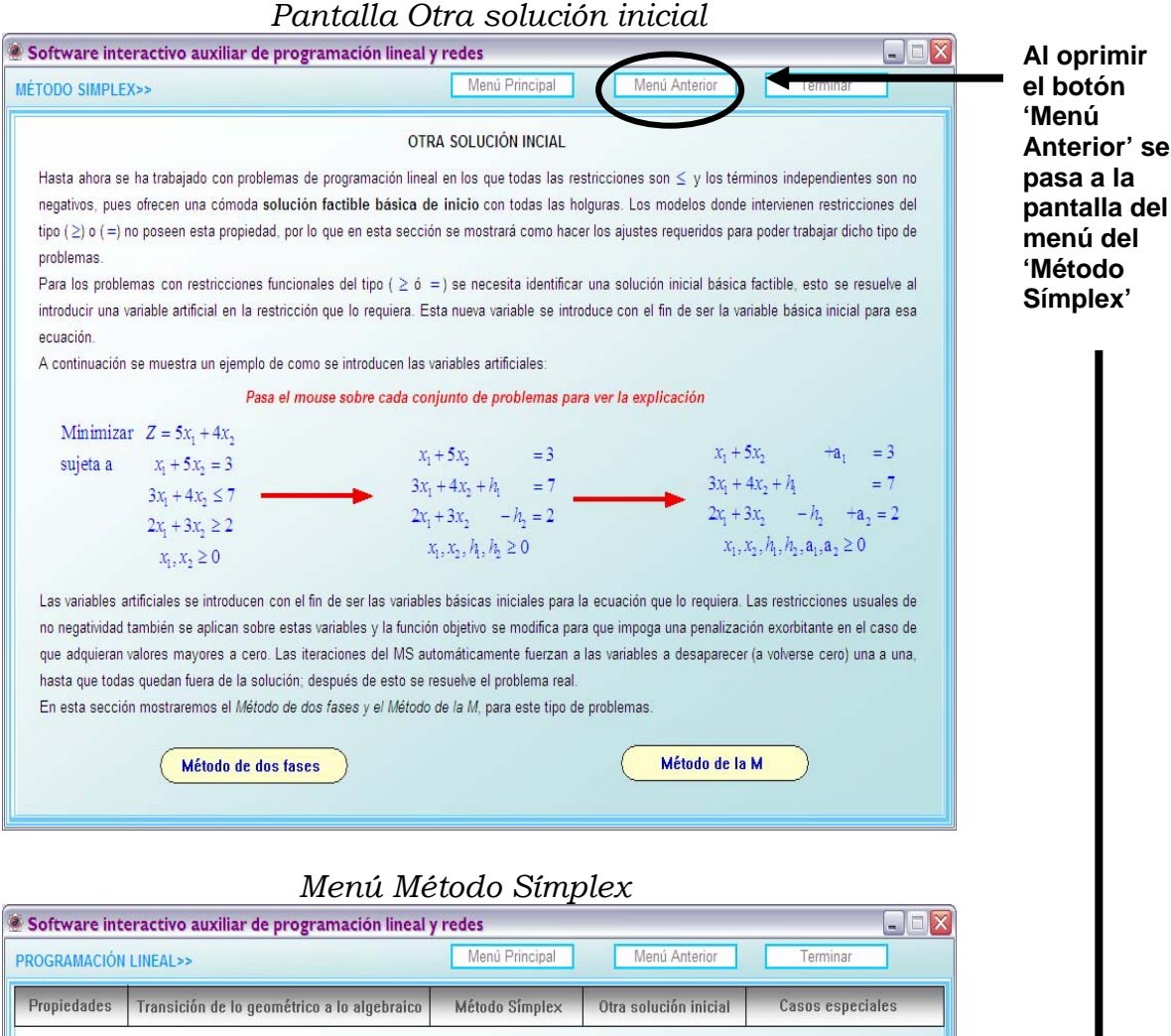

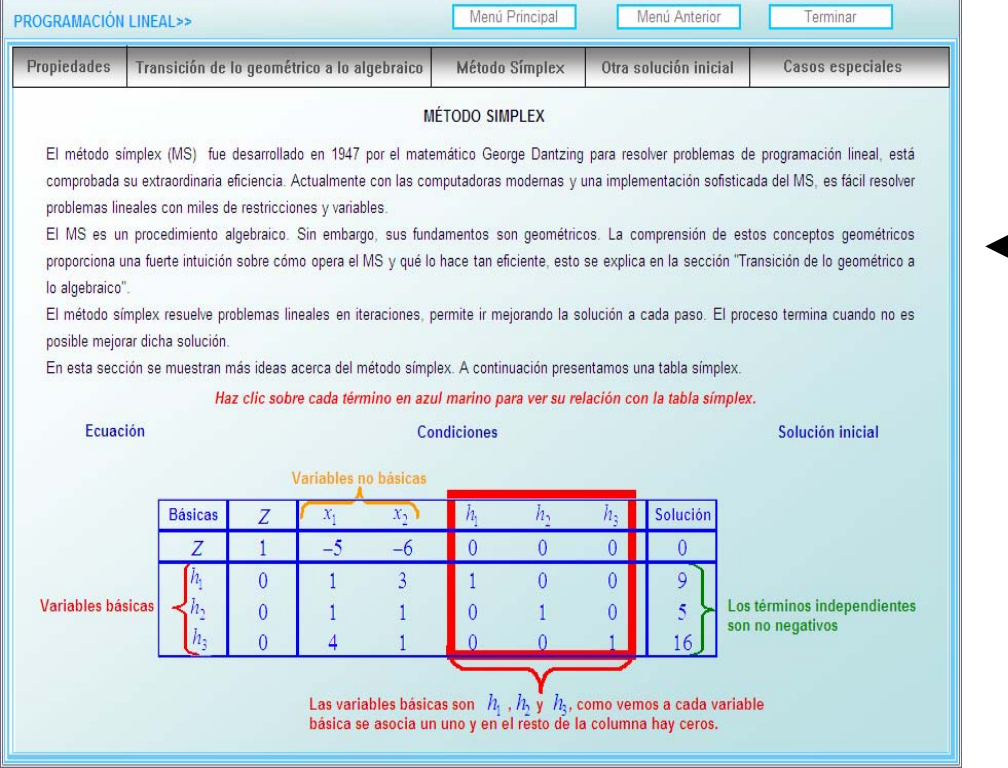

## *4.2.24 Botón: Casos especiales del Método Símplex*

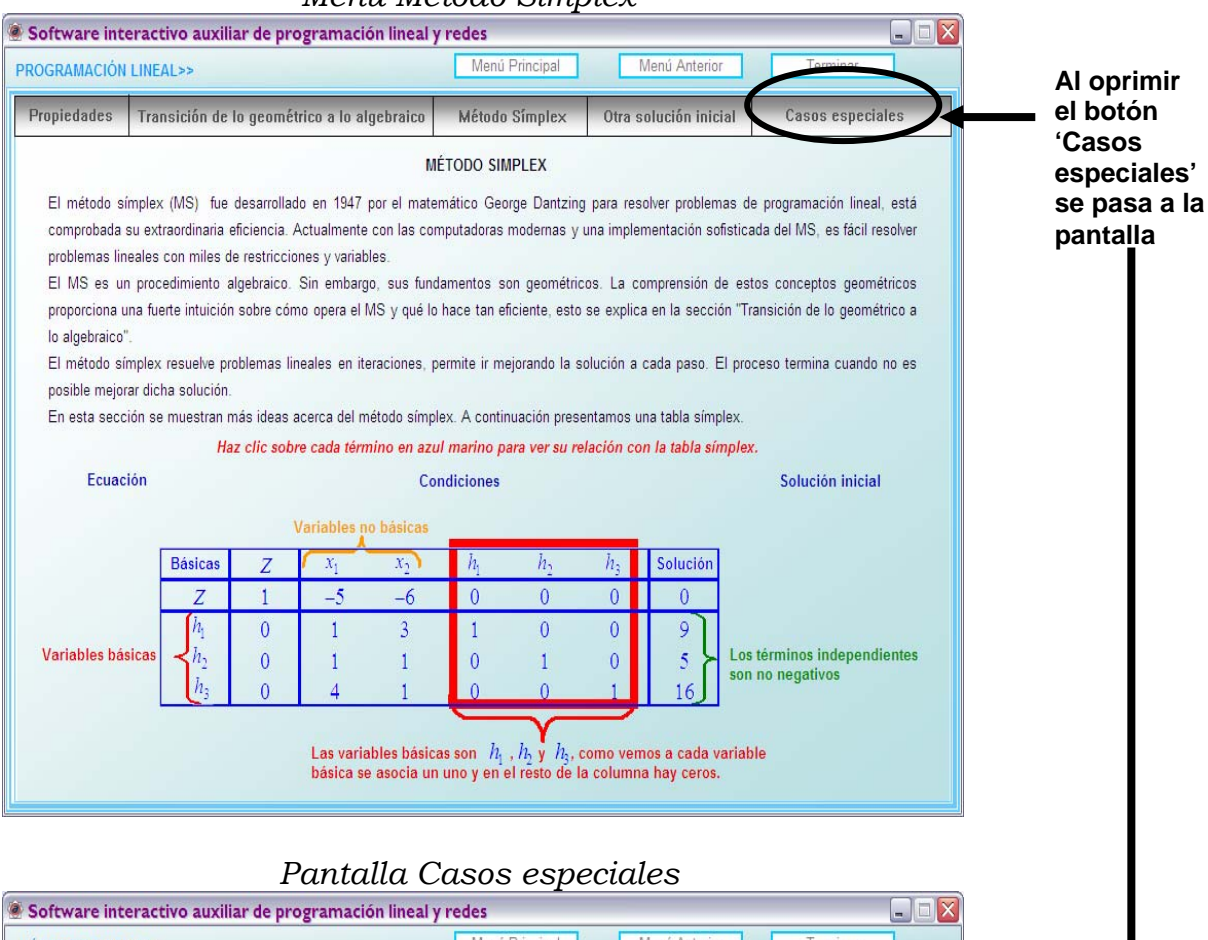

#### *Menú Método Símplex*

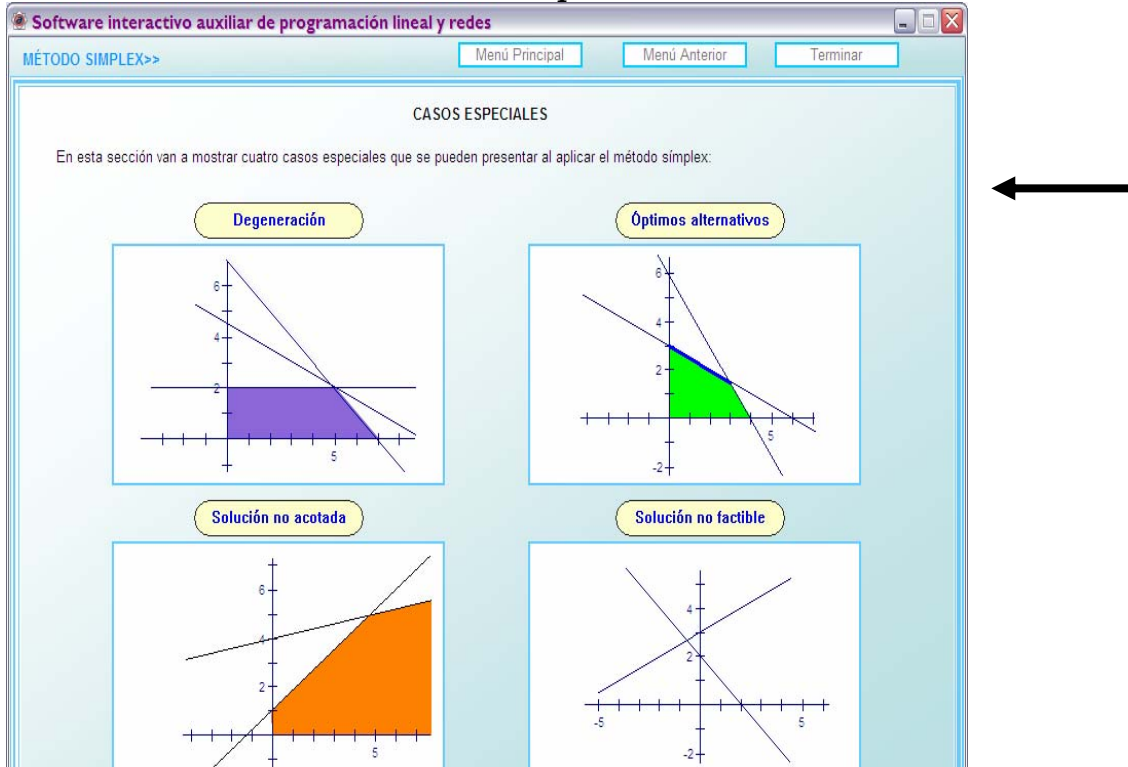

## *4.2.25 Botón: Óptimos alternativos de la pantalla Casos especiales*

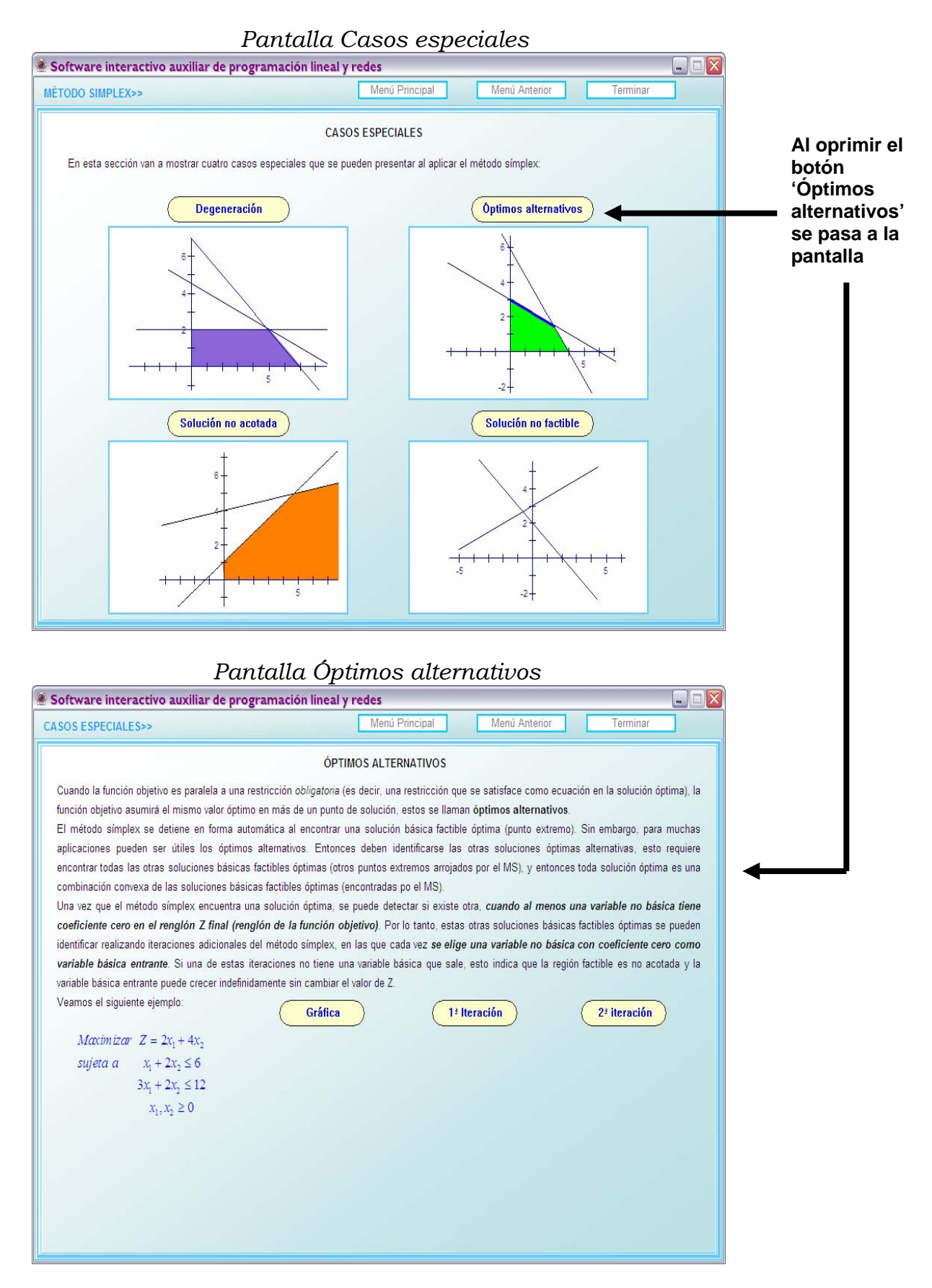

# *4.2.26 Pantalla Óptimos alternativos*

# *Pantalla Óptimos alternativos*

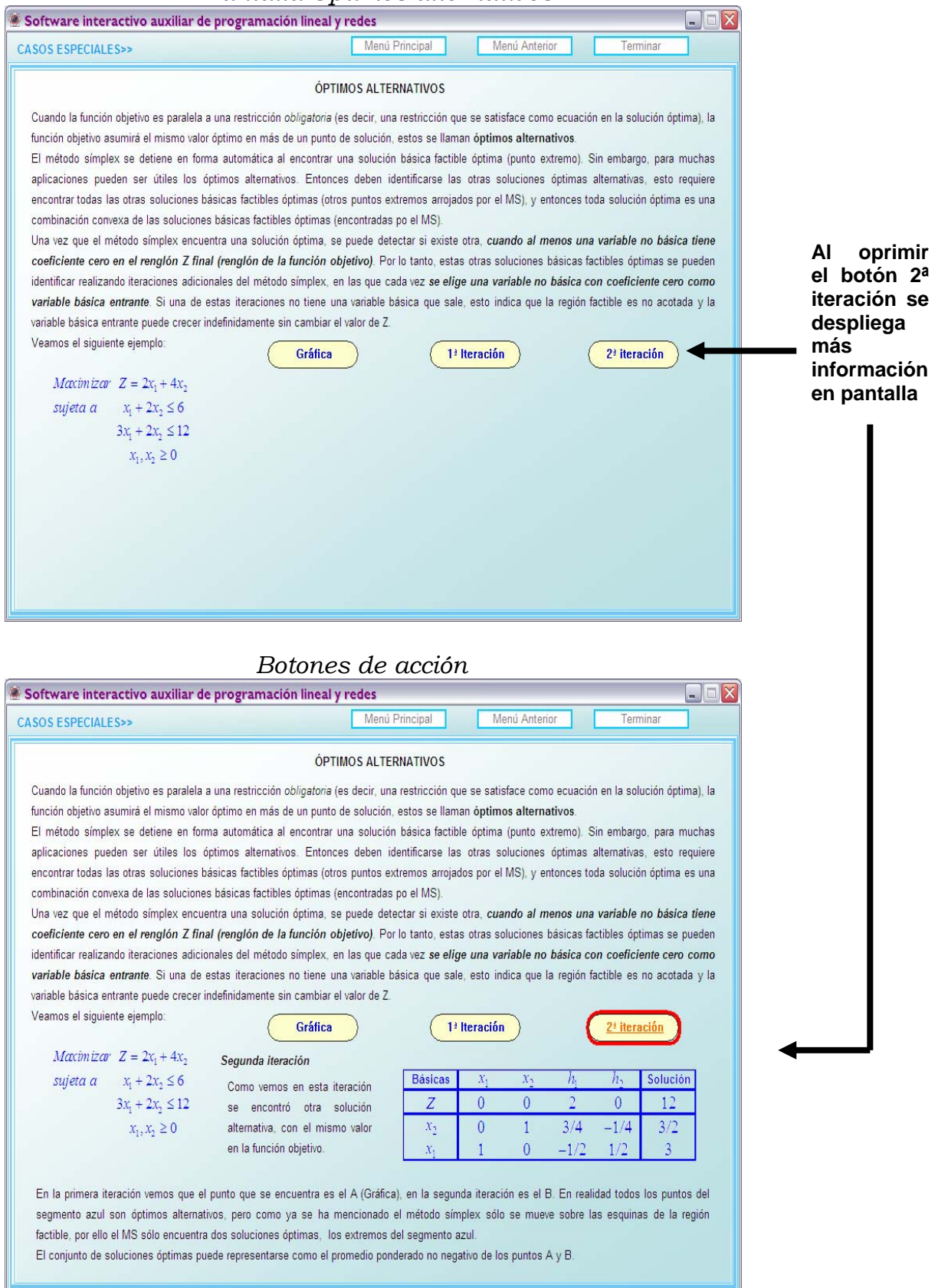

# *4.2.27 Botón: Menú Anterior de la pantalla Óptimos Alternativos*

#### *Pantalla Óptimos alternativos*  Software interactivo auxiliar de programación lineal y redes **Al oprimir el botón**  Menú Princinal CASOS ESPECIALES>> **'Menú**  ÓPTIMOS ALTERNATIVOS **pasa a la**  Cuando la función objetivo es paralela a una restricción obligatoria (es decir, una restricción que se satisface como ecuación en la solución óptima), la función objetivo asumirá el mismo valor óptimo en más de un punto de solución, estos se llaman óptimos alternativos. El método símplex se detiene en forma automática al encontrar una solución básica factible óptima (punto extremo). Sin embargo, para muchas **'Casos**  aplicaciones pueden ser útiles los óptimos alternativos. Entonces deben identificarse las otras soluciones óptimas alternativas, esto requiere **especiales'**  encontrar todas las otras soluciones básicas factibles óptimas (otros puntos extremos arrojados por el MS), y entonces toda solución óptima es una combinación convexa de las soluciones básicas factibles óptimas (encontradas po el MS). Una vez que el método símplex encuentra una solución óptima, se puede detectar si existe otra, cuando al menos una variable no básica tiene coeficiente cero en el renglón Z final (renglón de la función objetivo). Por lo tanto, estas otras soluciones básicas factibles óptimas se pueden identificar realizando iteraciones adicionales del método símplex, en las que cada vez se elige una variable no básica con coeficiente cero como variable básica entrante. Si una de estas iteraciones no tiene una variable básica que sale, esto indica que la región factible es no acotada y la variable básica entrante puede crecer indefinidamente sin cambiar el valor de Z. Veamos el siguiente ejemplo: Gráfica 1ª Iteración 2ª iteración Maximizar  $Z = 2x_1 + 4x_2$ sujeta a  $x_1 + 2x_2 \le 6$  $3x_1 + 2x_2 \le 12$  $x_1, x_2 \geq 0$

#### *Pantalla Casos especiales*

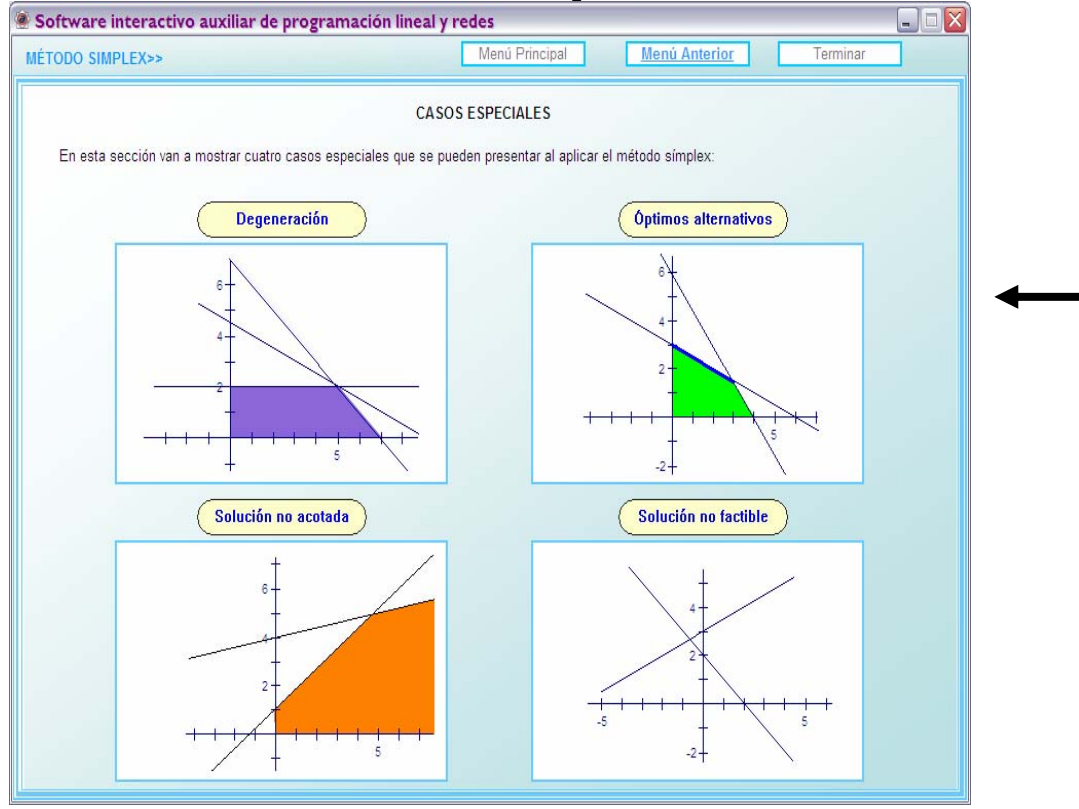

**Anterior' se pantalla de** 

## *4.2.28 Botón: Menú Anterior de la pantalla Casos especiales*

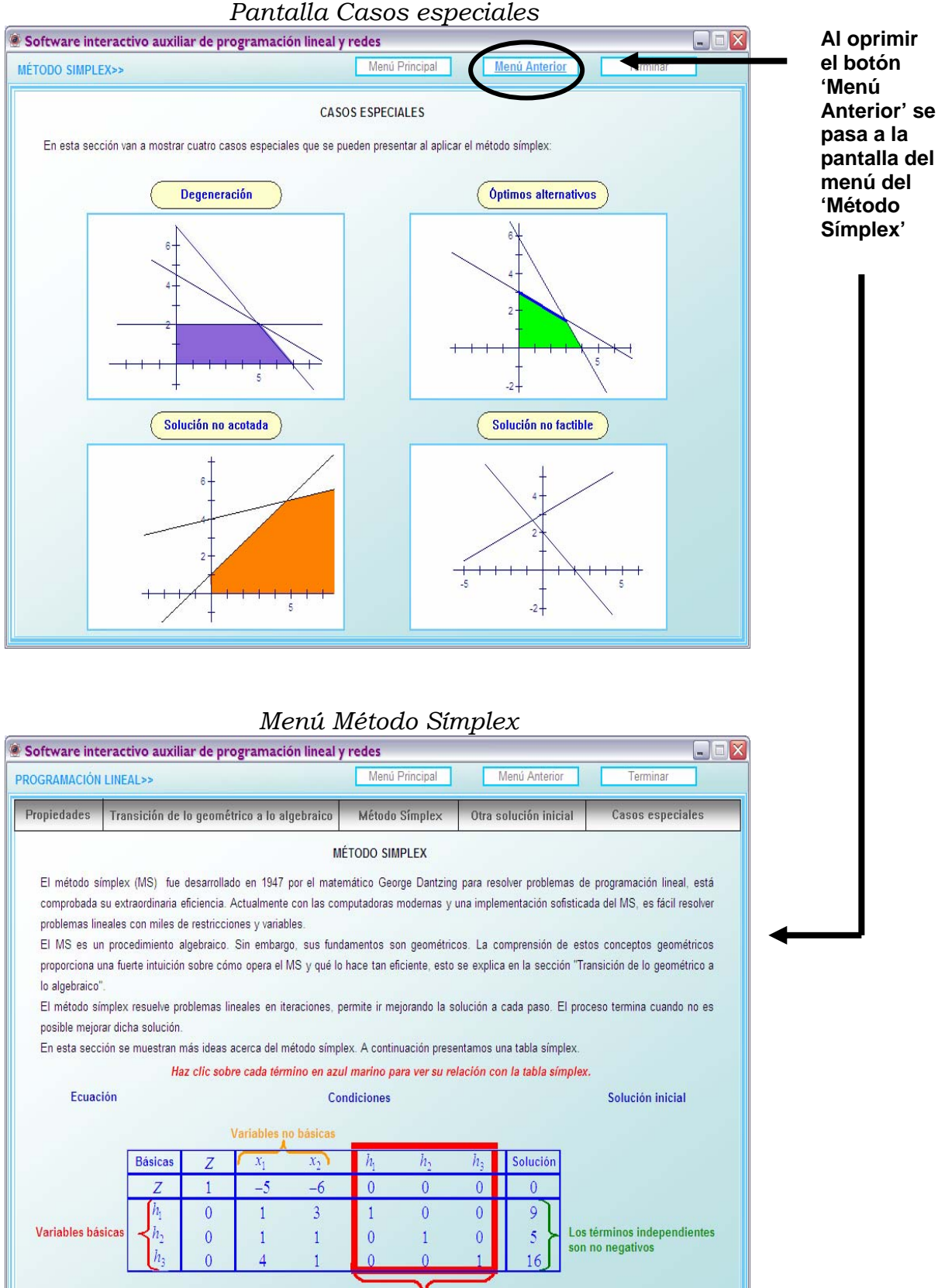

Las variables básicas son  $h_1$ ,  $h_2$  **y**  $h_3$ , como vemos a cada variable básica se asocia un uno y en el resto de la columna hay ceros.

# **4.3 Selección del botón: Redes**

En la pantalla se muestra una barra de color gris con cinco botones: Terminología, Árbol de peso mínimo, Ruta más corta, Flujo máximo y Flujo a costo mínimo. También se presenta una breve introducción a las redes.

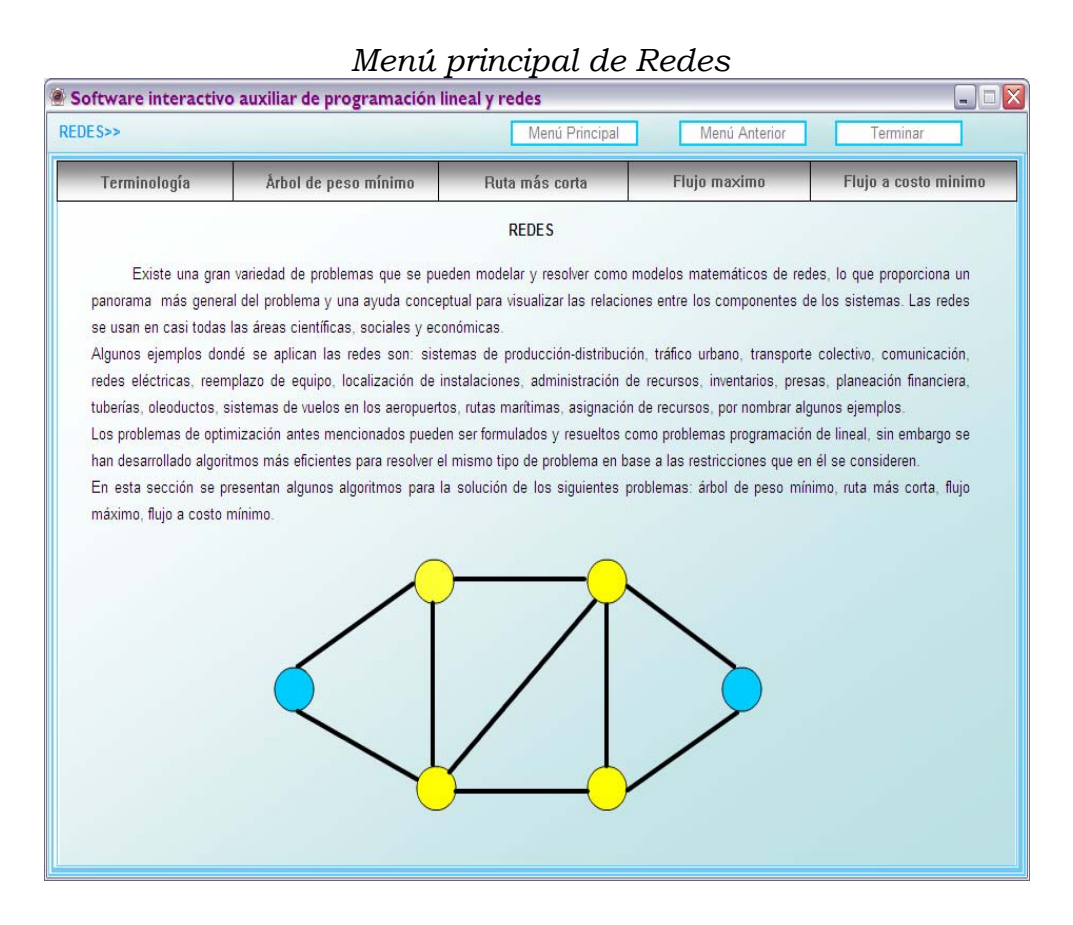

A continuación se muestra la manera de navegar por el menú *Terminología y Árbol de peso mínimo,* el acceso a los demás subtemas del menú principal de Redes se hace de manera similar.

# *4.3.1 Botón: Terminología del menú Principal de Redes*

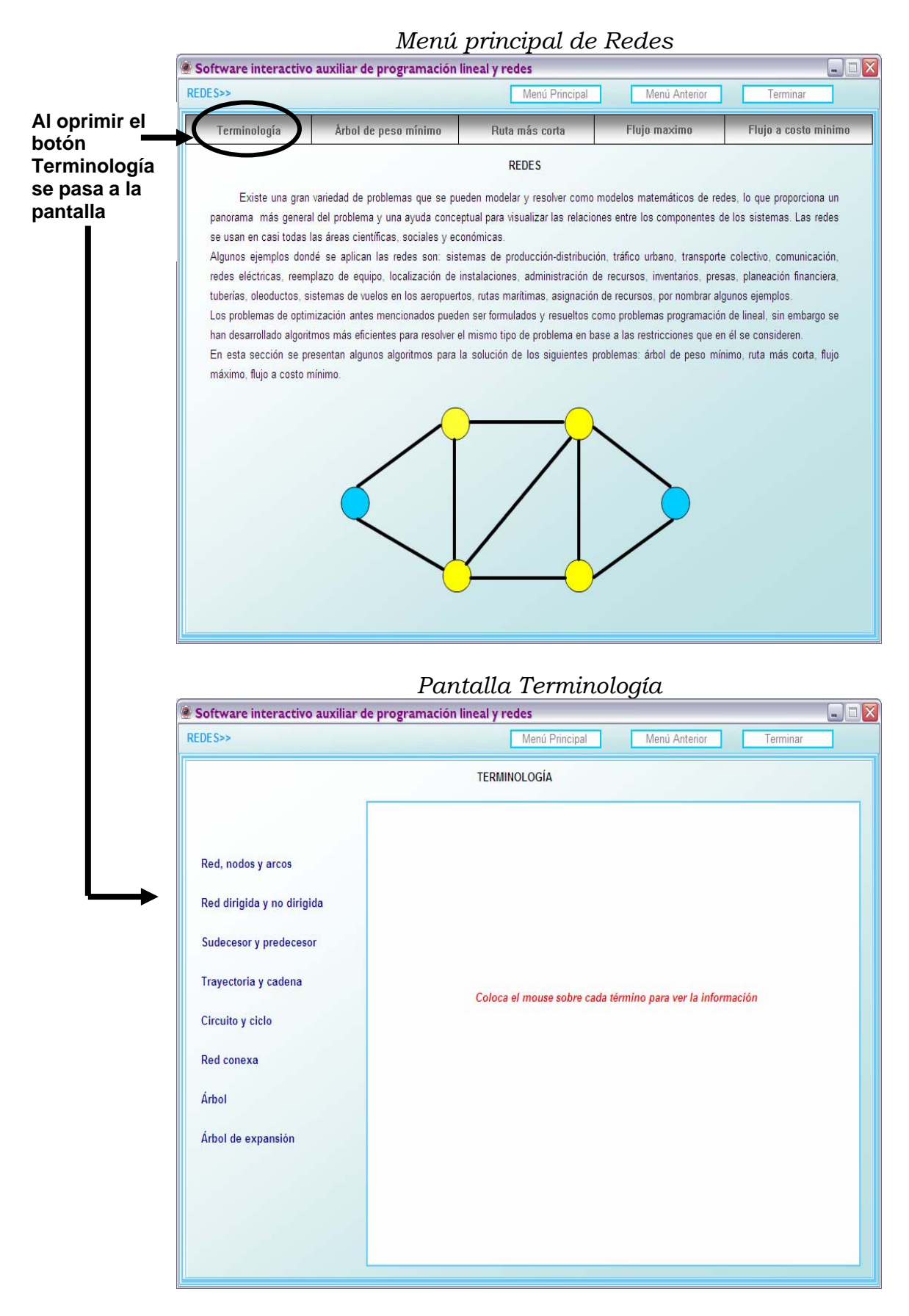

## *4.3.2 Pantalla Terminología*

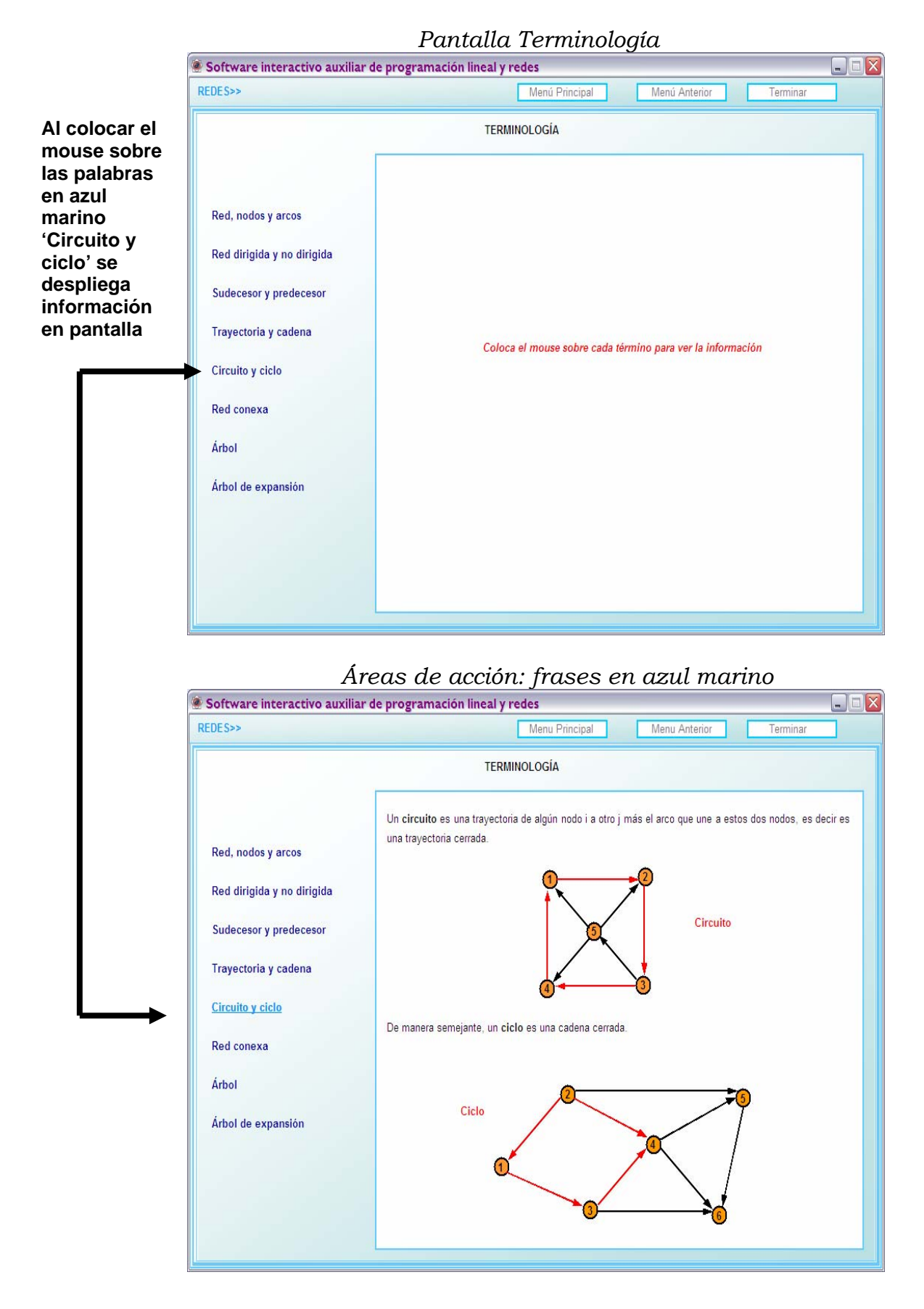

# *4.3.3 Botón: Menú Anterior de la Pantalla Terminología*

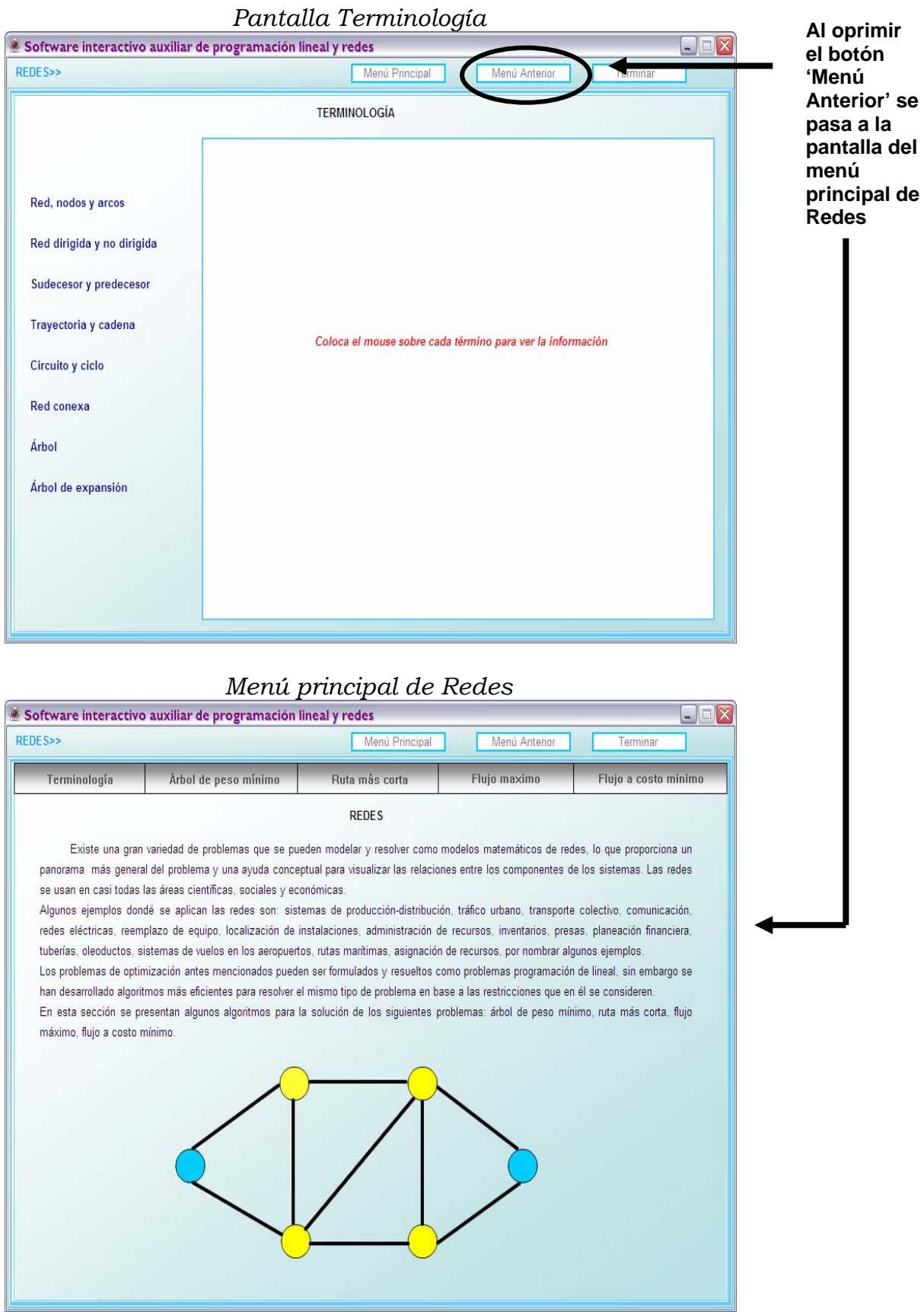

# *4.3.4 Botón: Árbol de peso mínimo del menú Principal de Redes*

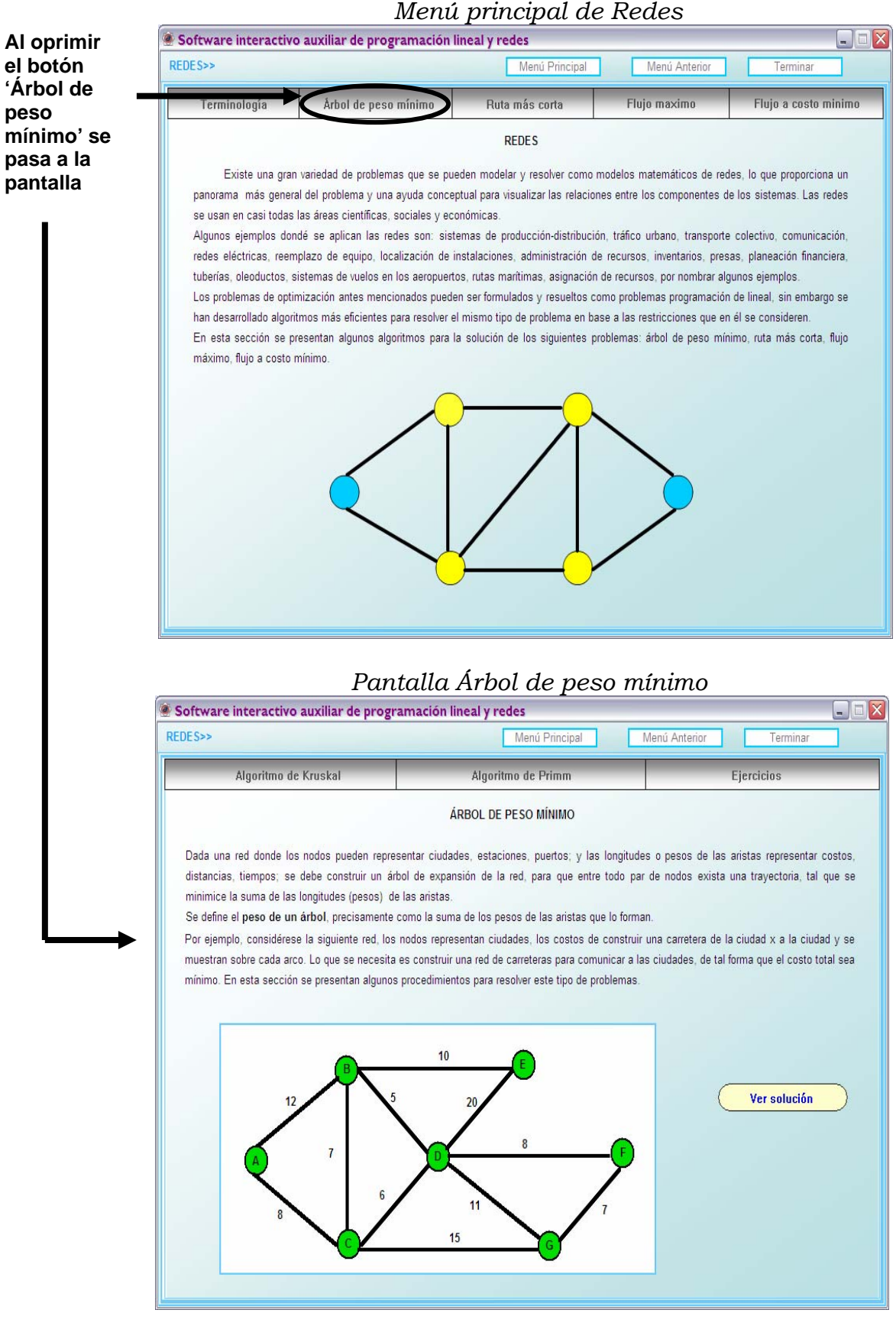

# *4.3.5 Pantalla Árbol de peso mínimo*

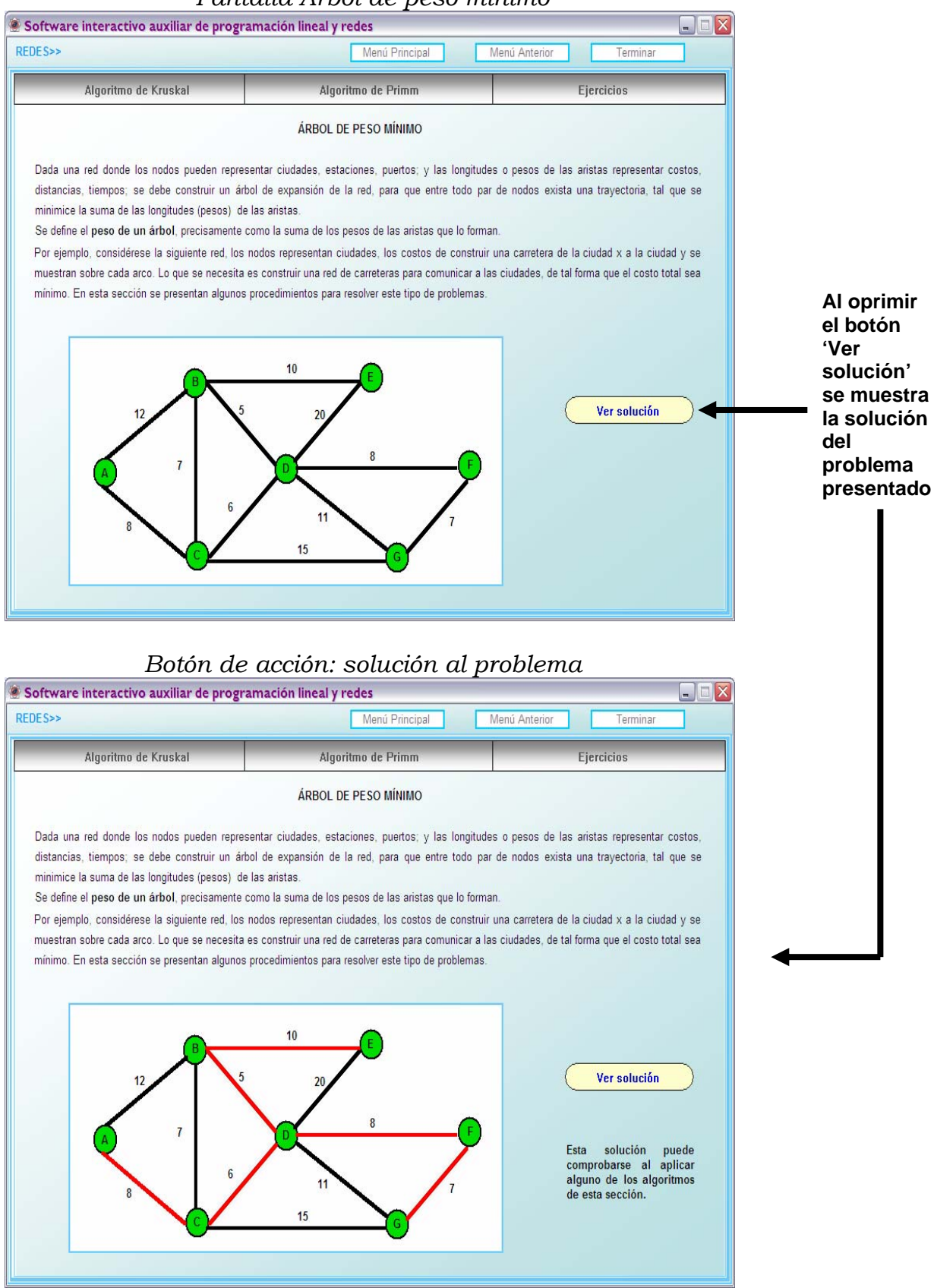

#### *Pantalla Árbol de peso mínimo*

# *4.3.6 Botón: Algoritmo de Kruskal del menú Árbol de peso mínimo*

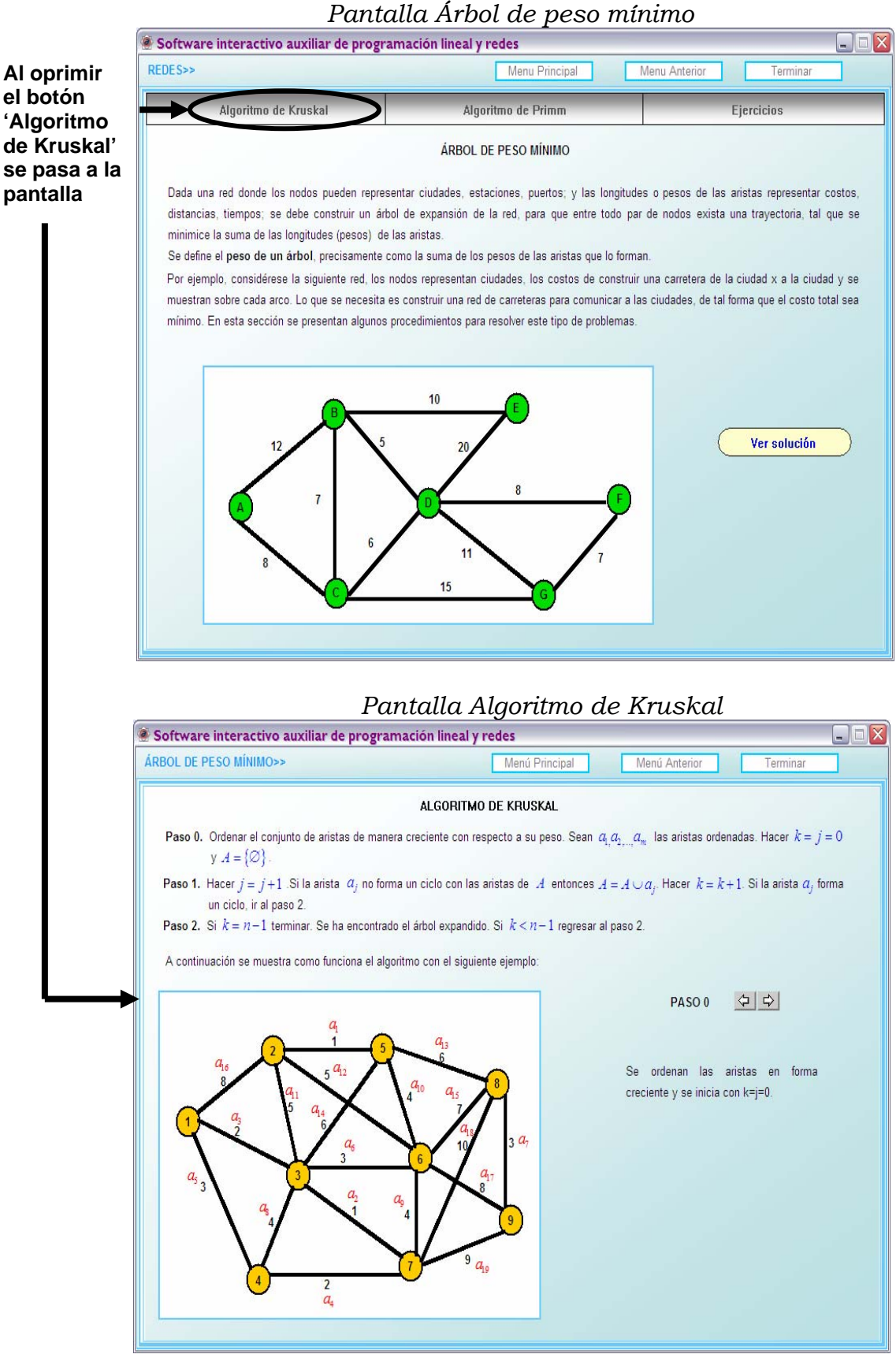

## *4.3.7 Pantalla Algoritmo de Kruskal*

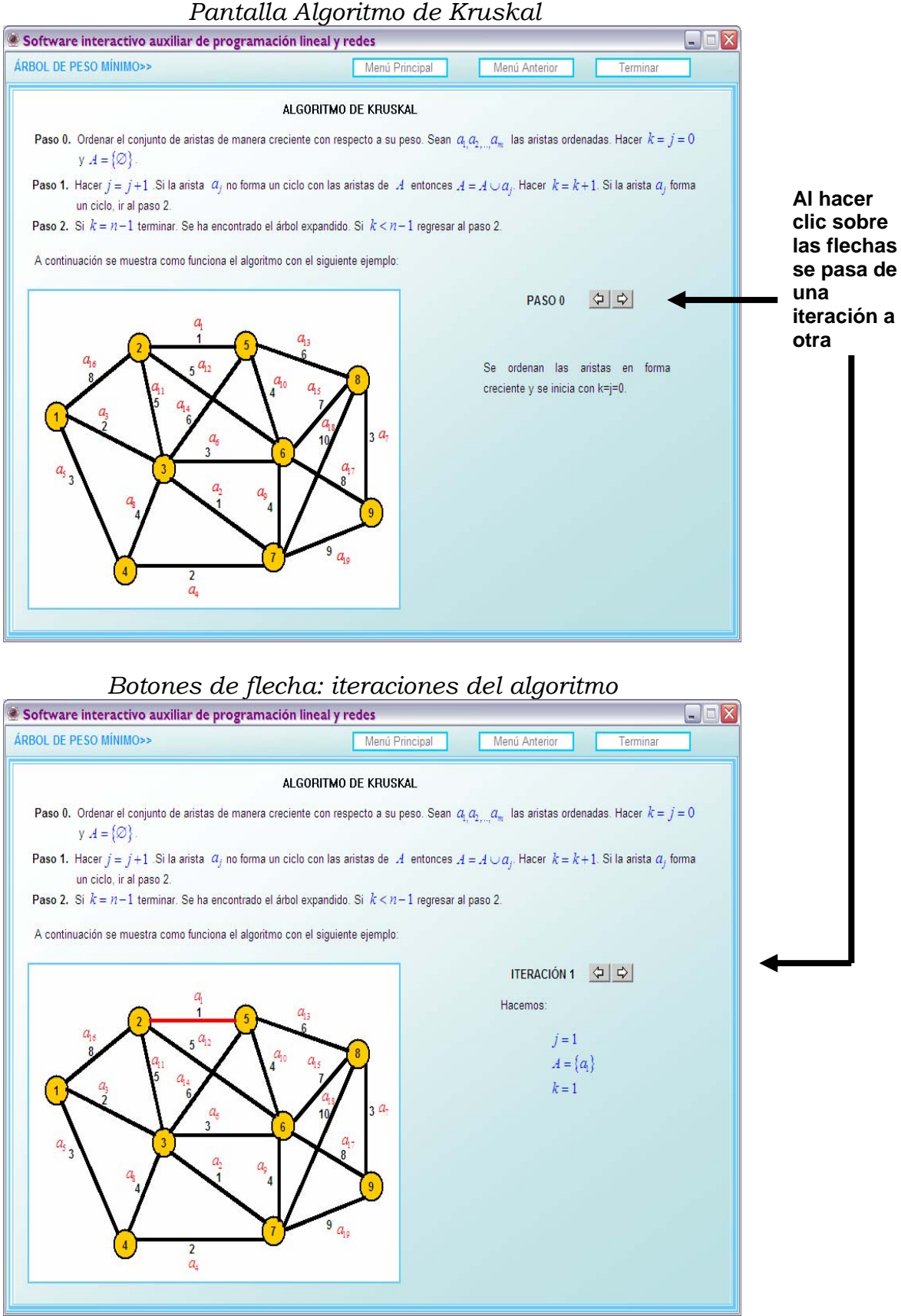

#### *4.3.8 Botón Menú Anterior del Algoritmo de Kruskal*

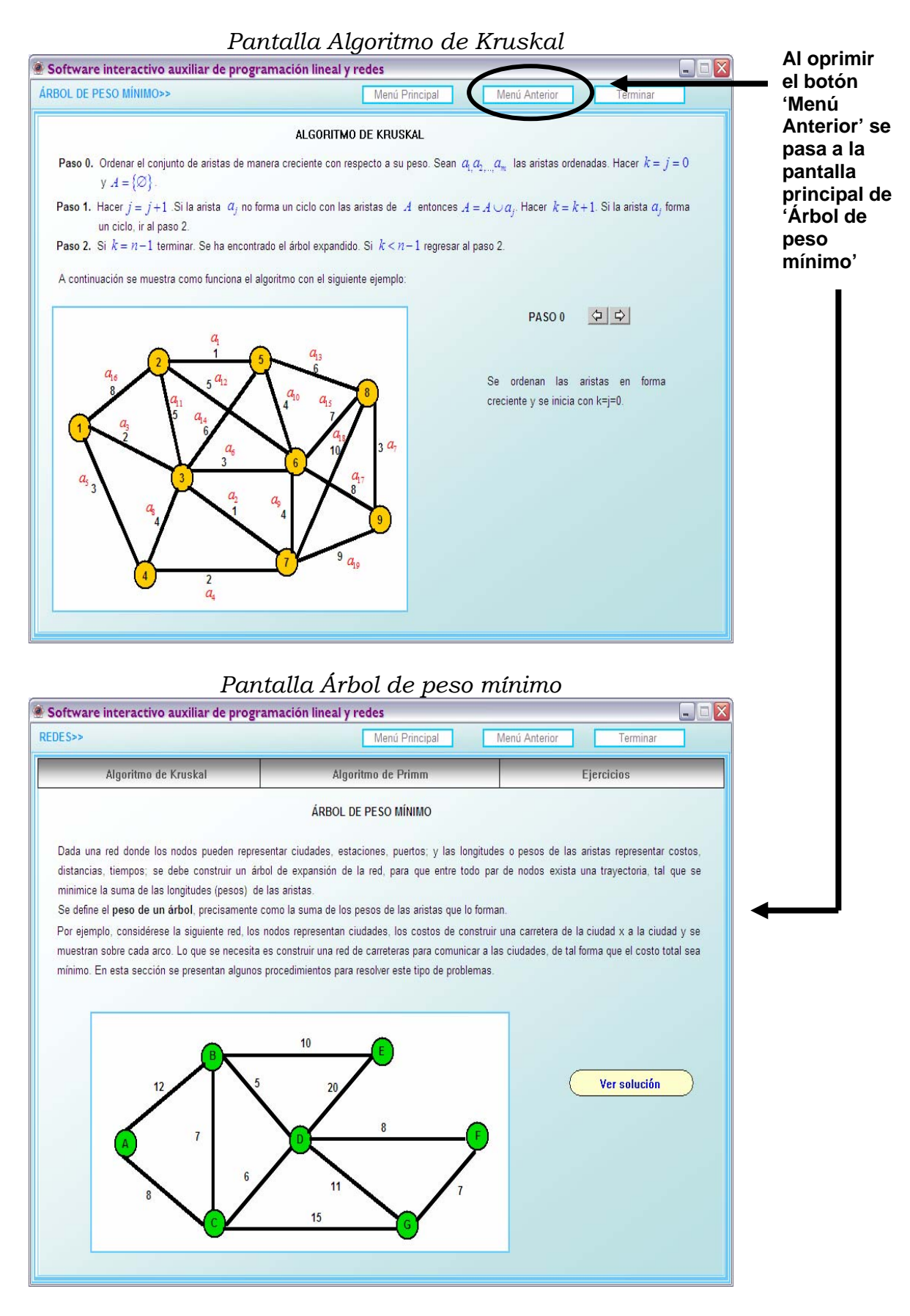

# *4.3.9 Botón: Algoritmo de Primm de la pantalla Árbol de peso mínimo*

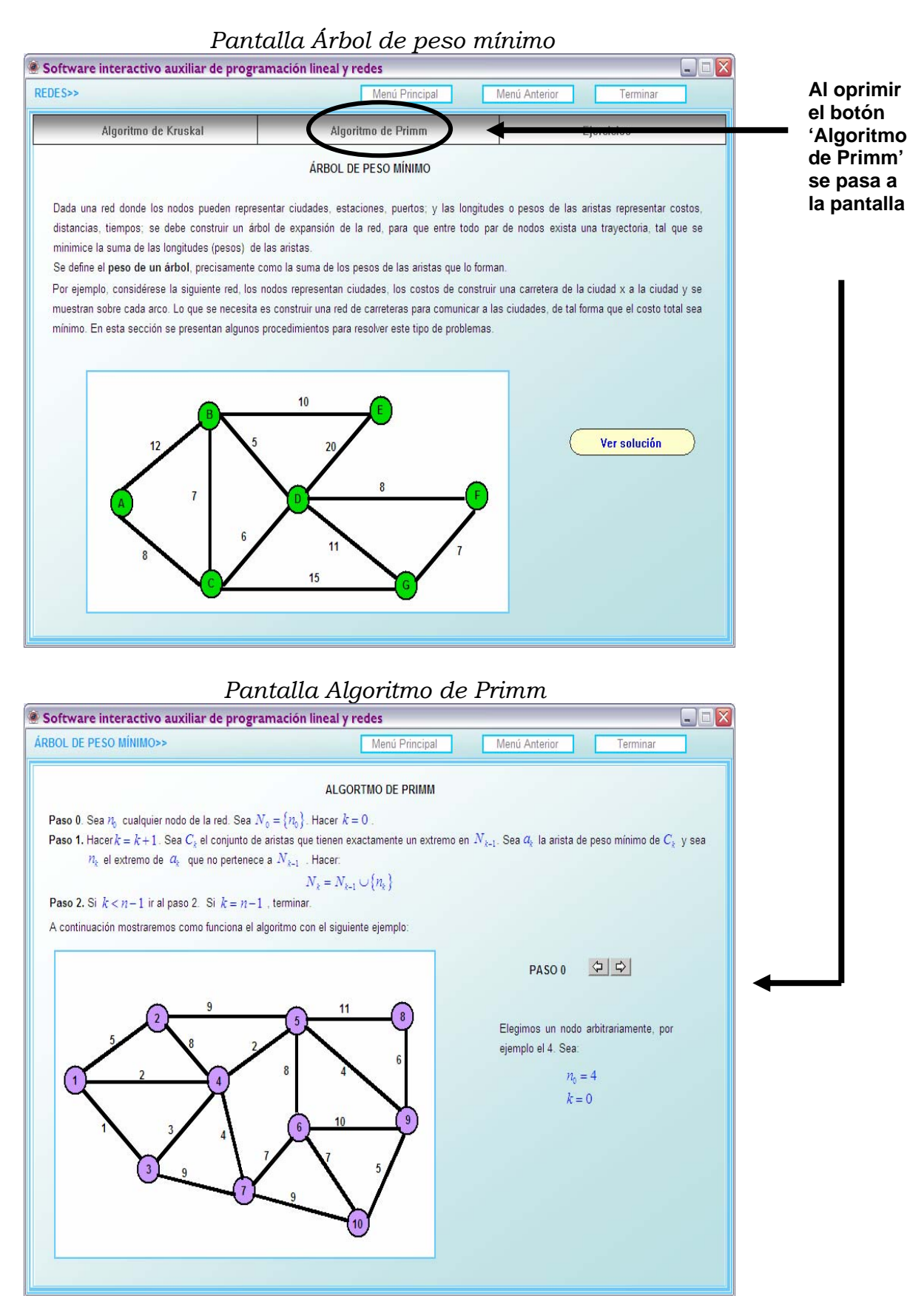

# *4.3.10 Pantalla Algoritmo de Primm*

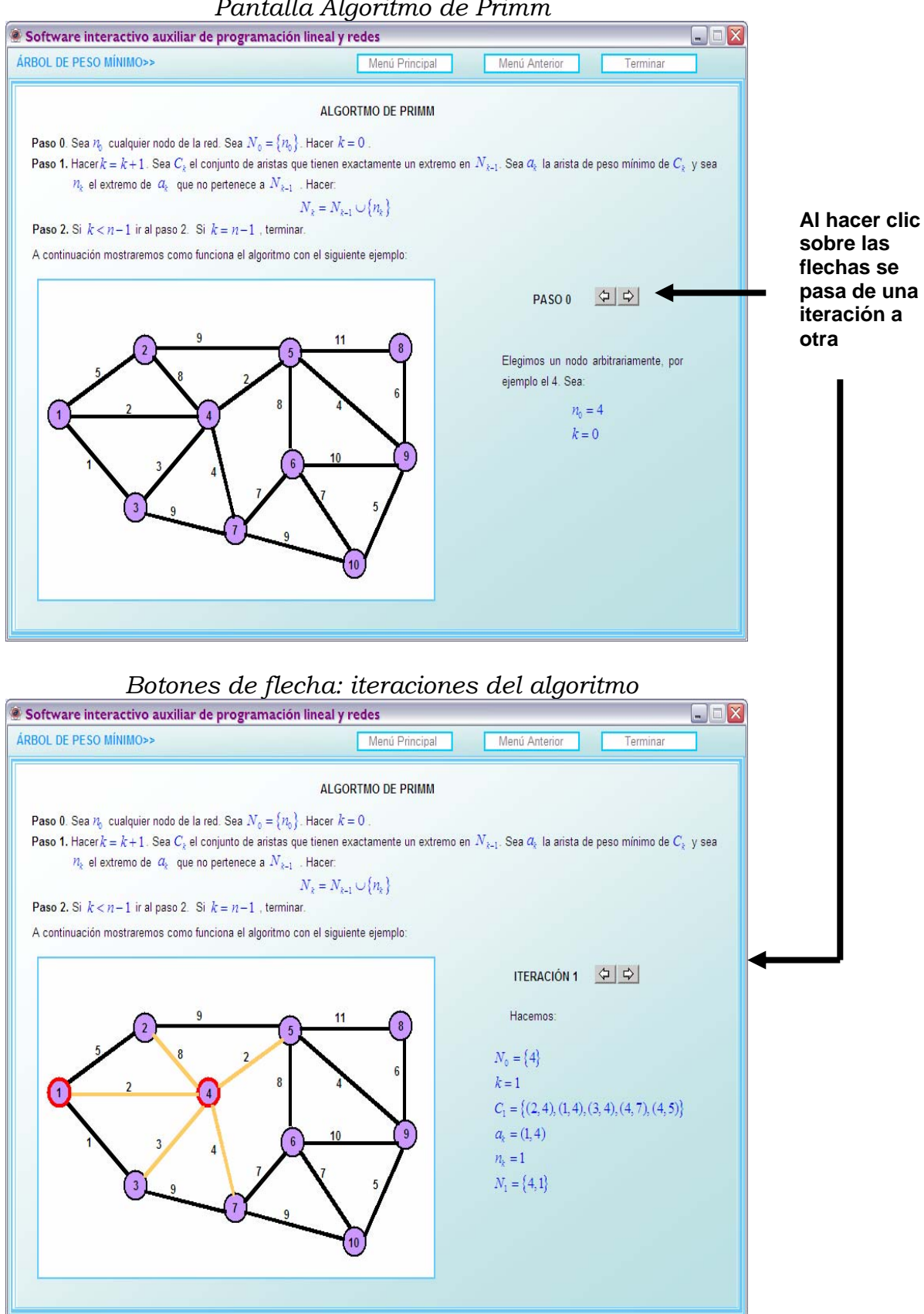

#### *4.3.11 Botón Menú Anterior de la Pantalla Algoritmo de Primm*

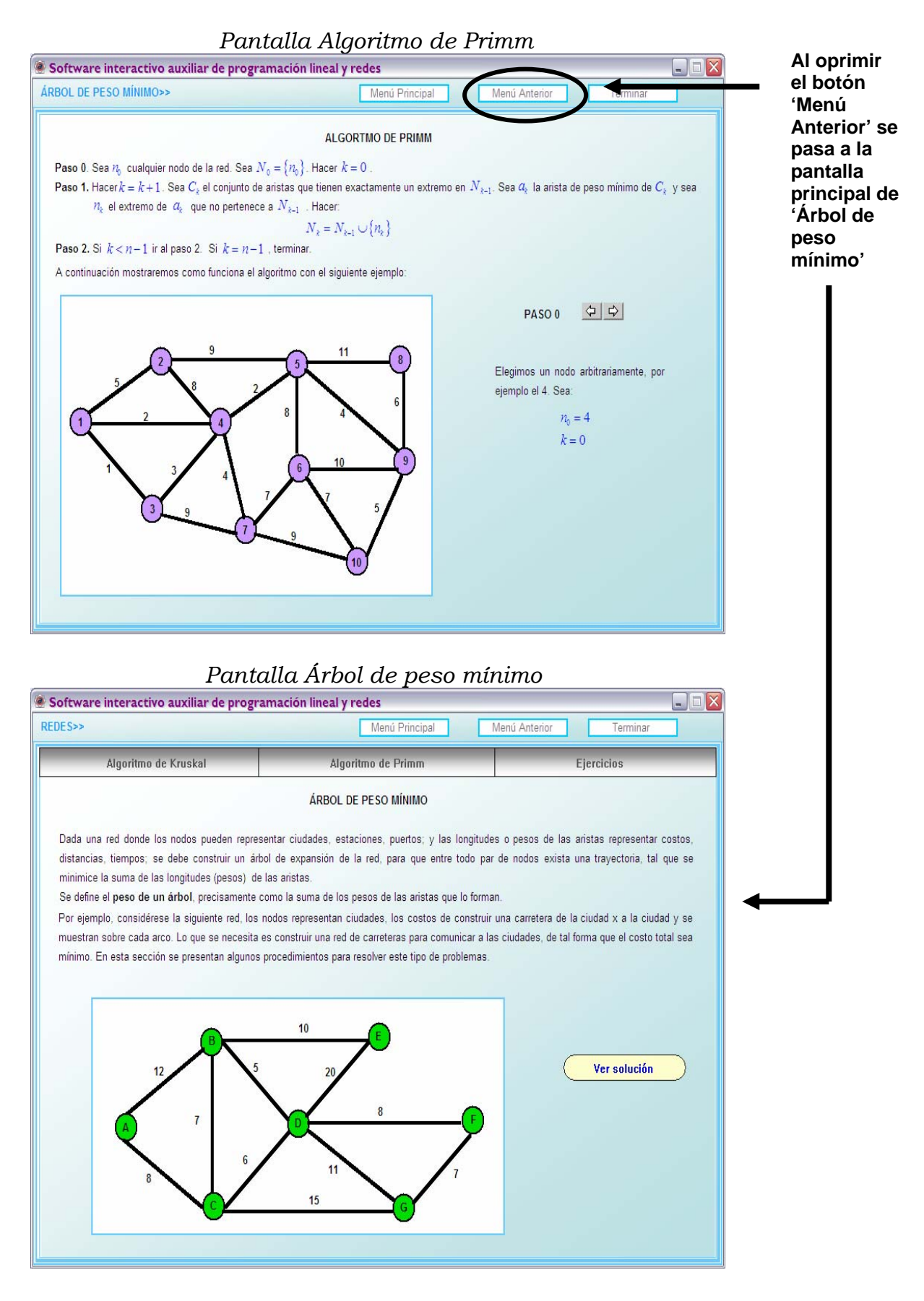

# *4.3.12 Botón: Ejercicios del Menú Árbol de peso mínimo*

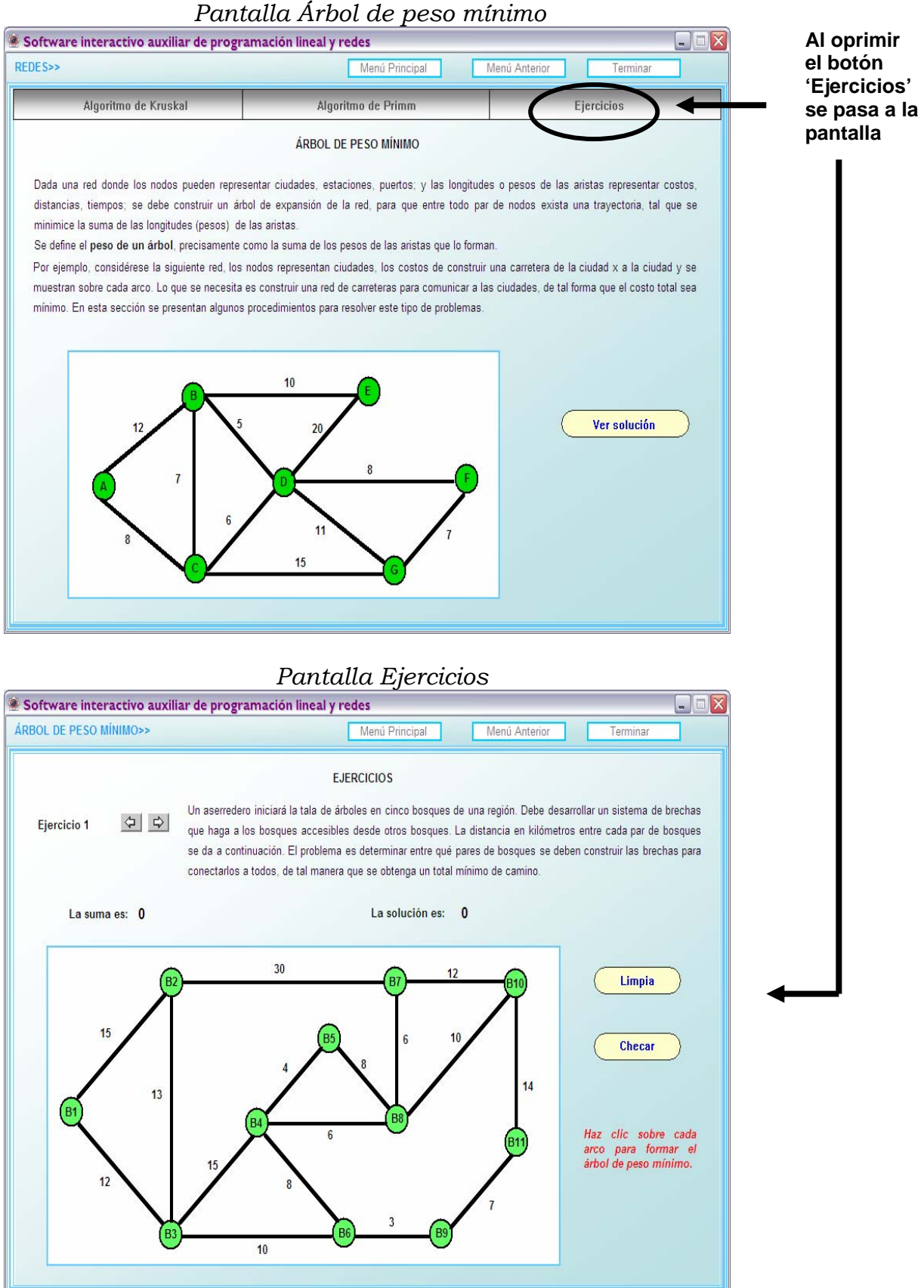

# *4.3.13 Pantalla Ejercicios*

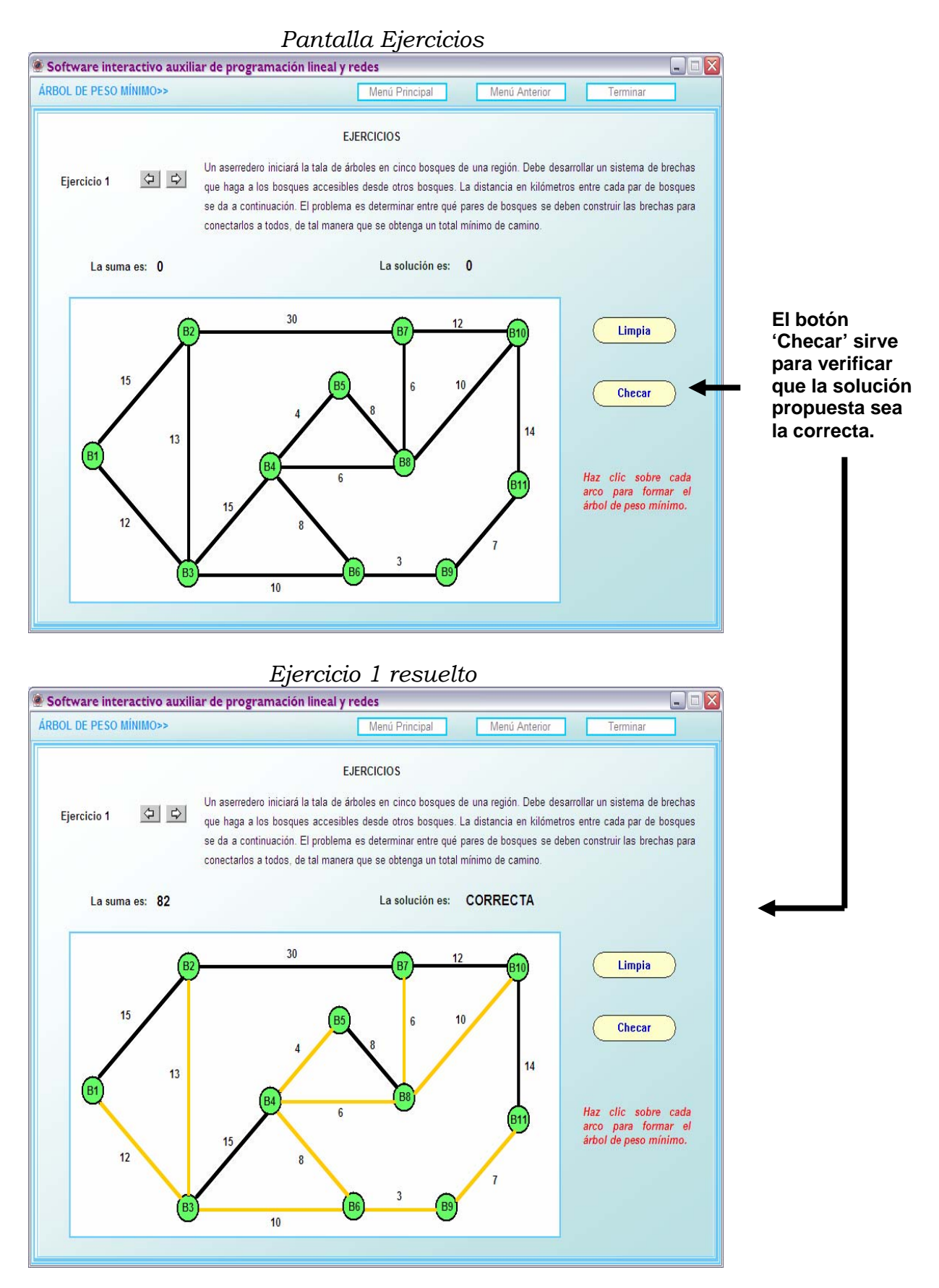

# **5. BIBLIOGRAFÍA**

[1] Bazaraa, M.S., Jarvis, J.J. y Sheraly, H.D., *"Programación Lineal y Flujo en Redes*", 2ª edición, Limusa, 2004.

[2] Hernández, M.C., "*Introducción a la teoría de redes*", Sociedad Matemática Mexicana, 1997.

[3] Hillier, F.S. y Lieberman, G.J., "*Investigación de Operaciones"*, 7ª edición, McGraw-Hill, 2002.

[4] Taha, H.A., *"Investigación de Operaciones"*, 7ª edición, Pearson Educación, 2004.